# UNIVERSIDAD NACIONAL DEL CALLAO

## FACULTAD DE INGENIERÍA ELÉCTRICA Y **ELECTRÓNICA**

ESCUELA PROFESIONAL DE INGENIERÍA ELECTRÓNICA

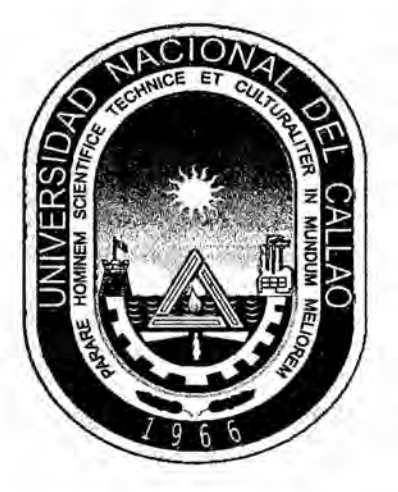

"SISTEMA DE COMUNICACIÓN UNIDIRECCIONAL EN **BANDA ANCHA UTILIZANDO PROTOCOLOS TCP/IP PARA** AUTORIZAR LOS PEDIDOS EN ESTABLECIMIENTOS **COMERCIALES O BANCOS"** 

> TESIS PARA OPTAR EL TÍTULO PROFESIONAL DE **INGENIERO ELECTRÓNICO**

**INTEGRANTES** 

- **CASAS LOPEZ, GUSTAVO JAVIER ~**
- HUAYANAY GOMEZ, PAUL ALEXANDER
	- **MURGA ZEGARRA, DAVID**

**ASESOR: MOSCOSO SANCHEZ, JORGE ELIAS** 

**CALLAO - SETIEMBRE - 2016** 

## PERÚ

# UNIVERSIDAD NACIONAL DEL CALLAO

## **FACULTAD DE INGENIERÍA ELÉCTRICA Y ELECTRÓNICA**

ESCUELA PROFESIONAL DE INGENIERÍA ELECTRÓNICA

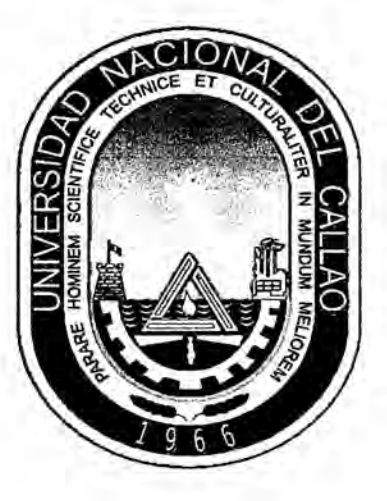

## "SISTEMA DE COMUNICACIÓN UNIDIRECCIONAL EN **BANDA ANCHA UTILIZANDO PROTOCOLOS TCP/IP PARA** AUTORIZAR LOS PEDIDOS EN ESTABLECIMIENTOS **COMERCIALES O BANCOS"**

TESIS PARA OPTAR EL TÍTULO PROFESIONAL DE INGENIERO ELECTRÓNICO **CALIFICACION: 15 (QUINCE)** 

**AUTORES:** 

- CASAS LOPEZ, GUSTAVO JAVIER - HUAYANAY GOMEZ, PAUL ALEXANDER - MURGA ZEGARRA, DAVID **ASESOR: MOSCOSO SANCHEZ, JORGE ELIAS** 

Ing tuis E. Cruzado Montañez **PRESIDENTE** 

Ing. Abilio B. Cuzcano Rivas **SECRETARIO** 

ich J. Portillo Allende Ing **VOCAL** 

**CALLAO 2016** 

PERÚ

**034SISTEMADE COMUNICACION UNIDIRECCIONAL EN BANDA ANCHA UTILIZANDO PROTOCOLOS TCP/IP PARA AUTORIZAR LOS PEDIDOS EN ESTABLECIMIENTOS COMERCIALES O BANCOS"** 

 $\ell^{\chi}$ 

## **DEDICATORIA**

A nuestras familias; pues sin su apoyo y confianza, nuestros logros no serían posibles.

 $\sim$ 

## **AGRADECIMIENTOS**

\_ **A nuestros amigos y maestros que nos brindaron** *\_*

**sus experiencias y conocimientos para el desarrollo de esta TESIS.**

## **INDICE**

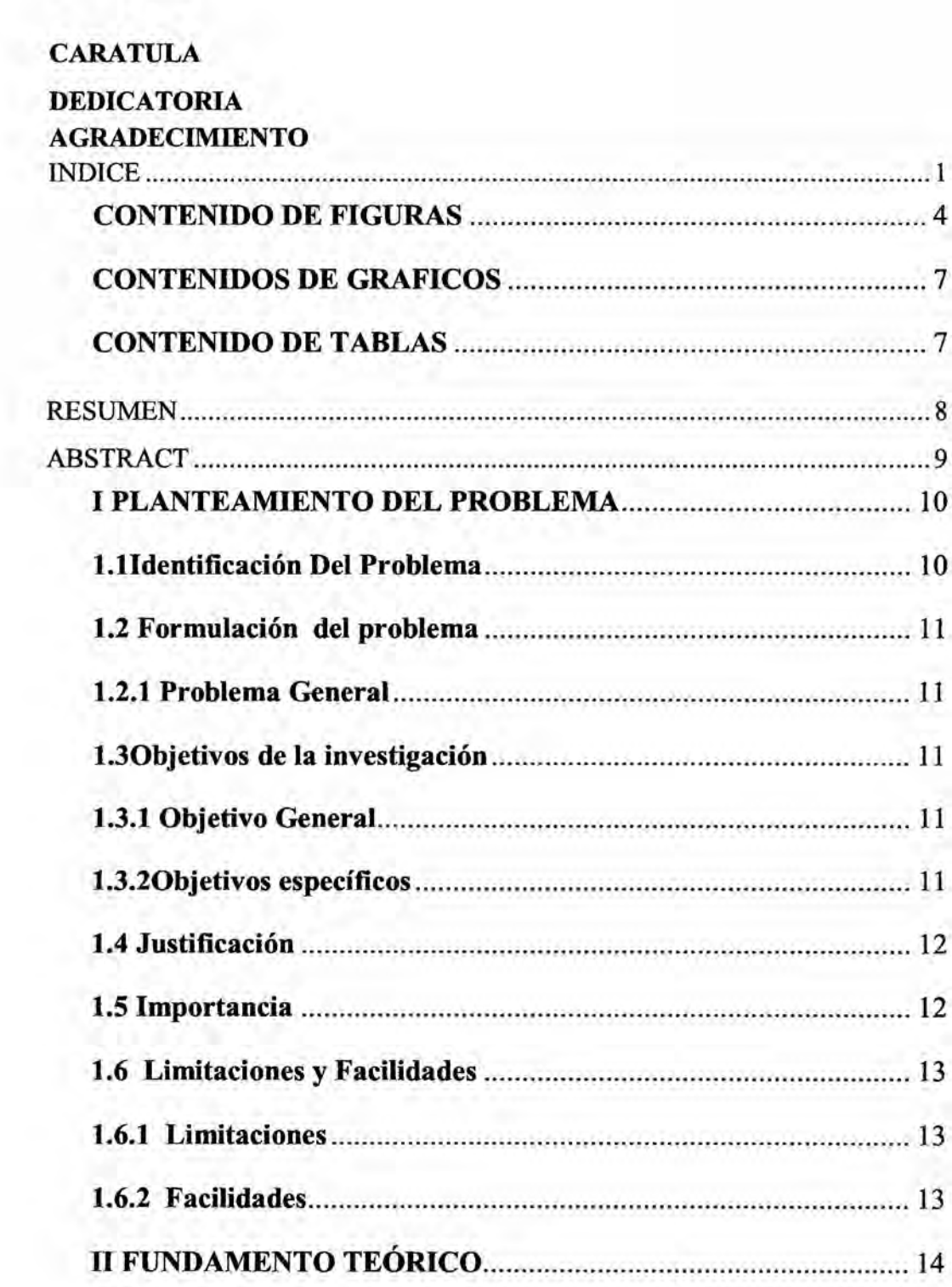

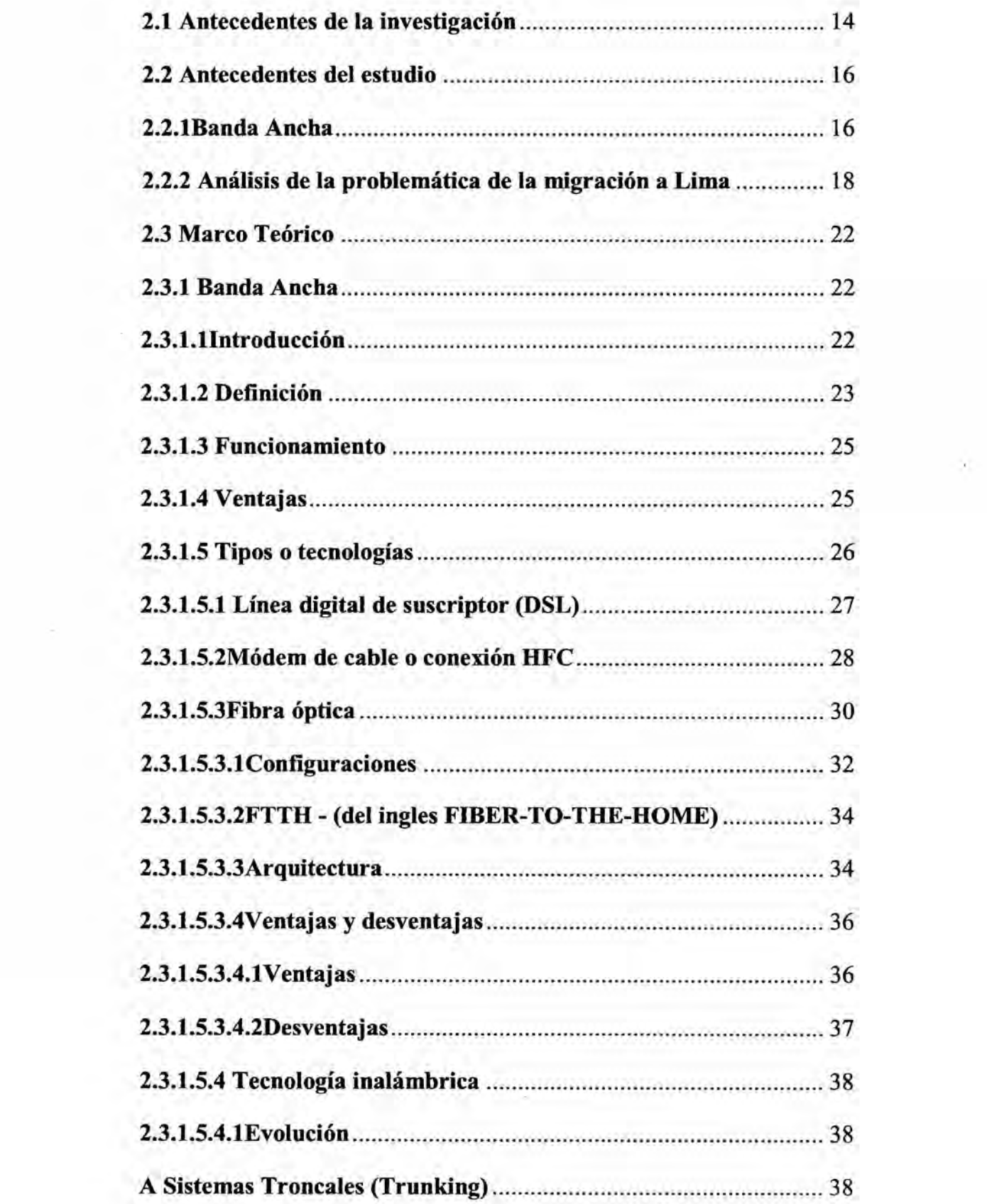

 $\left\Vert \mathbf{u}\right\Vert _{1}$ 

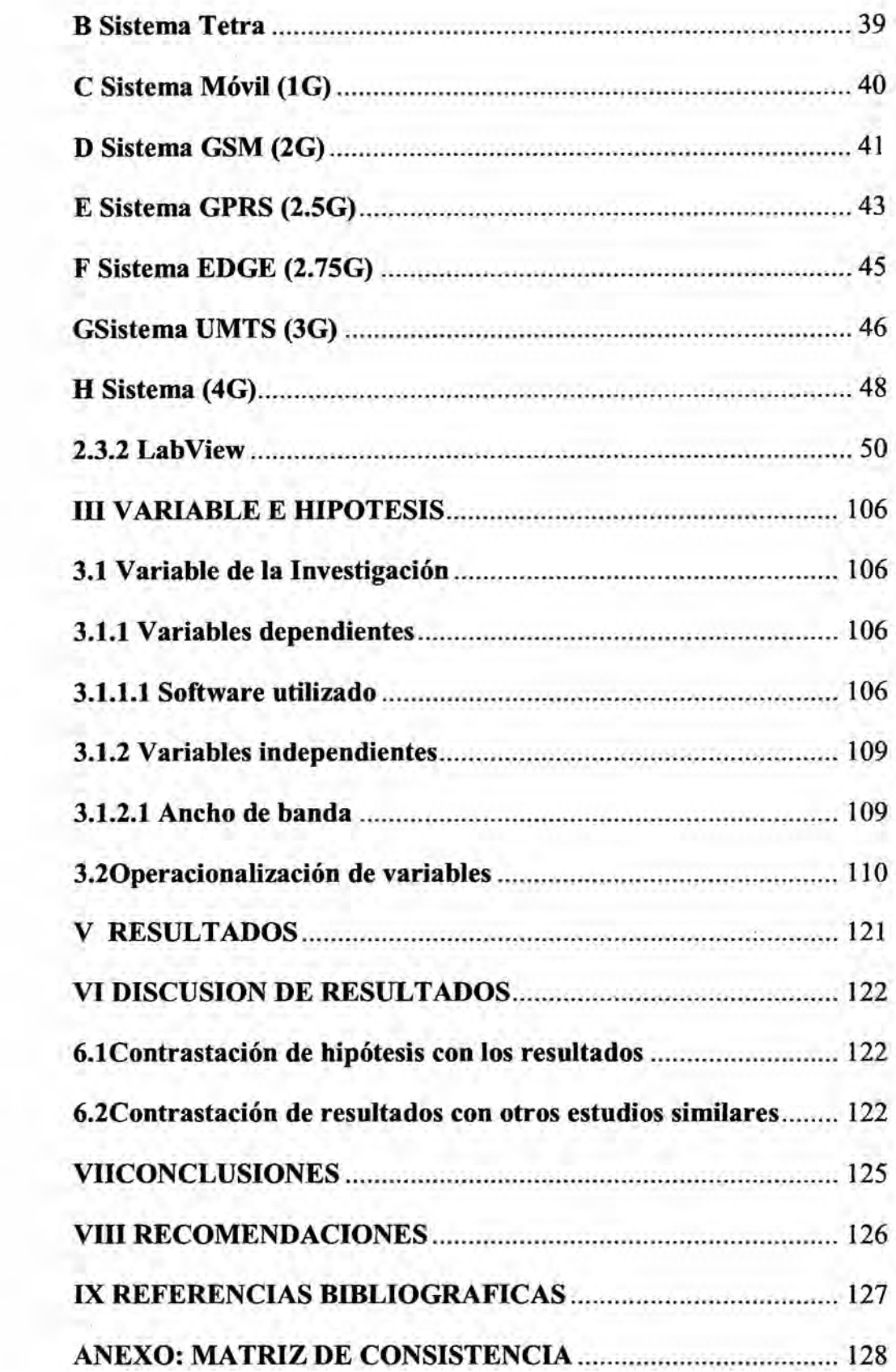

#### TABLA DE CONTENIDO

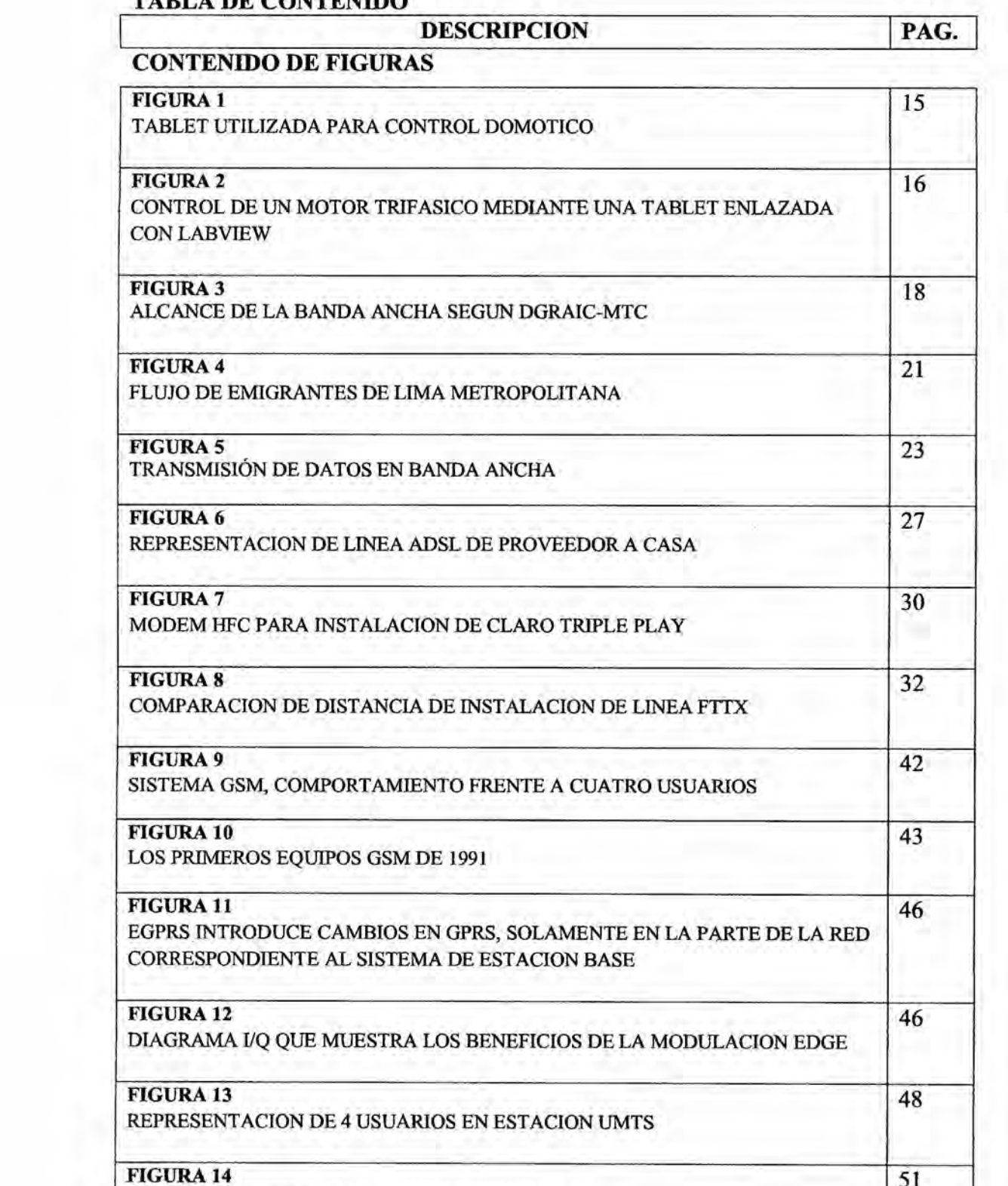

LOGO DE LABVIEW DE NATIONAL INSTRUMENTS **031**

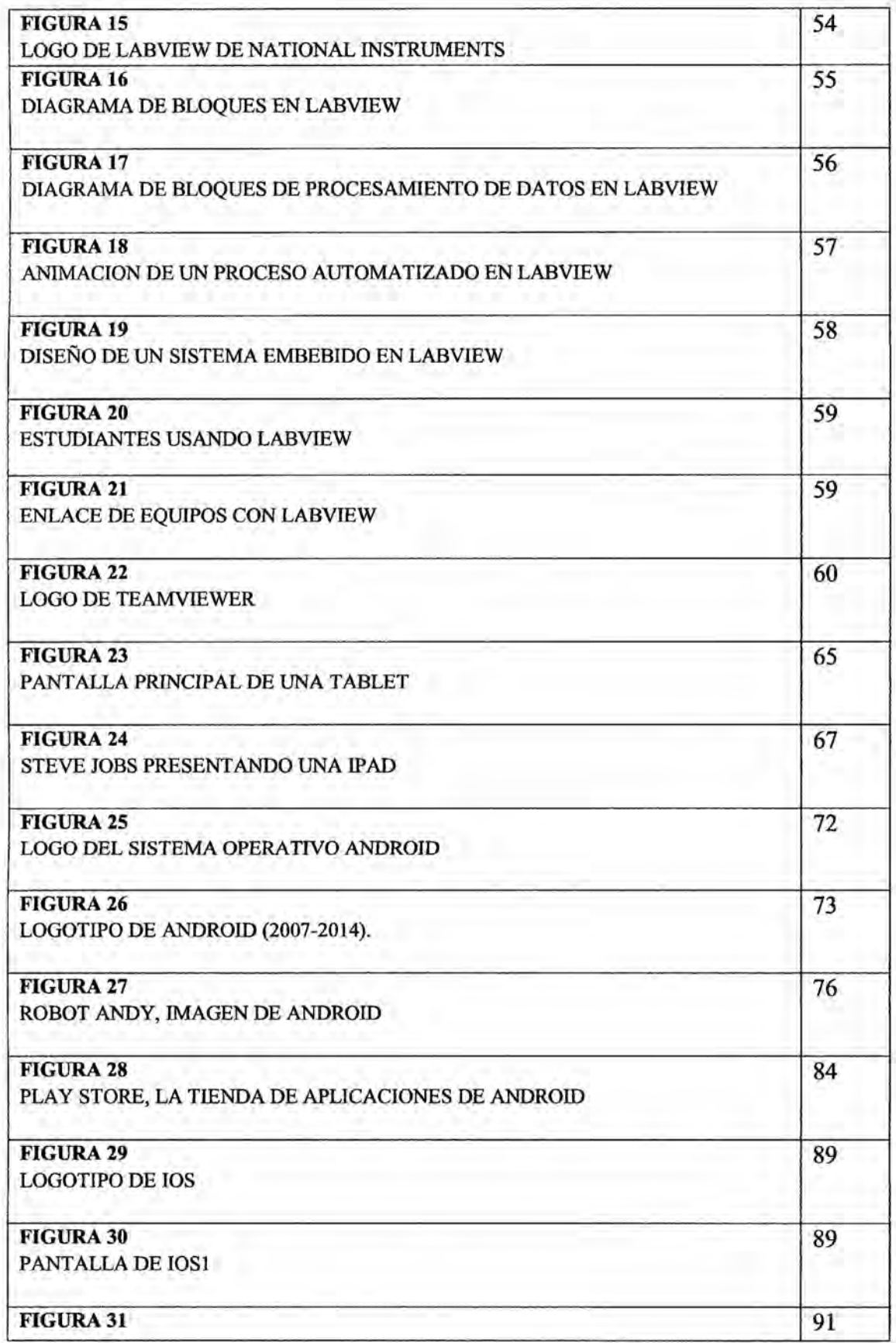

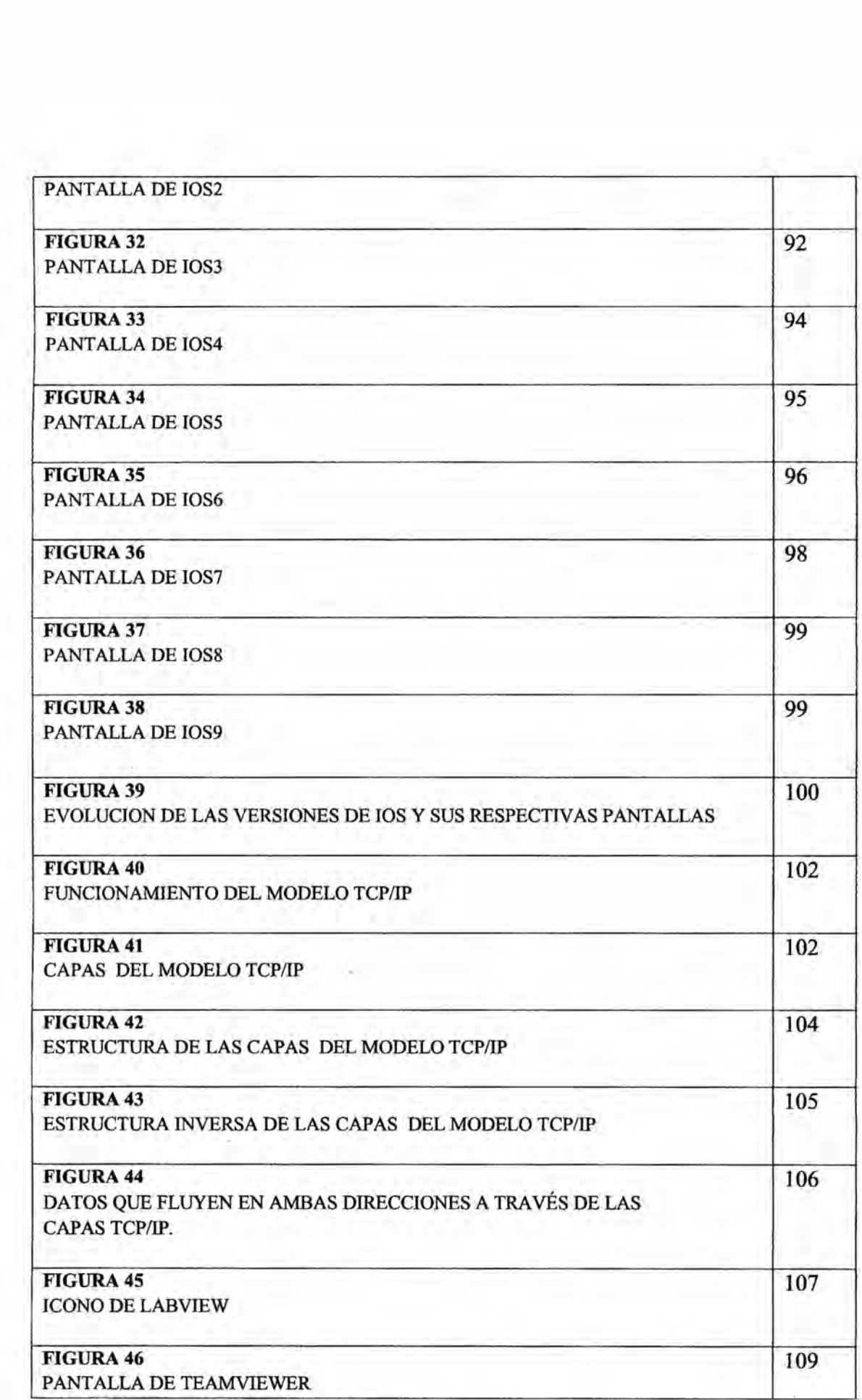

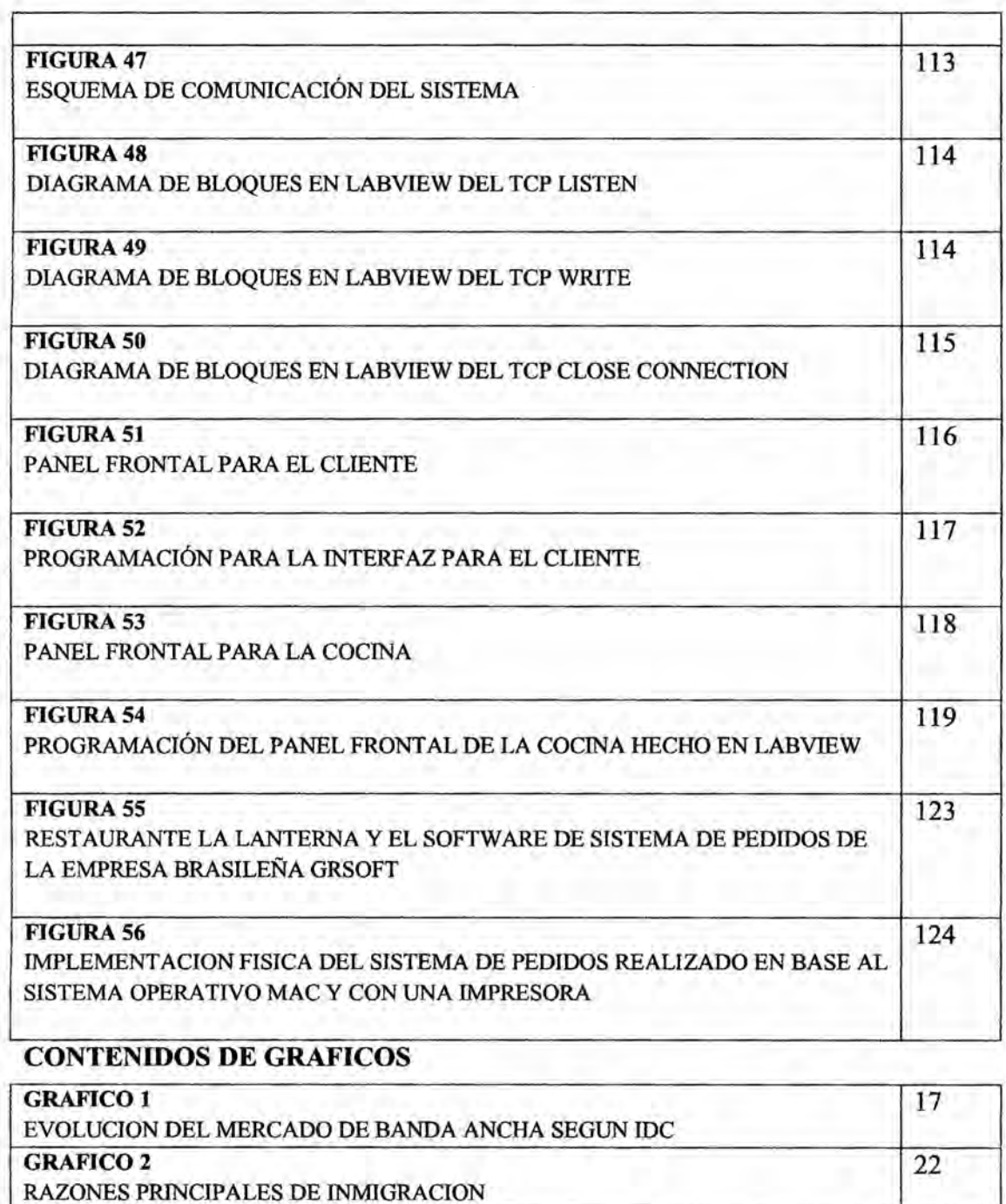

## CONTENIDO DE TABLAS

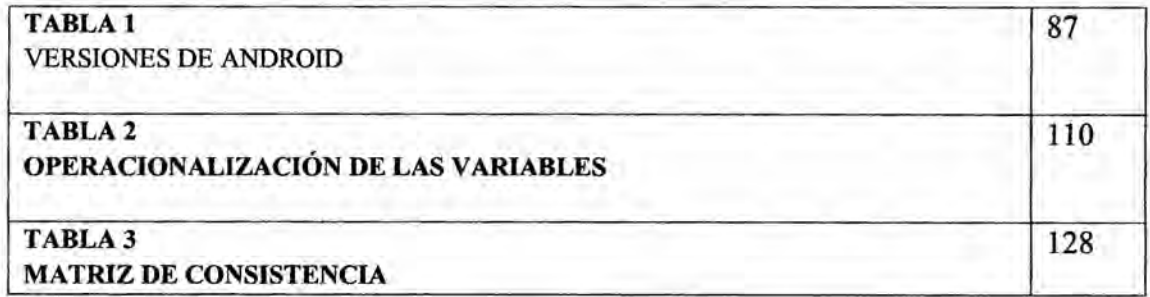

## **RESUMEN**

La presente tesis titulada "SISTEMA DE COMUNICACIÓN UNIDIRECCIONAL **EN BANDA ANCHA** UTILIZANDO **PROTOCOLO** <sup>V</sup> TCP/IP **PARA AUTORIZAR LOS** PEDIDOS **EN ESTABLECINIIENTOS COMERCIALES Y BANCOS**" nació de la necesidad de contar con un sistema de comunicacién de bajo costo y fécil implementacién para hacer frente a un problema muy frecuente en los establecimientos comerciales y Bancos, que es la falta de comunicacién entre el cliente y el trabajador.

E1 desarrollo del proyecto se basa en el uso del protocolo de comunicacién TCP/IP que actualmente es la més utilizada en el tema de redes industriales y es la que mejor se acomoda a las necesidades de nuestro proyecto, el proyecto consiste que mediante una interfaz gráfica desarrollada en Labview, cargada a una tablet, los clientes puedan ingresar sus pedidos, una vez que el pedido ya ha sido confirmado, este viajara vía TCP/IP a la caja registradora y a la interfaz que se encontraré en la cocina, en caso de ser centro de comida, 0 a almacén, en caso de ser tienda, de esta manera mientras que el cliente esté cancelando su pedido en la *\* caja registradora, en la cocina 0 almacén ya estén preparando su pedido con 10 *\_* cual se logra que el pedido salga més répido y mejora la comunicacién con el cliente.

8

## ABSTRACT

This thesis titled "ONE WAY **SYSTEM USING BROADBAND** COMMUNICATIONS **PROTOCOL** TCP **/** IP TO **AUTHORIZE** THE **ORDER** IN **COMMERCIAL BANKS AND ESTABLISHMENTS** " born of the need for a communication system inexpensive and easy implementation to address a common problem in shopping and fast food establishments, which is the lack of communication between the client and the worker.

The development project is based on the use of **TCP** / **IP** communication is currently the most widely used in the field of industrial networks and is the one that best suits the needs of our project, the project is that using <sup>a</sup> graphical interface developed in Labview is charged to a tablet for customers can enter their orders, once the order has been confirmed, this traveling via TCP / IP to the cash register and the interface will be in the kitchen, should be food center or warehouse, if being shop, so while the customer is canceling your order at the cash register, in the kitchen or warehouse are already preparing your order with which it is achieved that the order leaves faster and improves customer communication.

## **I PLANTEAMIENTO** DEL **PROBLEMA**

## 1.1Identificaci6n Del Problema

La migracién excesiva **de** las personas del interior del pais a la capital **y como esto puede** afectar al servicio de **atencién** al cliente en los *<sup>V</sup>* establecimientos comerciales **y de** comida répida.

Los movimientos migratorios que se dieron en el Perú principalmente de las provincias a la ciudad desde la década de los 90 hasta la actualidad cambiaron para siempre el rostro de la capital, convirtiendo así a lima en una ciudad ruralurbana.

Asimismo podemos observar que la población en Lima en el año 2014 según cifras del INEI 9 685 490 y que para el año 2015 éramos 9 834 631 cuando lo que se esperaba en aquel entonces era aproximadamente 9 722 500 habitantes, esta diferencia de 112 13] habitantes son en su mayoria personas que migraron de las provincias a la capital en busca **de** una mejor calidad de Vida.

Este aumento en la población se ve reflejado en nuestra vida cotidiana pero en la parte en la cual quisiera enfocarme es en los centros comerciales y establecimientos de comida rápida, puesto que con mayor aumento en la población limeña se forman largas colas en los cajeros lo que hace que el servicio y el nivel de atención al cliente decaiga.

10

## 1.2 **Formulacién** del problema

## **1.2.1** Problema General

Tenemos un aumento en la población limeña debido en su mayoría a las migraciones, esto hace que los establecimientos comerciales y financieros tengan mayor cantidad **de** clientes, pero **de** lo que no **se** dan cuenta muchos **de** los dueños de estos establecimiento es que sus locales no se encuentran preparados para **este** aumento **de** clientes haciendo que **el** nivel **de** atencion al cliente sea deficiente.

### 1.30bjetivos **de** la investigacién

### **1.3.1** Objetivo **General**

Diseñar e implementar un sistema de atención al cliente para establecimientos comerciales y bancos utilizando cl protocolo dc comunicacion TCP/IP hecho en Labview.

## 1.3.20bjetivos específicos

- **0** Implementacion **de** una interfaz **de** usuario para que los clientes puedan realizar sus pedidos mediante una tablet y la aplicacion **DATADASHBOARD** for Labview.
- **·** Implementación de una interfaz gráfica hecha en Labview que sirva como caja registradora para que los clientes puedan pagar sus consumos. **.**
- **1** Implementar una interfaz gráfica que está localizada en la cocina, almacén u otros para poder visualizar los pedidos la cual estara comunicada via TCP/IP con la caja registradora y la interfaz **de** usuario.

## 1.4 Justificación

La implementación de un sistema de atención al cliente para establecimientos comerciales y de bancos de bajo costo y fácil implementación permitiría que más locales puedan contar con un sistema sofisticado para poder mejorar su servicio de atencién al clienté y a la vez darle un mejor aspecto a sus negocios.

La actual evolucién de la tecnologia nos permite desarrollar sistemas de telecomunicaciones para solucionar problemas de, como su propio nombre <sup>10</sup> dice, comunicaciones.

Socialmente se justifica, puesto que el sistema se encuentra al alcance de cualquier establecimiento comercial ya que es un sistema de bajo costo comparando con otros sistemas que actualmente ya estén en el mercado, ' adicionalmente es un sistema que se puede personalizar puesto que se adapta a las necesidades de cada empresa y es de facil implementacién, haciendo que también sea facil darle mantenimiento.

## 1.5 Importancia

La importancia se tomaria teniendo ea cuenta puntos como:

- oLas largas colas que se forman en los establecimientos comerciales y bancos debido al aumento de la población limeña, haciendo que el nivel de atención del cliente se vea muy afectado.
- 0E1 elevado costo que tiene los actuales sistemas de comunicacién que hay en el mercado hacen que estos sistemas estén fuera del alcance de los establecimientos comerciales y su difícil instalación hacen que sea más difícil darles un mantenimiento adecuado.

## 1.6 Limitaciones y Facilidades

## 1.6.1 Limitaciones

- · El sistema está diseñado solo para comunicar 3 equipos puesto que si aumentamos más equipos el sistema se hace mucho más costoso y complejo.
- · El número máximo de variables que podemos manipular vía TCP/IP son 30.
- Se cuenta con ancho de banda muy limitado y para que haya una buena comunicación entre los equipo se necesita como mínimo un ancho de banda de 4 MB.
- · La limitación de contar con tiempos y presupuestos muy ajustados, como el precio de las licencias de los programas son muy elevadas decidimos importar las licencias.
- El sistema es Unidireccional es decir que el cliente se comunicara con la caja pero ellos no podrán responderle por lo menos no atreves de este sistema.

## 1.6.2 Facilidades

- · Debido a su bajo costo hace que el sistema se más accesible para los establecimientos comerciales y de comida rápida.
- · Debido a que su instalación es muy sencilla esto hace que sea más fácil de dar mantenimiento.
- · El sistema puede adaptarse a las necesidades de los establecimientos comerciales y de comida rápida.
- Sistema actualizable según la versión de software que usemos.

## **II FUNDAMENTO TEORICO**

## 2.1 Antecedentes de la **investigacién <sup>I</sup>** *.*

**A** manera de presentacién dc los antecedentes 0 datos vinculados, podemos mencionar ciertos ejemplos o aplicaciones en los cuales, una tablet o un dispositivo móvil ha sido enlazado con Labview para los fines que se requirieran.

### Caso\_1 **Control Domético**

En primer lugar se tiene que, en junjo del 2012 fue presentada por la empresa de CETI Perú un proyecto titulado "Control domótico hecho Labview y micro *controladores* 16F877A" presentado por el Ing. Gil Chacaltana Ruben Dario en una conferencia acerca de los desafios de las aplicaciones móviles en el futuro.

La investigacién consistia **en** comunicar una tablet con Labview por medio de *.* una red Wi-Fi utilizando una aplicacién Ilamada Teamviewer que es una aplicacién dc escritorio remoto que permite comunicar dos dispositivos que se encuentran como mínimo en una misma red. Con la finalidad de poder manipular el encendido, apagado y la intensidad de un *foco,* poder manipular la velocidad de un ventilador por medio de un potenciómetro virtual que se encontraba dentro de la tablet y ademas podia obtener diversos datos del hogar que era proporcionado por los diversos sensores instalados en el hogar (Temperatura, humcdad, fuga de gas, etc.) adicionalmente la aplicacién te **<sup>V</sup>** ofrecia una opcién para poder ingresar una clave para poder ingresar a la casa es decir una cerradura electrónica y una cámara IP el único problema que se

pudo observar es que para el ingeniero era muy difícil mantener la armonía del sistema es decir lograr que **todo** funcione sin fallas puesto que el sistema contaba con muchas variables.

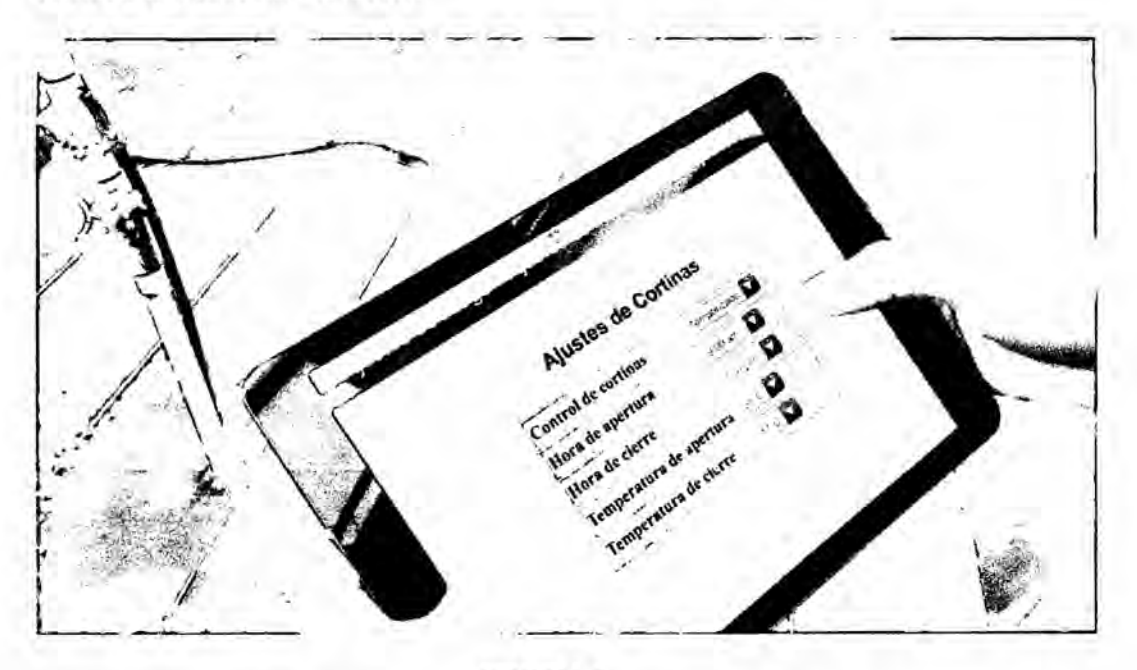

**FIGURA <sup>1</sup>** TABLET UTILIZADA PARA CONTROL DOMOTICO

## **Caso\_2** Control **de un motor** por **tablet y LabView**

Proyecto desarrollado el **27** de enero del 2015 por estudiantes de la carrera de Ingenieria Industrial en procesos y automatizacién, en la Universidad Técnica de Ambato.

E1 proyecto consistia en realizar las conexiones necesarias entre un **motor** trifésico y contactores, circuito de soporte, Arduino y una tablet, los cuales estarian interconectados por Labview.

Mediante este proyecto podiamos controlar, a través dc la tablet, cl encendido y apagado del **motor** trifésico, asi **como** el sentido de giro del mismo.

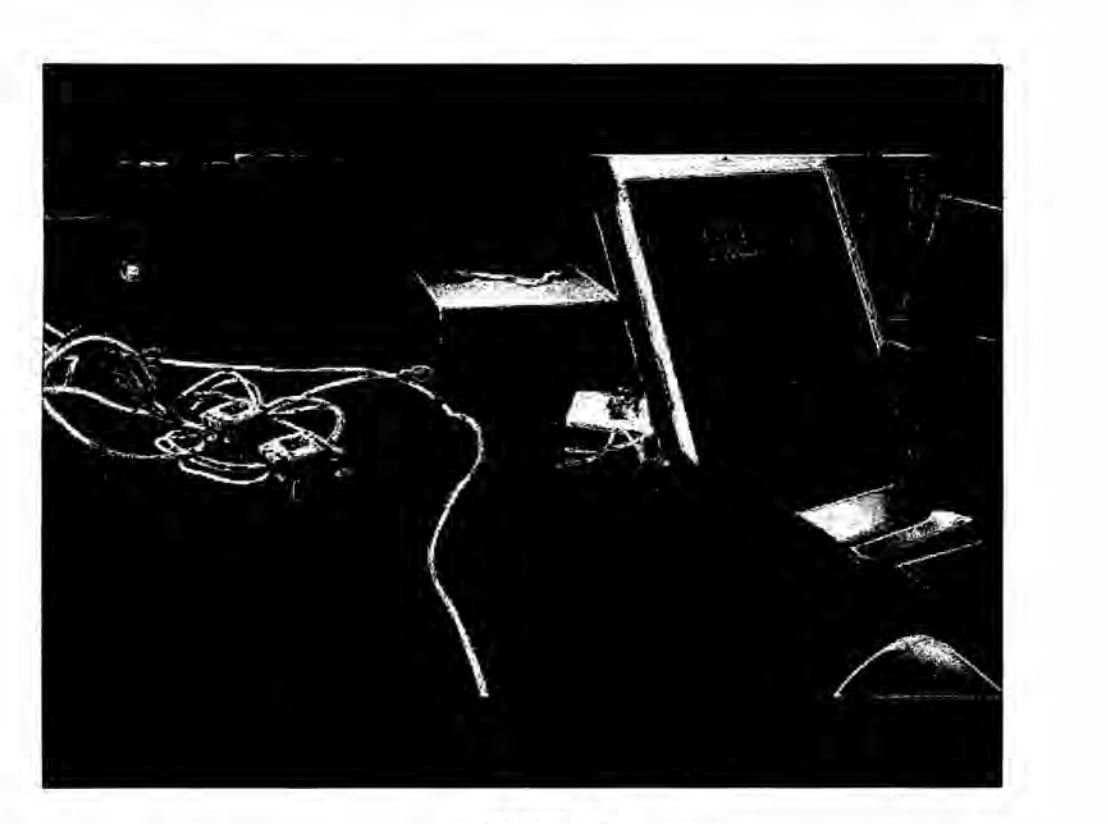

**FIGURA 2** CONTROL DE UN MOTOR TRIFASICO MEDIANTE UNA TABLET ENLAZADA CON LABVIEW

## 2.2 Antecedentes del estudio

## 2.2.1Banda **Ancha**

La Banda Ancha permite conexiones de alta velocidad **a** Internet, y de esta forma posibilita el acceso a información, comunicaciones y servicios de diversa indole, con aplicaciones para la seguridad, educacién, salud, trabajo, entre otros. E110 incrementa la productividad y contribuye al crecimiento econémico y social del pais, y en esa medida, merece un rol central en las estrategias de desarrollo de1Estado. **<sup>1</sup>**

<sup>1</sup> MTC *-* Plan nacional **para** el desarrollo de la banda **ancha** en el Pen] Mayo 2011 http://www.mtc.gob.pe

En el siguiente gráfico se muestra el ritmo de crecimiento de Banda Ancha de Lima y el resto el país, notándose que en lima el crecimiento es positivo, mientras que en el resto del país ha habido un retardo en dicho crecimiento. El siguiente mapa revela cómo se distribuyen las conexiones a Internet en el Perú.

Actualmente existen tres tipos de conexiones:

Fibra óptica, enlace microondas y conexiones satelitales ya que esto nos mostrara donde podemos manejar una mejor arquitectura y a su vez una mayor calidad en el uso del internet.

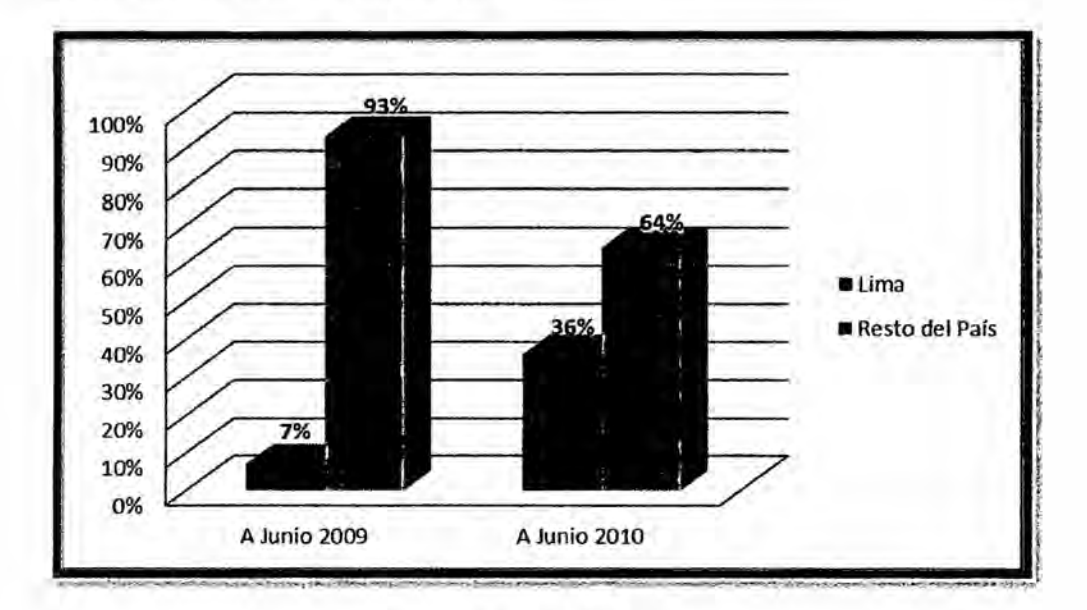

**GRAFICO 1** EVOLUCION DEL MERCADO DE BANDA ANCHA SEGUN $IDC^{2}$ 

<sup>2</sup> Estrategia Nacional de Gobierno Electrónico (ONGEI) 2013 - 2017 - Pag18 http://www.mtc.gob.pe

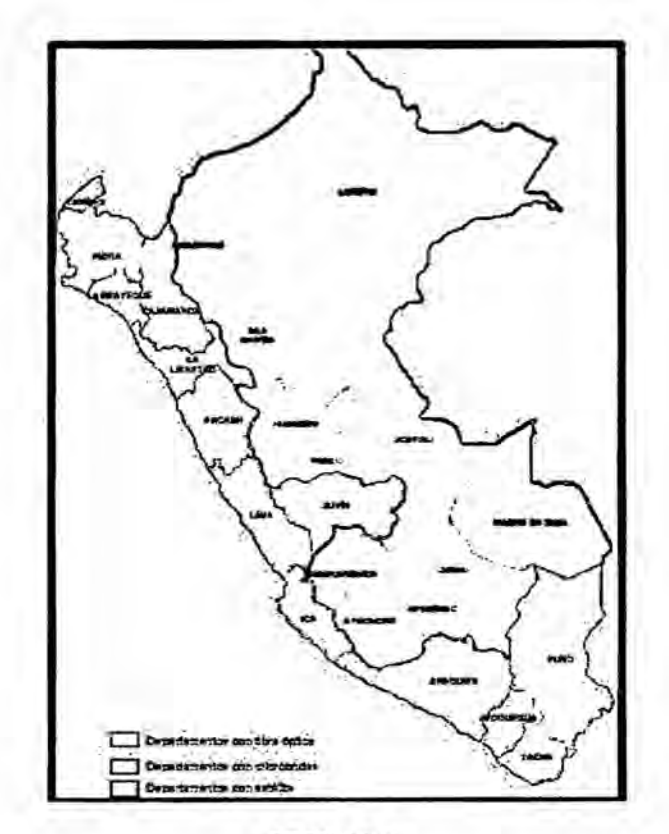

**FIGURA 3** ALCANCE DE LA BANDA ANCHA SEGUN DGRAIC-MTC<sup>3</sup>

### 2.2.2 Análisis de la problemática de la migración a Lima

Algunos Aspectos Socio-Económicos

El desigual desarrollo del país ha acentuado las diferencias entre la Costa y las demás regiones, y entre las zonas urbanas y rurales, provocando grandes desigualdades. Dentro de esta situación de desequilibrio, Lima Metropolitana ha ocupado siempre una posición de privilegio y primacía; convirtiéndose en el centro de las actividades político-administrativas, las mismas que han sido dirigidas desde la capital. Esta, se convirtió en el centro del poder económico y de decisión política del país contribuyendo a su

<sup>&</sup>lt;sup>3</sup>Estrategia Nacional de Gobierno Electrónico (ONGEI) 2013 - 2017 - Pag23 http://www.mtc.gob.pe

expansión acelerada, alterando sustancialmente las relaciones económicas con el resto del país y provocando un mayor crecimiento de su población. Desde la década del 50, Lima acentúa su primacía como consecuencia de las importantes modificaciones que experimenta la estructura productiva del país. Se advierte un crecimiento y expansión de la actividad industrial interna que tiene efecto multiplicador ya que posibilita la ampliación del comercio y de los servicios. Así también, hay una mayor participación en el mercado mundial. Ambos elementos internos y externos operan como un mecanismo de expansión  $\mathbf{v}$ de cambio de la economía urbana, condicionando también los cambios de las relaciones urbano- rurales. El país de una economía básicamente productora de materias primas (minera y agrícola) inició una fase caracterizada por una diversificación de su producción encaminada a una mayor industrialización. Esta fue expandiéndose débilmente en los primeros años de la década del 50. siendo mayor a fines de la misma y más intensa en la década del 60.

La conformación de la estructura productiva y la alteración de la misma tienen una determinada localización espacial. En ese sentido los sectores económicos más importantes tienen su expresión mayoritaria en algunas ciudades que debido al impacto que sufren experimentan un significativo crecimiento de su población, provocada esencialmente por las migraciones. La principal beneficiaria es Lima, que además de cumplir las más importantes funciones industriales del país, es sede principal de gobierno y de las decisiones político-administrativas, además de poseer un significativo

19

crecimiento del sector terciario, el mismo que en las ultimas décadas ha sido bastante desmesurado, configurando un singular proceso de tercerización. Lima Metropolitana concentra el 29% de la poblacién nacional, 69% del producto bruto interno industrial, 87% de la recaudación fiscal, 98% de la inversién privada, 73% de los médicos, 48% de las camas dc hospitales, 62% de los profesores universitarios, 33% de la población económicamente activa, 76% de los abonados del servicio telefénico.

Durante los años 1985, 1990 y 1993 Lima Metropolitana absorbió el 88.5%, 80.7% y 82.3% respectivamente de las colocaciones de la Banca Comercial de todo el país. En los años 1985-1990 y 1992 la capital generó el 44.4% y 42% del Producto Bruto Interno total. Sólo en el año 1992 el PBI

Industrial y el PBI Comercial de Lima-Callao representaron el 52.5 y 57.6 por ciento del generado en todo el pais.

La población de los hogares de Lima es la menos afectada en sus necesidades bésicas insatisfechas (32%) muy por debajo de la que sufre el pais que Ilega al 57%. (4)

Resulta evidente e1 mayor desarrollo relativo que tiene la capital de la República, respecto a las otras áreas del país, convirtiéndola en el principal foco dc atraccién de poblacién.

Aspectos Socio-Demográficos

E1 proceso de concentracién poblacional en el Area Metropolitana de Lima y Callao es indesligable del fenémeno migratorio. Lima-Callao ha expandido su población y perímetro urbano, básicamente, como resultado del aporte migratorio que se acentúa significativamente hasta 1972 aunque desciende relativamente hasta 1993.

mientras que basta 1972 la población inmigrante del Area Así, Metropolitana de Lima-Callao representaba el 45.8% de la población total censada, a 1993 desciende a 39.4%. En cifras absolutas hay un aumento de 980,274 inmigrantes más. Si entre 1961-72 la migración creció en 84 por ciento, entre 1972-93 lo fue en 65 por ciento. El descenso relativo de los inmigrantes a Lima-Callao se explica por la apertura e importancia de otras áreas que operan como compensatorias de la capital.

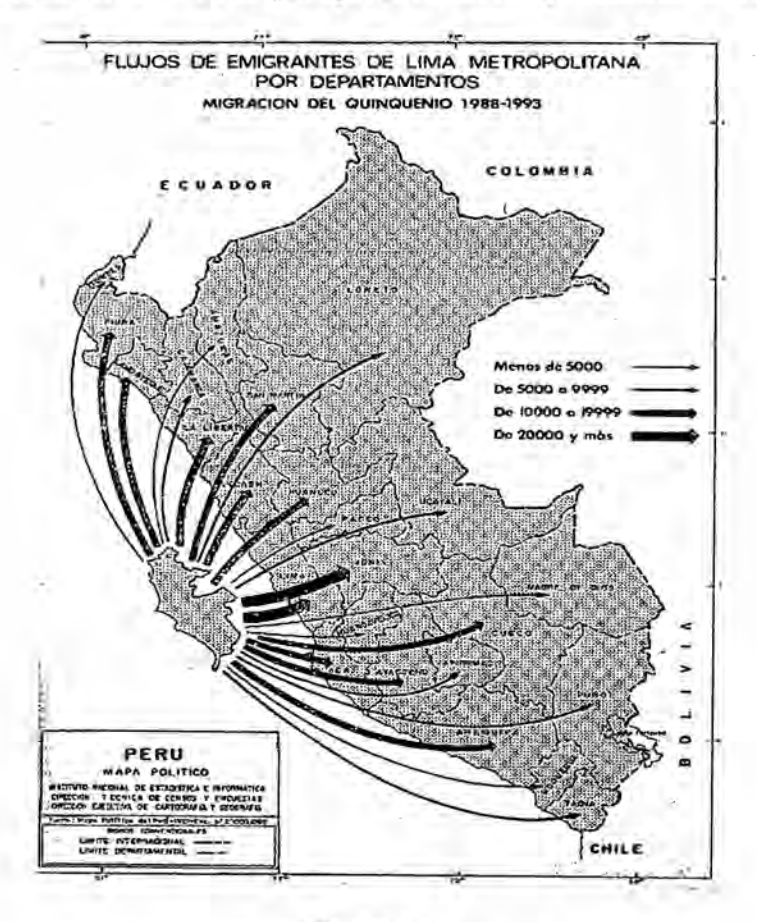

**FIGURA 4** FLUJO DE EMIGRANTES DE LIMA METROPOLITANA

#### DEPARTAMENTO LIMA: DISTRITOS CON POBLACION **INMIGRANTE, POR RAZON PRINCIPAL: 1997**

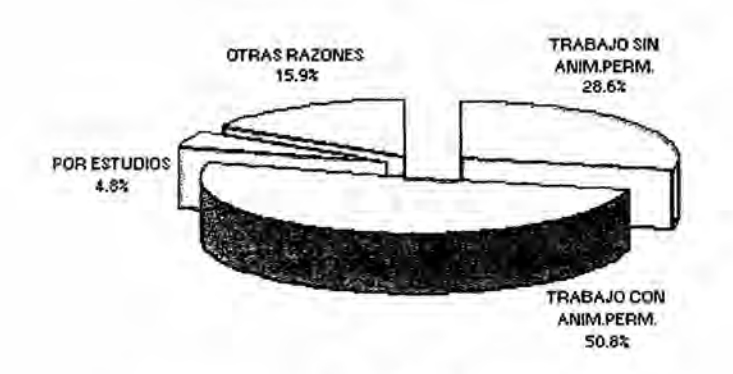

**GRAFICO 2** RAZONES PRINCIPALES DE INMIGRACION

## 2.3 Marco Teórico

## 2.3.1 Banda Ancha

## 2.3.1.1Introducción

En una red de telecomunicaciones se pueden distinguir tres partes fundamentales: La red de acceso (parte de la red más cercana al usuario), la red troncal de transporte y la red de distribución

En los últimos años hemos asistido al desarrollo de múltiples soluciones tecnológicas de banda ancha de distinta naturaleza que permiten la aparición de nuevos servicios y modelos de negocio, constituyendo una oferta completa y variada.

Entre principales tecnologías que conforman las redes de acceso cabe destacar las siguientes:

· Redes de acceso cableado:

xDSL, Fibra Óptica, HFC.

· Redes de acceso inalámbrico:

LMDS - WiMAX, 3G/HSDPA, Satélite.

**FIGURA 5** TRANSMISIÓN DE DATOS EN BANDA ANCHA

## 2.3.1.2 Definición

La banda ancha o Internet de alta velocidad permite a los usuarios disponer de una vía de conexión a Internet y a los servicios que ésta ofrece a velocidades significativamente más altas que las que se obtienen con los servicios de Internet por marcación telefónica (dial-up, en inglés).

Las velocidades de transmisión de banda ancha varían significativamente, dependiendo del tipo y nivel específicos de servicio, desde una velocidad de 200 kilobits por segundo (kbps) o 200,000 bits por segundo hasta 30 megabits por segundo (Mbps) o 30,000,000 bits por segundo.

Algunos provecdores ya incluyen la oferta dc velocidades de 50 y hasta 100 Mbps.

Los servicios de banda ancha residencial ofrecen normalmente velocidades mayores para recepción (bajada) de datos (documentos, vídeos y otros materiales, de la Internet a su computadora) que de envío (subida) de datos (documentos, videos y otros materiales, de su computadora <sup>a</sup> la Internet).

Algunas de las variantes de los servicios de Fiber To The Home son de banda ancha. *(1*

Los routers que operan con velocidades mayores a 100 Mbit/s también son banda ancha, pues obtienen velocidades dc transmisién simétricas.

El concepto de banda ancha ha evolucionado con los años.

La velocidad que proporcionaba RDSI con 128Kb/s dio paso a1 SDSL con una velocidad de 256 Kb/s.

Posteriormente han surgido versiones más modernas y desarrolladas de este 1'1ltimo, llegando a alcanzar **desde** la Velocidad de 512 Kb/s hasta los 2 Mb/s simétricos en la actualidad.

Al concepto de banda ancha hay que atribuirle otras características, además de la velocidad, como son la interactividad, digitalización y conexión o capacidad dc acceso (funcién primordial de la banda ancha).

Patterson ya hablaba de que la conexién de banda ancha depende de la red de comunicaciones, de las prestaciones del servicio.

*En* su libro "*Latency lags bandwidth. Communications of the ACM*" escrito *en* 2004 *cuenta* que el retardo es *un* aspecto critico *para* las prestaciones de *un* sistema real.

## **2.3.1.3** Funcionamiento

*La banda ancha* permite a los usuarios acceder a informacién via *Internet* usando *una* de las numerosas tecnologias dc transmisién de *alta* velocidad. La transmisión es digital, lo que significa que el texto, las imágenes y el sonido son transmitidos en "bits" (término de medición tomado del inglés) de informacién.

Las tecnologias de transmisién que posibilitan *la banda ancha* mueven estos bits mucho més répido que las conexiones telefénicas tradicionales o inalémbricas, incluyendo el acceso tradicional a *Internet* mediante *la* marcacién telefénica.

*<sup>H</sup> Una* vez que usted *cuenta* con conexién de *banda ancha en* su residencia 0 negocio, dispositivos como las computadoras pueden anexarse a *esta* conexién de *banda ancha* mediante cables eléctricos 0 cables telefénicos *ya* **<sup>V</sup>** existentes, cable coaxial o mediante dispositivos inalámbricos.

### **2.3.1.4** *Ventajas*

*La banda ancha* permite aprovcchar los servicios nuevos que *no estén* disponibles 0 *no* son de fécil uso mediante *la* conexién a *Internet* por marcacién.

Uno de ellos es *la* telefonia via *Internet,* formalmente conocida como Protocolo de Voz por *Internet* (VoIP, por sus siglas *en* inglés), *una* alternativa al servicio telefénico tradicional que puede ser de menor costo, dependiendo del tipo y frecuencia de llamadas de cada consumidor.

La banda ancha hace posible la "telemedicina".

Los pacientes en áreas rurales pueden consultar en línea a especialistas médicos en areas urbanas y compartir informacién y los resultados de sus anélisis, répidamente.

## 2.3.1.5 Tipos **o** tecnologias

La banda ancha puede proveerse en diferentes plataformas:

Linea Digital de Suscriptor (DSL) *<sup>~</sup>*

- **<sup>0</sup>** Médem de cable '
- **0** Fibra éptica
- **0** Inalémbrica
- **0** Satélite

La tecnologia de banda ancha que seleccione dependeré de una serie de factores.

Entre otros, la forma en que el acceso a Internet dc banda ancha es ofrecido, a veces en conjunto con otros servicios como por ejemplo, teléfono de voz y home entertainment (expresién en inglés para un servicio que incluye transmisiones de canales de televisión local y otros que exhiben filmes deportes, programas culturales y similares)--. También dependerá del precio y de la disponibilidad del servicio.

## 2.3.1.5.1 Linea digital de suscriptor (DSL)

La Línea Digital de Suscriptor (DSL, por sus siglas en inglés) es una tecnología de transmisión de planta fija que transmite datos más rápido, a casas y empresas, a través de líneas de cobre de la telefonía tradicional, ya instaladas. La banda ancha de DSL proporciona velocidades de transmisión que van desde varios cientos de kbps, hasta millones de bits por segundo. La disponibilidad y velocidad de su servicio de DSL puede depender de la distancia de su casa o negocio a las instalaciones más próximas de la compañía de teléfonos.

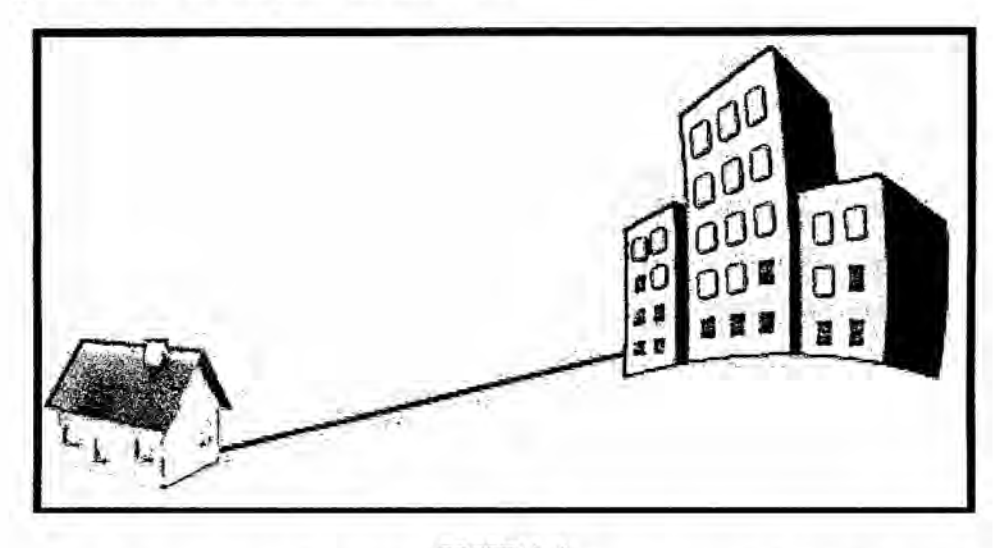

**FIGURA 6** REPRESENTACION DE LINEA ADSL DE PROVEEDOR A CASA

Existen dos tipos de tecnologías DSL, asimétricas o simétricas en función de la capacidad de transmitir datos desde y hacia el usuario. Las ventajas de las diferentes tecnologías DSL dependen de su uso para un usuario final o comercial.

El factor común de todas las tecnologías DSL es que funcionan sobre el par trenzado del cable telefénico y usan la modulacion para alcanzar elevadas velocidades de transmisión.

Las diferentes tecnologias se caracterizan por la relacion entre la distancia alcanzada entre módems, velocidad y simetrías entre el tráfico de descendente (red-usuario) y el ascendente (usuario-red).

- **<sup>0</sup>** ADSL: *\_*
- **ADSL G.Lite:**
- **<sup>0</sup>** VDSL
- **HDSL**
- ADSL2 y ADSL2+

## 2.3.l.5.2M6dem de **cable** 0 conexién HFC

Siglas de Hybrid Fiber Coaxial (Fibra hibrida coaxial).

En Telecomunicaciones, es un término que define una red que incorpora tanto fibra óptica como cable coaxial para crear una red de banda ancha. Esta tecnologia permite e1 acceso a internet de banda ancha utilizando las redes CATV existentes. Se puede dividir la topologia en dos partes. La primera consiste en conectar al abonado por medio de cable coaxial a

un nodo zonal y posteriormente interconectar los nodos zonales con fibra éptica.

Esta tecnología comienza a implementarse a través de operadores de \ CATV, que ademas dc brindar el servicio de television por cable anexaron *024* transportar por el mismo medio la señal de internet de banda ancha.

**A** través del uso de cada una de estas tecnologias, la red es capaz de aprovecharse de los beneficios y minimizar el impacto de las limitaciones inherentes a cada una.

La fibra óptica proporciona la ventaja de cubrir distancias razonablemente largas con un mínimo de amplificación y regeneración de la señal.

Sin embargo, debido a la naturaleza de esta tecnología, el coste y tamaño de los multiplexores/demultiplexores épticos, rara vez se utiliza para conectar los nodos directamente a los clientes.

En lugar de eso, la fibra óptica termina en un elemento de la red llamado "puerta dc enlace" (0 gateway), el cual contiene, al menos, un transformador éptico (normalmente, dos) que permite la transicién de la señal a la red de cable coaxial.

El cable coaxial proporciona una capacidad de ancho de banda considerable, mientras que también permite que la señal se extraiga y se inserte con una minima interferencia a cualquier cliente **0** equipo.

Las limitaciones de este sistema son que a veces la señal necesita ser amplificada y además es susceptible a interferencias externas

El servicio de modem de cable (cable modem, en inglés) permite a las firmas operadoras de cable suministrar banda ancha usando los mismos cables coaxiales que llevan imagen y sonido a su televisor.

La mayoría de los módems de cable son dispositivos externos que tienen dos conectores: uno <sup>a</sup> la salida del cable en la pared y el otro a la computadora. La velocidad de transmisión es de 1.5 Mbps o más.

## Características

Para millones de personas por todo el mundo, la televisión nos trae noticias, entretenimiento, programas educativos e información de todo tipo a sus casas. Cada vez más, hay gente que recibe la señal de televisión por cable.

En la actualidad, los usuarios de la televisión por cable (CATV) y dependiendo del país, pueden conseguir una conexión de alta velocidad por medio de cable.

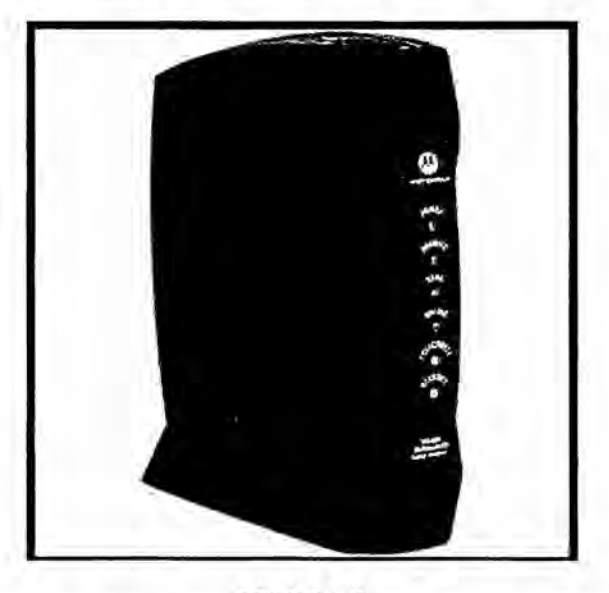

Los modem de cable compiten con tecnologías como ADSL.

**FIGURA 7** MODEM HFC PARA INSTALACION DE CLARO TRIPLE PLAY

### 2.3.1.5.3Fibra óptica

La tecnología de fibra óptica convierte en luz las señales eléctricas que portan los datos y envía esa luz a través de fibras de vidrio transparentes, cuyo diámetro es cercano al de un cabello humano. La fibra transmite informacién a velocidades muy superiores a las velocidades del servicio DSL 0 de médem de cable actuales.

Normalmente, es docenas o centenas de Mbps más veloz. Sin embargo, la velocidad que usted experimentará en la práctica, variará dependiendo de diversos factores, como por ejemplo, qué tan cerca de su computadora situará la fibra su proveedor de servicios y la forma como el proveedor configure el servicio, incluyendo el ancho de banda que utilice.

La misma fibra que provee su banda ancha puede simultáneamente suministrar servicios de telefonia por Internet (VoIP) y de video, incluyendo vídeos según demanda (video-on-demand, en inglés).

Algunos operadores de redes (en su mayoría compañías telefónicas) están ofreciendo banda ancha por fibra óptica en ciertas áreas y planes que incluyen telefonia dc voz, acceso a Internet y servicios de Video (programacién de televisién por cable).

## FTTX

La tecnología de telecomunicaciones FTTx (del inglés Fiber to the x) es un término genérico para designar cualquier acceso de banda ancha sobre fibra óptica que sustituya total o parcialmente el cobre del bucle de acceso. E1 acrénimo **FTTX** se origina como generalizacién de las distintas configuraciones desplegadas (FTTN, FTTC, FTTB, FTTH...), diferenciándose por la última letra que denota los distintos destinos de la fibra (nodo, acera, edificio, hogar...).
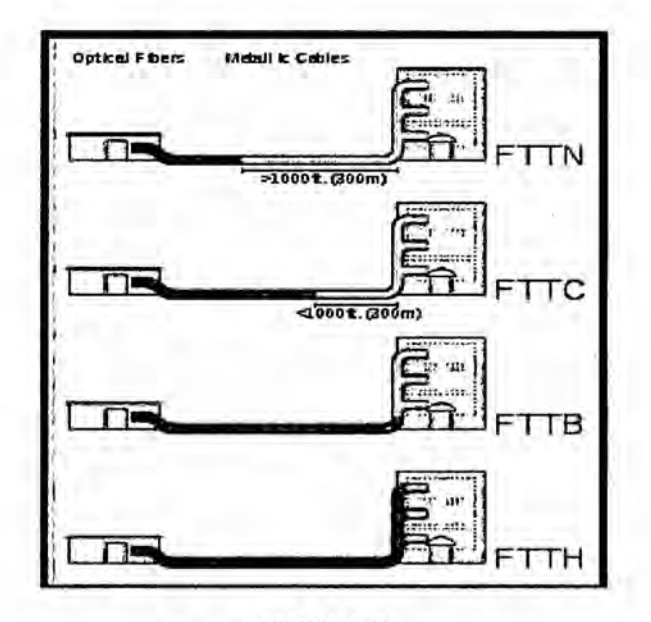

**FIGURA 8** COMPARACION DE DISTANCIA DE INSTALACION DE LINEA FTTX Esquema que ilustra como varían las arquitecturas FTTx dependiendo de

la distancia entre la fibra óptica y el usuario final.

El edificio de la izquierda es el operador y el de la derecha uno de los edificios servidos por este operador.

# 2.3.1.5.3.1 Configuraciones

La industria de las telecomunicaciones diferencia distintas arquitecturas dependiendo de la distancia entre la fibra óptica y el usuario final. Las más importantes en la actualidad son:

## •FTTN - (del inglés Fiber-to-the-node).

En FTTN o fibra hasta el nodo, la fibra óptica termina en una central del operador de telecomunicaciones que presta el servicio, suele estar más lejos de los abonados que en FTTH y FTTB, típicamente en las inmediaciones del barrio, por lo que en alguna bibliografía se asigna a la N la palabra neighborhood (vecindario).

#### **-FTTC** - (del inglés Fiber-to-the-cabinet **0** fiber-to-the-curb).

Similar a **FTTN,** pero la cabina o armario de telecomunicaciones esté més cerca del usuario, normalmente **a** menos de 300 metros.

/ ..

#### **-FTTB** - (del inglés Fiber-to-the-building **0** Fiber-to-the-basement).

En FTTB o fibra hasta la acometida del edificio, la fibra óptica normalmente termina en un punto de distribucion intermedio en el interior o inmediaciones del edifício de los abonados. Desde este punto de distribución intermedio, se accede a los abonados finales del edifício o de la casa mediante la tecnologia VDSL2 (Very high bit-rate Digital Subscriber Line 2) sobre par de cobre 0 Gigabit Ethernet sobre par trenzado CAT5. De este modo, el tendido de fibra puede hacerse de forma progresiva, en menos tiempo y con menor coste, reutilizando la infraestructura del edificio del abonado.

## **°FTTA -** (Del ingles Fiber-to-the-antenna).

En FTTA o fibra hasta la antena, es una nueva generación de conexión de alto rendimiento de la estacion hasta la antena, sobre los nuevos estándares de interfaz de radio como CPRI (Common Public Radio Interface) 6 OBSAI (Open Base Station Architecture Initiative) por la demanda de RAN (Radio Access Network).

# **<sup>I</sup> -FTTH** *-* (del inglés Fiber-to-the-home).

En FTTH o fibra hasta el hogar, la fibra óptica llega hasta el interior de la misma casa u oficina del abonado.

**-FTTP** - (del inglés Fiber-to-the-premises).

Este término se puede emplear de dos formas: como término genérico para designar las arquitecturas FTTH y FTTB, o cuando la red de fibra óptica incluye tanto viviendas como pequeños negocios.

#### 2.3.l.5.3.2FTTH *-* (del ingles FIBER-TO-THE-HOME)

## Fibra hasta la casa

La tecnologia de telecomunicaciones FTTH (del inglés Fiber To The Home), también conocida como fibra hasta la casa o fibra hasta el hogar, enmarcada dentro de las tecnologias **FTTX,** se basa en la utilizacién de cables de fibra óptica y sistemas de distribución ópticos adaptados a esta tecnologia para la distribucion de servicios avanzados, como el Triple Play: telefonía, Internet de banda ancha y televisión, a los hogares y negocios de los abonados.

# 2.3.1.5.3.3Arquitectura *030*

La tecnología FTTH propone la utilización de fibra óptica hasta la casa del usuario o cliente de fibra (usuario final). La red de acceso entre el abonado y el último nodo de distribución puede realizarse con una o dos fibras ópticas dedicadas a cada usuario (una conexión punto-punto que resulta en una topologia en estrella) o una red éptica pasiva (del inglés Passive Optical Network, PON) que usa una estructura arborescente con una fibra en el lado de la red y varias fibras en el lado usuario.

Las arquitecturas basadas en divisores ópticos pasivos se definen como un sistema que no tiene elementos electrónicos activos en el bucle y cuyo elemento principal es el dispositivo divisor de haz (splitter) que,

dependiendo de la direccién. del haz de luz divide el haz entrante y lo distribuye hacia múltiples fibras o lo combina dentro de una misma fibra. La filosofía de esta arquitectura se basa pues en compartir los costes del segmento óptico entre los diferentes terminales, de forma que se pueda reducir el número de fibras ópticas. Así, por ejemplo, mediante un splitter óptico, una señal de vídeo se puede transmitir desde una fuente a múltiples usuarios.

La topología en estrella provee de 1 ó 2 fibras dedicadas a un mismo usuario, proporcionando el mayor ancho de banda pero requiriendo cables con mayor número de fibras ópticas en la central de comunicaciones y un mayor número de emisores láser en los equipos de *\_* telecomunicaciones.

La implantacion de esta tecnologia esta tomando fuerza, especialmente en paises como Estados Unidos, Colombia, Uruguay, Japon y paises de Europa, donde muchos operadores reducen la promocion de servicios ADSL en beneficio de la fibra óptica con el objetivo de proponer servicios muy atractivos de banda ancha para el usuario (música, vídeos, fotos, etc.)

Para asegurar el consenso, especialmente cuando se comparan los niveles de penetracion de **FTTH** entre paises, los tres consejos de **FTTH** de Europa, Norte América y el Pacífico Asiático acordaron las definiciones para FTTH y FTTB. Estos tres consejos no dan definiciones formales para **FTTC** y FTTN.

# 2.3.1.5.3.4Ventajas y desventajas

## 2.3.1.5.3.4.1 Ventajas

- Fácil de instalar.
- Transmisión de datos a alta velocidad.
- Conexión directa de centrales a empresas.
- **0** Gran ancho de banda.
- El cable fibra óptica, al ser muy delgado y flexible es mucho más ligero y ocupa menos espacio que el cable coaxial y el cable par trenzado.
- **<sup>0</sup>** Acceso ilimitado y continuo las 24 horas del dia, sin congestiones.
- La fibra óptica hace posible navegar por Internet, a una velocidad de **031** 2 millones de bps, impensable en el sistema convencional, en el que la mayoria de usuarios se conecta a 28.000 0 33.600 bps.
- **<sup>0</sup>** Video y sonido en tiempo real.
- **0** La materia prima para fabricarla es abundante en la naturaleza.
- **0** Compatibilidad con la tecnologia digital.
- Gran seguridad. La intrusión en una fibra óptica es fácilmente detectable, por el debilitamiento de la energia luminosa en recepcién, ademas no radia nada, lo que es particularmente interesante para aplicaciones que requieren alto grado de confidencialidad.
- **<sup>0</sup>** Resistencia al calor, frio y a la corrosion.
- **·** Se pueden agrupar varios cables de fibra óptica y crear una manguera que transporte grandes cantidades de tráfico, de forma inmune a las interferencias.
- Insensibilidad a la interferencia electromagnética, como ocurre cuando un alambre telefónico pierde parte de su señal.

# 2.3.1.5.3.4.2Desventajas

- Sólo pueden suscribirse las personas que viven en las zonas de la ciudad por las cuales ya este instalada la red de fibra óptica.
- El costo es alto en la conexión de fibra óptica, las empresas no cobran por tiempo de utilizacién, sino por cantidad de informacién transferida al computador que se mide en megabytes.
- **0** E1 costo de instalacién es elevado.
- El costo relativamente alto en comparación con los otros tipos de cable. *.*
- **Fragilidad de las fibras.**
- Los diminutos núcleos de los cables deben alinearse con extrema precision al momento de empalmar, para evitar una excesiva pérdida de señal.
- Dificultad de reparar un cable de fibra roto.
- La especialización del personal encargado de realizar las soldaduras y empalmes.

# 2.3.1.5.4 Tecnologia inalémbrica

Las comunicaciones méviles, se da cuando tanto emisor como receptor estén en movimiento. La movilidad de estos dos factores que se encuentran en los extremos de la comunicacion hace que se excluye casi en su integridad la utilizacién de hilos (cables) para realizar la comunicacién en dichos extremos. Por lo tanto utiliza básicamente la comunicación vía radio. Esta es una gran ventaja de la comunicacion via radio por la movilidad de los extremos de la conexién.

Las comunicaciones móviles, apareció en su fase comercial hasta finales del siglo XX. Los paises nérdicos, fueron los pioneros en disponer de sistemas de telefonía móvil, Radiobúsquedas (GPS), redes móviles privadas o Trunking, y sistemas de telefonia movil avanzados fueron e1 *\_* siguiente paso. Después llegó la telefonía móvil digital, las agendas personales, laptops (computadores portétiles), netbooks (miniordenadores) y un sin fin de dispositivos dispuestos a conectarse vía radio con otros dispositivos o redes. Y finalmente la fusión entre comunicaciones móviles e Internet, el verdadero punto de inflexión tanto para uno como para otro.

## 2.3.l.5.4.1Evoluci6n

## **A** Sistemas Troncales (Trunking)

Este sistema es la evolucién de PMR, nace de la necesidad de mejorar el uso de la restriccién dc canales radioeléctricos disponibles, se desarrolló en la década de los 80.

En la distribucién de frecuencias a varios grupos de usuarios ya sean estas de servicio público, se presentaban casos en los que el uso real de la frecuencia asignada estaba muy por debajo de 10 normal, provocando un bajo rendimiento de un recurso natural escaso, y por lo tanto una pérdida de capacidad dc comunicacién.

El sistema trunking trata de utilizar pocas frecuencias de una forma más eficiente, se decide que la frecuencia ya no pertenezca a un único grupo de usuarios, si no se disponen un poco de frecuencias portadoras para que estas puedan ser utilizadas otros grupos de usuarios. Trunking es un sistema de compartición de varias frecuencias radioeléctricas, de modo que ante una solicitud de comunicación de voz por parte de un terminal mévil, el sistema trunking 1e asignara un canal 1ibre.E1 sistema trunking está identificado por la norma MPT1327 del Ministerio de Correos y Telecomunicaciones del Reino Unido desde el año 1988. Utiliza modulación FFSK con tonos de 1.800-1.200 Hz para la señalización en el canal de control, y la modulacién de voz sigue siendo analégica en los canales de tráfico.

#### **B** Sistema Tetra

Sistema TETRA de "Terrestrial Trunked Radio", es la evolución natural de trunking analégico, surge la red trunking digital, donde deja de lado la modulacién analégica y se introduce al mundo de la modulacion digital, tanto para voz como para datos. Con este sistema aprovechamos el recurso limitando de frecuencia disponible, puesto que en un solo

canal de RF (frecuencia ascendente y descendente) pueden obtenerse hasta cuatro comunicaciones de voz, esto se da gracias a la técnica TDMA (Time Division Multiple Access).

Tetra es un estandar curopeo para poder combinar varios modos de redes, sistemas y servicios. Se considera un sistema de concentracién de enlaces de transmisión funcionando con tecnología digital de acceso y transmision. Los servicios que ofrece TETRA son los siguientes: Modo circuito para datos protegidos, modo circuito para datos sin proteccién, modo circuito para datos fuertemente protegidos, modo IP, Ilamada individual, Ilamada de grupo cerrado de usuarios, entre otros.

#### C Sistema Mévil **(1**G)

Es la abreviación para la telefonía móvil de la primera generación. Estos teléfonos utilizan tecnologia analégica y fueron lanzados en los 80. Estos continuaron después del lanzamiento comercial de los teléfonos méviles dc segunda generacién. La mayor diferencia entre el 1G y el 2G es que el 1G es analégico y el 2G es digital; aunque los dos sistemas usan sistemas digitales para conectar las Radiobases al resto del sistema telefonico, la Ilamada es cifrada cuando se usa 2G.

Uno de los estandares de **1G** es el NMT (Nordic Mobile Telephone), usado inicialmente en los paises Nérdicos, y luego también en Holanda, Europa de1Este y Rusia, entre otros. Otros incluyen el AMPS usado en los Estados Unidos, TACS (Total Access Communications System) en el Reino Unido, C-450 en Alemania Oriental, Portugal y el Sur de

Africa, Radiocom 2000 en Francia y RTMI en Italia. En Japon se implementaron múltiples sistemas; tres estándares, TZ-801, TZ-802, TZ-803, desarrollados por NTT, con un sistema de competencia operado por DD] usando el estandar JTACS.

Anteriormente a estas tecnologías se utilizó el grupo de tecnologías 0G en los Estados Unidos, Canadá, Finlandia, Suecia, Dinamarca, España, Filipinas, Jamaica, Cuba, Chile, etc.

## **D** Sistema GSM **(2G)**

La llegada de la segunda generación de telefonía móvil fue alrededor de 1990 y su desarrollo deriva de la necesidad de poder tener un mayor manejo de llamadas en practicamente los mismos espectros de radiofrecuencia asignados a la telefonía móvil, para esto se introdujeron protocolos de telefonía digital que además de permitir más enlaces simulténeos en un mismo ancho dc banda, permitian integrar otros servicios, que anteriormente eran independientes, en la misma señal, como es el caso del envio de mensajes de texto 0 Pagina en un servicio denominado Short Message Service 0 SMS y una mayor capacidad de envío de datos desde dispositivos de fax y módem.

2G abarca varios protocolos distintos desarrollados por varias compañías e incompatibles entre sí, lo que limitaba el área de uso de los teléfonos móviles a las regiones con compañías que les dieran soporte. GSM viene de "Global System for Mobile Communications" (Sistema Global de comunicaciones Moviles), GSM es un sistema de telefonia netamente digital, originalmente se definió como un estándar europeo abierto para redes de teléfonos móviles digitales que soportan voz. mensajes de texto, datos y roaming. GSM corresponde a la segunda generación (2G) más importante del globo terrestre. El sistema GSM utiliza una variación de acceso múltiple por división de tiempo (TDMA), esto quiere decir que a cada usuario se le asigna un intervalo temporal denominado "slot", en el que su información, normalmente es de voz. Posteriormente en la estación se procesa para formar una única corriente de información, GSM y es el que más se llegó a utilizar entre las tres tecnologías de telefonía móvil (TDMA, GSM y CDMA), este sistema opera a cualquiera de los 900MHz o 1800Mhz de banda de frecuencia.

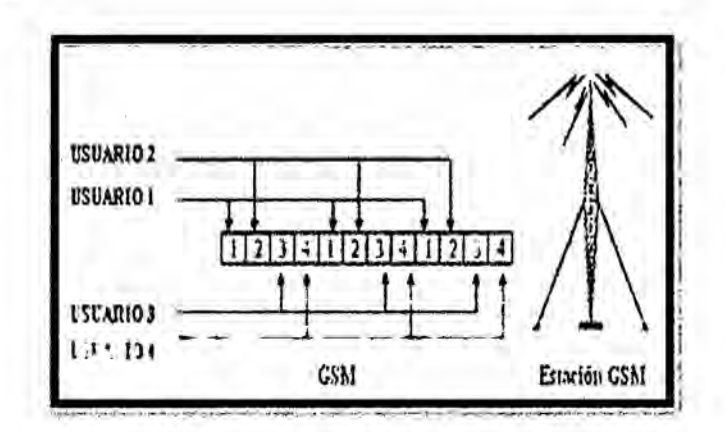

**FIGURA 9** SISTEMA GSM, COMPORTAMIENTO FRENTE A CUATRO USUARIOS

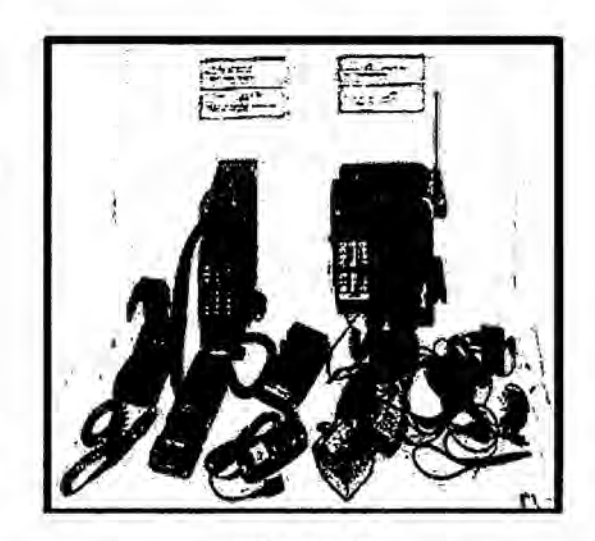

FIGURA 10 LOS PRIMEROS EQUIPOS GSM DE 1991

# E Sistema GPRS (2.5G)

El primer gran paso en la evolución al 2G ocurrió con la entrada del Servicio General de Paquetes vía Radio (GPRS - General Packet Radio Service). Los servicios de los móviles relacionados con el GPRS se convirtieron en 2.5G.

GPRS que viene de "Global Packet Radio System". Es la evolución del sistema GSM, permite a las redes celulares una mayor velocidad y ancho de banda sobre el GSM. GPRS es un equivalente de ADSL para un teléfono móvil, considerado de la generación 2.5. Este sistema permite una conexión de alta velocidad y capacidad de datos y que está disponible para navegar páginas WAP, Wireless Application Protocol (protocolo de aplicaciones inalámbricas).

El pago en los servicios que nos ofrece este sistema corresponde con la cantidad de datos que son descargados.

**GPRS** también nos permiten navegar péginas a color y tomar parte en mensajes multimedia. La gran mayoría de teléfonos móviles que se lanzaron en el 2003 tiene acceso a la conexién GPRS. Se dice que este sistema fue un puente para pasar a la tecnologia UMTS

El GPRS podia dar velocidad de datos desde 56 kbit/s hasta 114 kbit/s. Puede usarse para servicios como el acceso al protocolo de aplicaciones inalémbricas (WAP *-* Wireless Application Protocol), servicio de mensajes cortos (SMS **-** Short Messaging Service), sistema de mensajeria multimedia (MMS *-* Multimedia Messaging Service), y para servicios de comunicacién por Internet como el email y el acceso a la web.

La transmision de datos GPRS es normalmente cobrada por cada megabyte transferido, mientras que la comunicacion de datos via conmutacion de circuitos tradicional es facturada por minuto de tiempo de conexién, independientemente de si el usuario esta realmente usando la capacidad o si esta parado.

El GPRS es una gran opcién para el servicio de intercambio de paquetes, al contrario que el intercambio de circuitos, donde una cierta calidad de servicio (QoS) esta garantizada durante la conexion para los no usuarios de movil.

Proporciona cierta velocidad en la transferencia de datos, mediante el uso de canales no usados del acceso múltiple por división de tiempo (TDMA). Al principio se penso en extender el GPRS para que diera

44

cobertura a otros estandares, pero en vez de eso esas redes estén convirtiéndose para usar el estandar GSM, de manera que el GSM es el único tipo de red en la que se usa GPRS. El GPRS está integrado en el lanzamiento GSM 97 y en nuevos lanzamientos. Originariamente fue estandarizado por el Instituto Europeo de Normas de Telecomunicaciones (ETSI), pero ahora lo está por el 3GPP.<sup>4</sup>

#### **F** Sistema **EDGE** (2.75G)

**<sup>I</sup>** El esténdar EDGE (Enhanced Data Rates for GSM Evolution, Tasas de datos mejoradas para la evolucién de GSM) es la evolucién del esténdar GSM que modifica el tipo de modulación. Al igual que el estándar GPRS, e1 EDGE esta pensado para ser una transicién hacia la tercera generacién de la telefonia mévil (3G). También se utiliza el término 2.75G para describir el estandar EDGE. El EDGE utiliza una modulacién diferente a la modulacién usada por GSM (EDGE emplea la modulacién 8-PSK), lo que implica que las estaciones base y las terminales móviles deben ser modificadas para poder admitirlo.

El EDGE triplica la velocidad de datos, pero ofrece un area de cobertura menor. En teoria, el EDGE posee **un** rendirniento de hasta 384 Kbits/s en el caso de estaciones fijas (peatones y vehículos lentos) y hasta 144 Kbits/s para estaciones méviles (vehiculos veloces).

<sup>&</sup>lt;sup>4</sup> "3GPP es el acrónimo (en inglés) de "3rd Generation Partnership Project". Esta organización realiza la supervisión del proceso de elaboración de estándares relacionados con 3G".

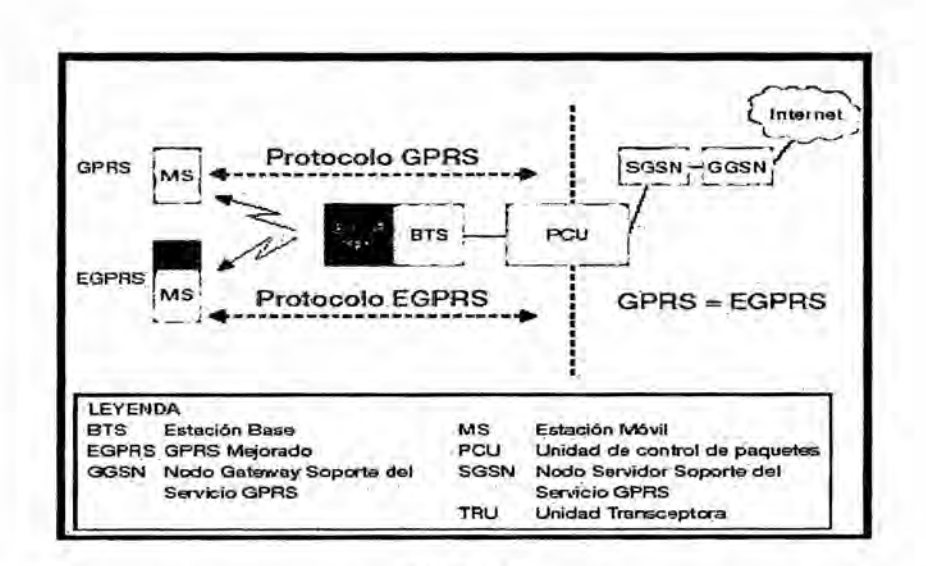

**FIGURA 11** EGPRS INTRODUCE CAMBIOS EN GPRS, SOLAMENTE EN LA PARTE DE LA RED CORRESPONDIENTE AL SISTEMA DE ESTACION BASE

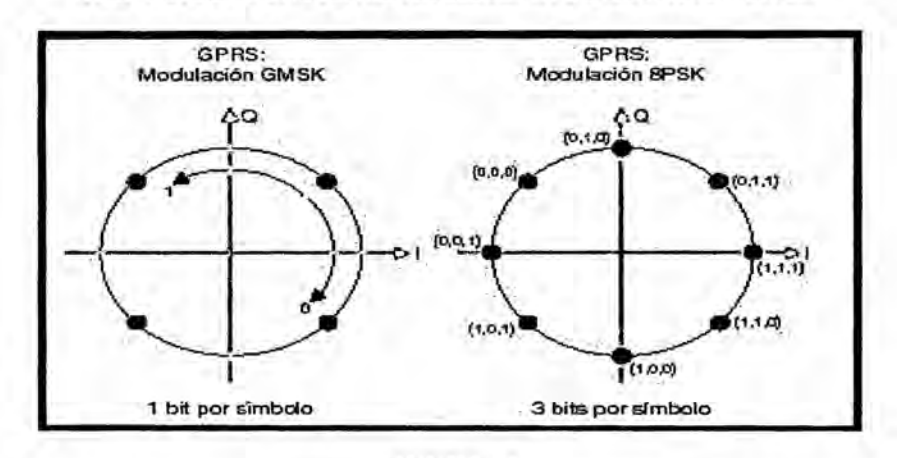

**FIGURA 12** DIAGRAMA I/Q QUE MUESTRA LOS BENEFICIOS DE LA MODULACION **EDGE** 

# GSistema UMTS (3G)

Las tecnologías de 3G son la respuesta a la especificación IMT-2000 de la Unión Internacional de Telecomunicaciones. En Europa y Japón se seleccionó el estándar UMTS (Universal Mobile Telecommunication System), basado en la tecnología W-CDMA. UMTS está gestionado por la organización 3GPP, también responsable de GSM, GPRS y EDGE.

En 3G también está prevista la evolución de redes 2G y 2.5G. GSM y TDMA IS-136 son reemplazadas por UMTS, las redes cdmaOne evolucionan a CDMA2000.

EvDO es una evolución muy común de redes 2G y 2.5G basadas en CDMA2000

UMTS que viene de "Universal Movile Telecommunication System", es un sistema de acceso múltiple por división de código de banda ancha (WCDMA), UMTS nacié con el objetivo de ser un sistema multiservicio y multi-velocidad, esto quiere decir que tiene suficiente flexibilidad para poder adaptarse a transmisiones de datos de diferentes velocidades y requisitos distintos, incluso permite a un usuario el acceso de diversas conexiones de distintos servicios simulténeamente. Por ejemplo, un usuario puede estar enviando un correo electrénico a la vez puede estar descargando archivos de la red, por supuesto que esto dependeré de los servicios que le brinda e1 operador.

UMTS tiene esta capacidad y flexibilidad que se debe a dos factores. El primero lo encontramos en el acrónimo de WCDMA. La letra W hace razón a Wideband que significa banda ancha, UMTS tienes una banda ancha de 5MHz, esto hace la posibilidad de transferir datos a velocidades de hasta 2Mbps, gracias a esta velocidad podemos acceder a servicios como televisién mévil, videoconferencias, servicios de mapas para la ubicacién del usuario y otros.

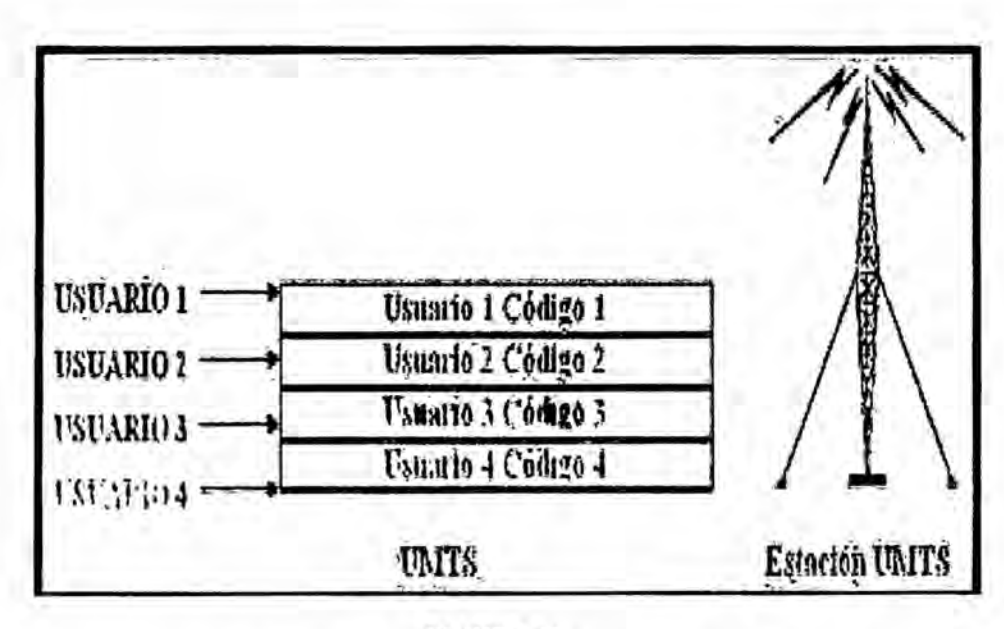

**FIGURA 13** REPRESENTACION DE 4 USUARIOS EN ESTACION UMTS

# H Sistema (4G)

En telecomunicaciones, 4G son las siglas utilizadas para referirse a la cuarta generación de tecnologías de telefonía móvil. Es la sucesora de las tecnologías 2G y 3G, y que precede a la siguiente próxima generación que estaría previsto como 5G.

Al igual que en otras generaciones la ITU creó un comité para definir las generaciones. Este comité es el IMT-Advanced y en él se definen los requisitos necesarios para que un estándar sea considerado de la generación 4G.

Entre los requisitos técnicos que se incluyen hay uno muy claro, las velocidades máximas de transmisión de datos que debe estar entre 100Mbit/s para una movilidad alta y 1Gbit/s para movilidad baja.

De aquí se empezó a estudiar qué tecnologías eran las candidatas para llevar la etiqueta 4G. Hay que resaltar que los grupos de trabajo de la **ITU** no son puramente teéricos, sino la industria forma parte de ellos y estudian tecnologias reales existentes en dichos momentos. Por esto e1 esténdar LTE de la norma 3GPP no es 4G porque no cumple los requisitos definidos por la IMT-Advanced en caracteristicas de velocidades pico de transmisión y eficiencia espectral. Aun así la ITU declaró en 2010 que los candidatos a 4G como era éste podían publicitarse como 4G.

La **4G** esta basada oompletamente en el protocolo IP, siendo un sistema y una red, que se alcanza gracias a la convergencia entre las redes de cables e inalémbricas.

Esta tecnología podrá ser usada por módems inalámbricos, móviles inteligentes y otros dispositivos méviles.

La principal diferencia con las generaciones predecesoras será la capacidad para proveer velocidades de acceso mayores de 100 Mbit/s en movimiento y **<sup>1</sup>** Gbit/s en reposo, manteniendo una calidad de servicio (QoS) de punta a punta de alta seguridad que permitirá ofrecer servicios de cualquier clase en cualquier momento, en cualquier lugar, con el minimo coste posible.

La empresa NTT DoCoMo en Japén, fue la primera en realizar experimentos con las tecnologias de cuarta generacion, alcanzando 100 Mbit/s en un vehículo a 200 km/h. La firma lanzó los primeros servicios 4G basados en tecnologia LTE en diciembre de 2010 en Tokyo, Nagoya y Osaka.

## **2.3.2** LabView

#### 2.3.2.1 Definición

LabVIEW es un entorno de desarrollo integrado y diseñado específicamente para ingenieros y científicos. Nativo de LabVIEW es un lenguaje de programación gráfica (G) que utiliza un modelo de flujo de datos en lugar de lineas secuenciales dc codigo de texto, lo que le permite escribir codigo funcional utilizando un diseño visual que se asemeja a su proceso de pensamiento. Esto significa que usted emplea menos tiempo preocupándose por el por punto y coma y la sintaxis y más tiempo resolviendo los problemas que importan.

Este programa fue creado por National Instruments (1976) para funcionar sobre máquinas MAC, salió al mercado por primera vez en 1986. Ahora está disponible para las platafomaas Windows, UNIX, MAC y GNU/Linux. La penúltima versión es la 2013, con la increíble demostración de poderse usar simultáneamente para el diseño del firmware de un instrumento RF de última generación, a la programación de alto nivel del mismo instrumento, todo ello con código abierto. Y posteriormente la versión 2014 disponible en version demo para estudiantes y profesional, la version demo se puede descargar directamente de la página National Instruments.

Los programas desarrollados con LabVIEW se llaman Instrumentos Virtuales, o Vls, y su origen provenia del control de instrumentos, aunque hoy en día se ha expandido ampliamente no sólo al control de todo tipo de electrénica (Instrumentacion electronica) sino también a su programacion embebida, comunicaciones, mateméticas, etc. Un lema tradicional de LabVIEW es: "La potencia está en el Software", que con la aparición de los sistemas multinúcleo se ha hecho aún más potente. Entre sus objetivos están el reducir el tiempo de desarrollo de aplicaciones de todo tipo (no sélo en ámbitos de Pruebas, Control y Diseño) y el permitir la entrada a la informética a profesionales de cualquier otro campo. LabVIEW consigue combinarse con todo tipo de software y hardware, tanto del propio fabricante -tarjetas de adquisicién de datos, PAC, Visién, instrumentos y otro Hardware-como de otros fabricantes.

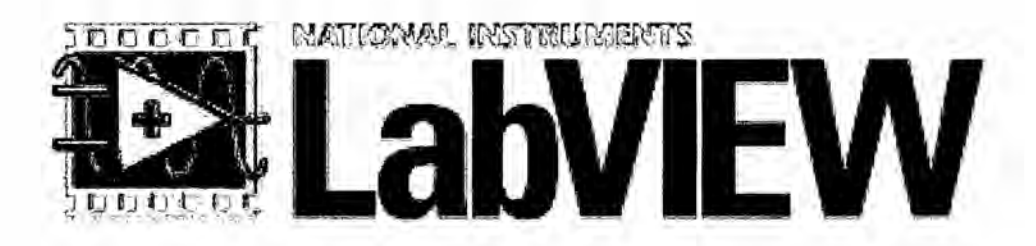

**FIGURA 14** LOGO **DE** LABVIEW DE NATIONAL INSTRUMENTS

## 2.3.2.2 Caracteristicas principales

Su principal característica es la facilidad de uso, válido para programadores \ profesionales como para personas con pocos conocimientos en programacién pueden hacer programas relativamente complejos, imposibles para ellos de hacer con lenguajes tradicionales. También es muy répido hacer programas con LabVIEW y cualquier programador, por experimentado que sea, puede beneficiarse de él. Los programas en LabView son llamados instrumentos virtuales (VIs) Para los amantes de lo complejo, con LabVIEW pueden crearse programas de miles de **VIS**

(equivalente a millones de péginas de cédigo texto) para aplicaciones <sup>p</sup> complejas, programas de automatizaciones de decenas de miles de puntos de entradas/salidas, proyectos para combinar nuevos Vls con Vls ya creados, etc. Incluso existen buenas practicas de programacién para optimizar el rendimiento y la calidad de la programacién. El labView 7.0 introduce **un** nuevo tipo de subVI llamado Vls Expreso (Express VIS). Estos son VIs interactivos que tienen una configuración de caja de diálogo que permite al usuario personalizar la funcionalidad del VI Expreso. El VIs estándard son VIs modulares y personalizables mediante cableado y funciones que son elementos fundamentales de operacién dc LabView.

Presenta facilidades para el manejo de:

- **0** Interfaces de comunicaciones:
- **•** Puerto serie
- **0** Puerto paralelo
- **<sup>0</sup>** GPIB
- **<sup>o</sup>** PXI
- *<sup>o</sup>* VXI
- **0** TCP/IP, UDP, DataSocket
- *o* Irda
- **0** Bluetooth
- **<sup>0</sup>** USB
- **0** OPC...
- **<sup>0</sup>** Capacidad de interactuar con otros lenguajes y aplicaciones:
- **•** DLL: librerías de funciones
- **0 .NET**
- ActiveX
- **<sup>0</sup>** Multisim
- **0** Matlab/Simulink
- **0** AutoCAD, SolidWorks, etc
- · Herramientas gráficas y textuales para el procesado digital de señales.
- Visualización y manejo de gráficas con datos dinámicos.
- <sup>o</sup> Adquisicion y tratamiento de imégenes.
- **0** Control de movimiento (combinado incluso con todo lo anterior).
- **0** Tiempo Real estrictamente hablando.
- **•** Programación de FPGAs para control o validación.
- **0** Sincronizacién entre dispositivos.

#### 2.3.2.3 Programacién en Labview

Como se ha dicho es una herramienta gráfica de programación, esto significa que los programas no se escriben, sino que se dibujan, facilitando su comprensión. Al tener ya pre-diseñados una gran cantidad de bloques, se le facilita al usuario Ia creacion del proyecto, con <sup>10</sup> cual en vez de estar una gran cantidad de tiempo en programar un dispositivo/bloque, se le permite invertir mucho menos tiempo y dedicarse un poco más en la interfaz gráfica y la interacción con el usuario final. Cada VI consta de dos partes diferenciadas:

Panel Frontal: El Panel Frontal es la interfaz con el usuario, la utilizamos para interactuar con el usuario cuando el programa se está ejecutando. Los usuarios podrán observar los datos del programa actualizados en tiempo real (como van fluyendo los datos, un ejemplo sería una calculadora, donde tú le pones las entradas, y te pone el resultado en la salida). En esta interfaz se definen los controles (los usamos como entradas, pueden ser botones, marcadores etc..) e indicadores (los usamos como salidas, pueden ser gráficas).

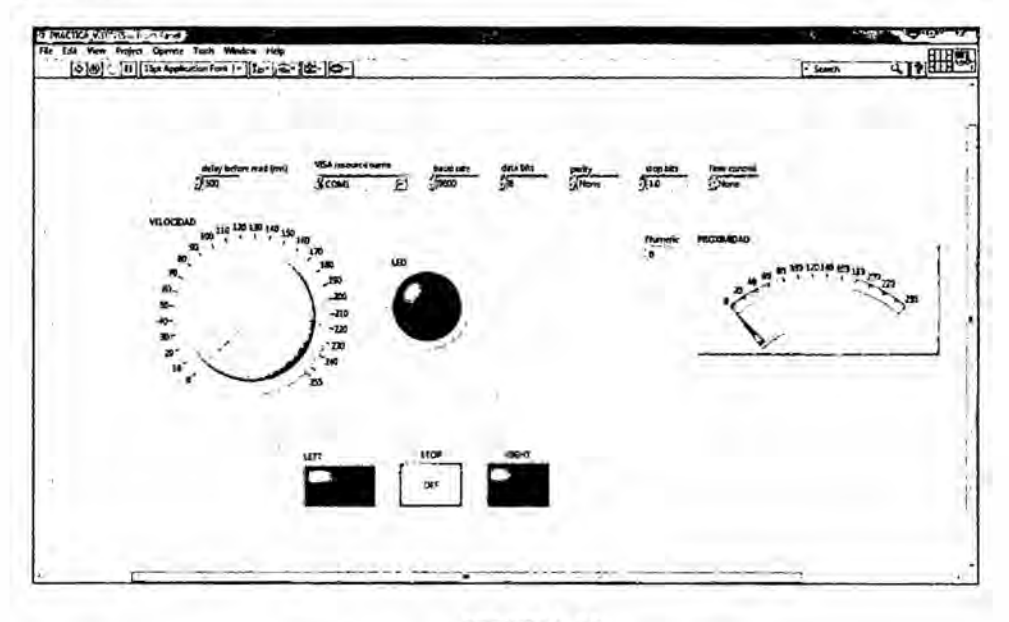

**FIGURA 15** PANEL DE FRONTAL EN LABVIEW

Diagrama de Bloques: es el programa propiamente dicho, donde se define su funcionalidad, aquí se colocan íconos que realizan una determinada función y se interconectan (el código que controla el programa --. Suele haber una tercera parte icono/conector que son los medios utilizados para conectar un VI con otros VIs.--

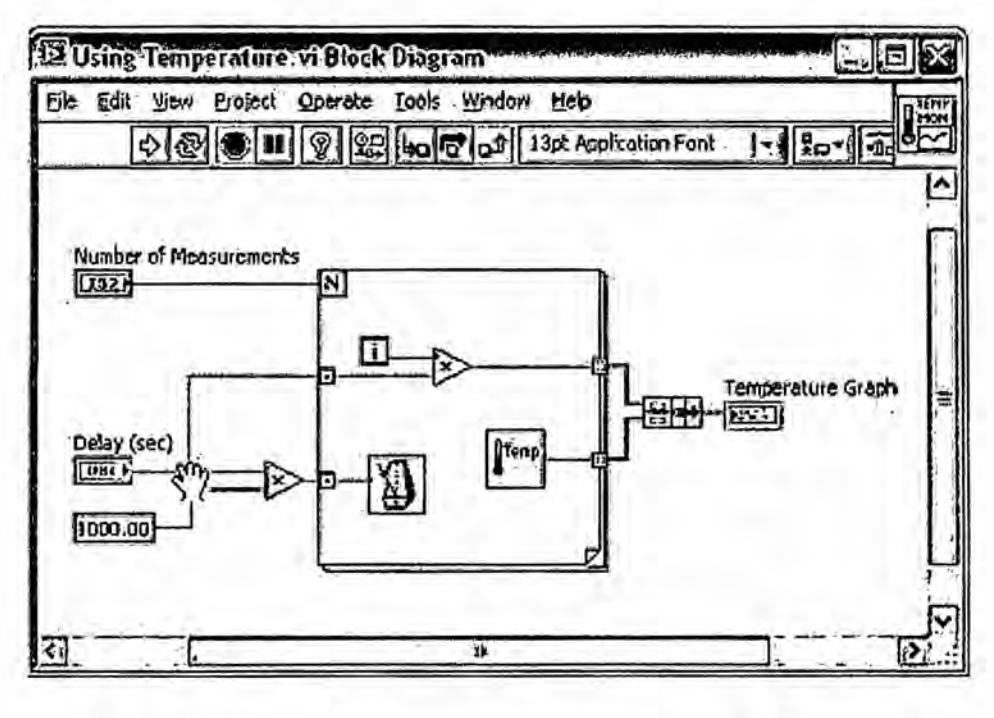

FIGURA 16 DIAGRAMA DE BLOQUES EN LABVIEW

## 2.3.2.4 Aplicaciones

## 2.3.2.4.1 Automatización de medidas y procesamiento de datos

NI LabVIEW ofrece una incomparable integración con hardware de adquisición de datos de NI y de terceros, bibliotecas de procesamiento de señales y controles de interfaz de usuario construidos con propósitos específicos para visualización de datos de medidas. Usted puede usar LabVIEW para desarrollar sistemas más rápido, automatizar múltiples medidas y tomar decisiones basadas en datos.

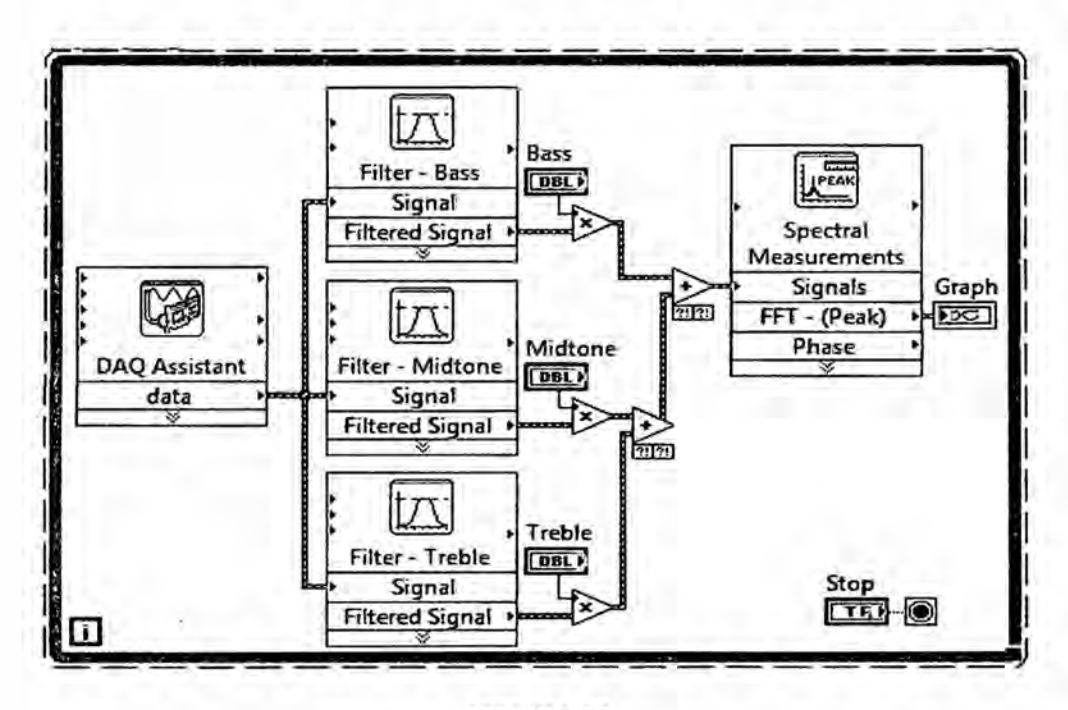

**FIGURA 17** DIAGRAMA DE BLOQUES DE PROCESAMIENTO DE DATOS EN LABVIEW

# 2.3.2.4.2 Control de Instrumentos

Automatizar medidas es crítico para optimizar las pruebas para tiempo, rendimiento y fiabilidad. LabVIEW le ayuda a desarrollar sistemas de automatización más rápido con más de 850 funciones matemáticas y de análisis, elementos de UI de clic-y-arrastre y controladores de instrumentos que manejan la comunicación a nivel del bus necesaria para comunicarse con instrumentos autónomos. Al usar LabVIEW para automatizar la instrumentación, usted puede incorporar miles de instrumentos de NI y de terceros para desarrollar soluciones de pruebas reutilizables que usted puede programar y configurar para cumplir con sus cambiantes necesidades.

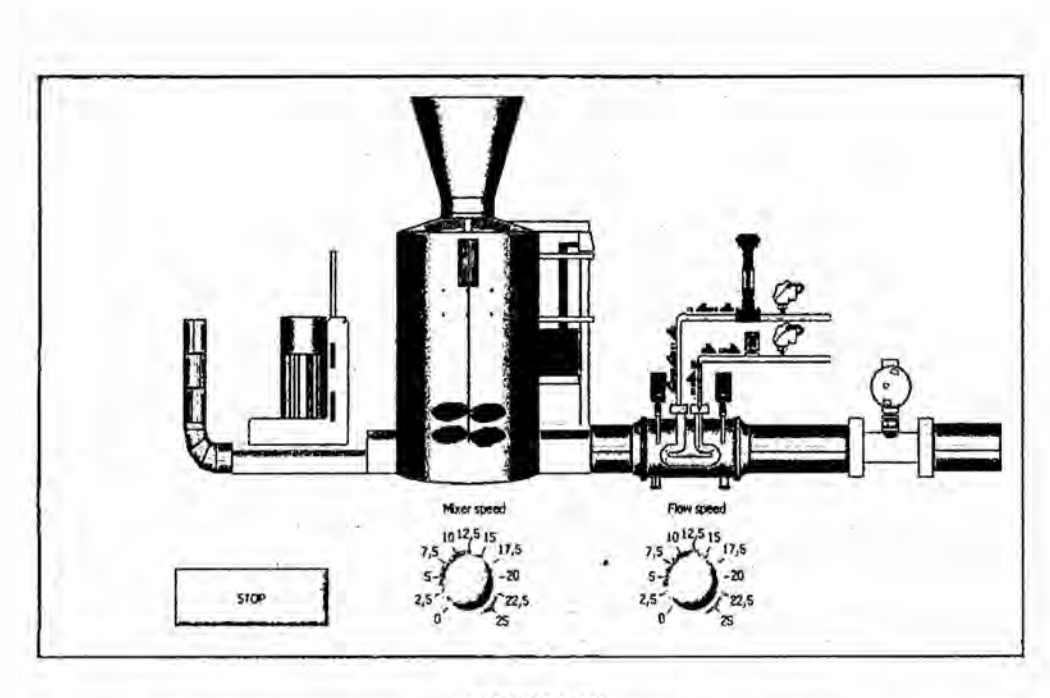

**FIGURA 18** ANIMACION DE UN PROCESO AUTOMATIZADO EN LABVIEW

# 2.3.2.4.3 Automatización de sistemas de prueba y validación

NI LabVIEW, el software de diseño de sistemas líder para pruebas automatizadas, es optimizado para darle las herramientas que necesita para desarrollar rápidamente el software de pruebas. LabVIEW le ayuda a ir un paso adelante de las demandantes necesidades de los sistemas al brindar una integración con una amplia variedad de instrumentos, que van desde instrumentos tradicionales hasta instrumentos PXI modulares definidos por software, así usted puede adquirir prácticamente cualquier medida. La combinación de hardware reconfigurable y el software de diseño de sistemas LabVIEW le permite construir prácticamente cualquier sistema de pruebas automatizadas más rápido y con más seguridad

### 2.3.2.4.4 Diseñar sistemas embebidos de control y monitoreo

NI LabVIEW lo último en software de diseño de sistemas usado por ingenieros y científicos para diseñar, generar prototipos y desplegar

aplicaciones embebidas de control y monitoreo de manera eficiente. Combina cientos de bibliotecas pre escritas, estrecha integración con hardware comercial y una variedad de enfoques de programación incluyendo desarrollo gráfico, scripts de archivos .m y conectividad a código ANSI C y HDL existente. Ya sea para diseñar dispositivos médicos o robots complejos, usted puede reducir el tiempo al mercado y los costos totales del diseño monitoreo y control embebidos con LabVIEW.

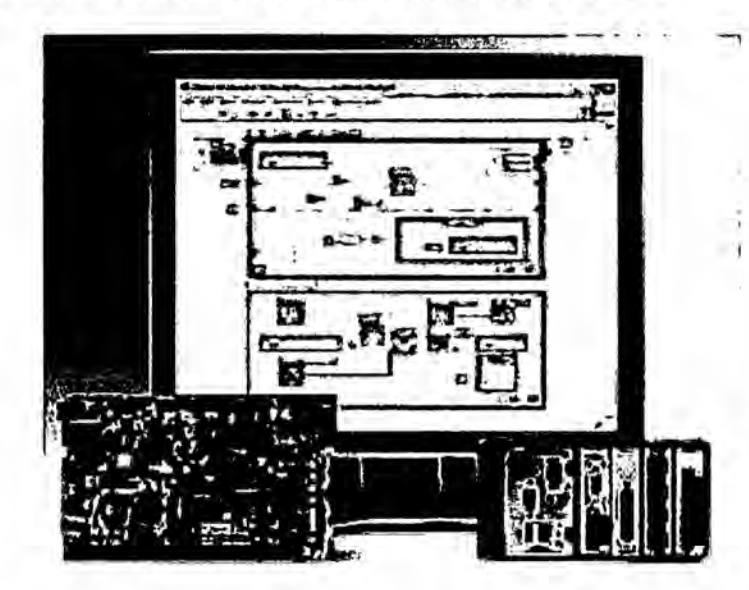

**FIGURA 19** DISEÑO DE UN SISTEMA EMBEBIDO EN LABVIEW

#### 2.3.2.4.5 Educación Superior

LabVIEW es un entorno de programación gráfica usado en universidades en todo el mundo para ofrecer aprendizaje práctico, para mejorar las aplicaciones de investigación y para impulsar el desarrollo de la próxima generación de innovadores. Con la naturaleza intuitiva del diseño de sistemas gráficos, los educadores e investigadores pueden diseñar, generar prototipos y desplegar sus aplicaciones.

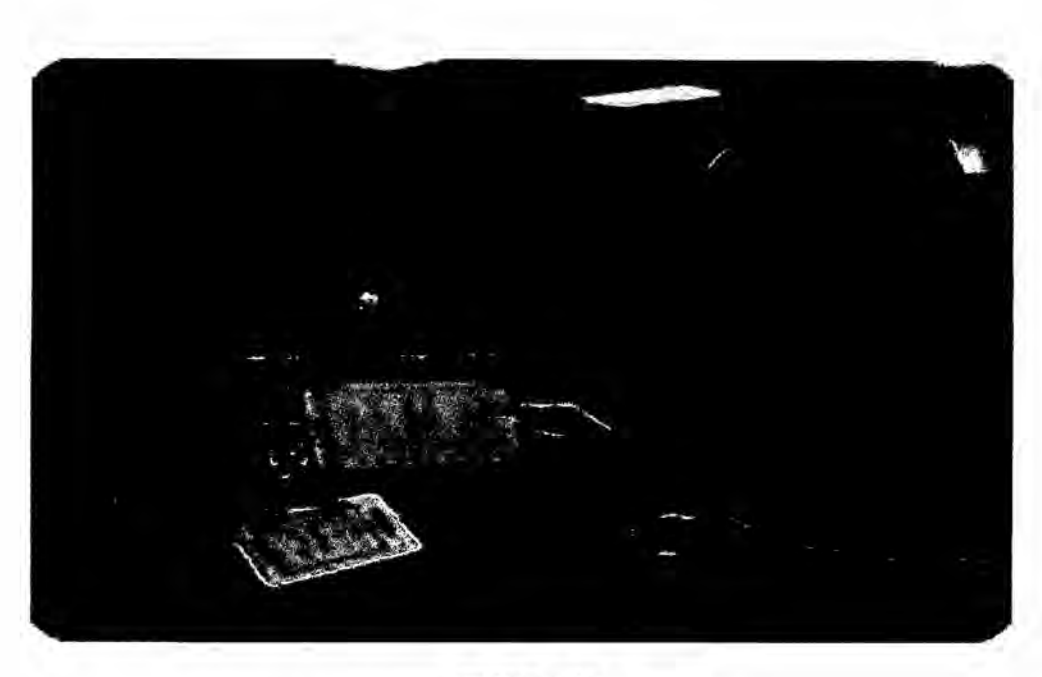

**FIGURA 20** ESTUDIANTES USANDO LABVIEW

# 2.3.2.4.6 Suite para comunicaciones

La Suite para Comunicaciones de LabVIEW ofrece un entorno de desarrollo integrado con hardware de radio definido por software (SDR) para rápida generación de prototipos de sistemas de comunicaciones. Implemente fácilmente a procesadores y FPGAs; desarrolle rápidamente aplicaciones de LTE, 802.11 y múltiple entrada, múltiple salida (MIMO) masivo e impulse la innovación.

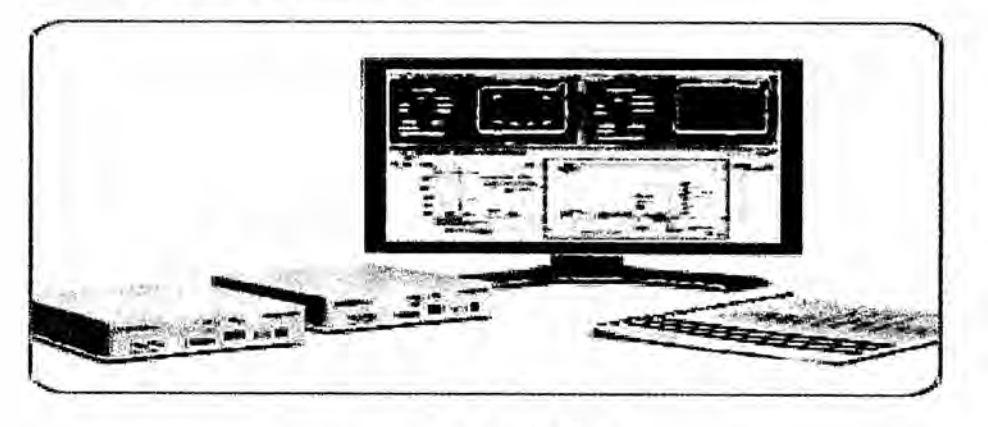

**FIGURA 21** ENLACE DE EQUIPOS CON LABVIEW

# 2.3.3 TeamViewer

## 2.3.3.1 Definición

TeamViewer es un software cuya función es conectarse remotamente a otro equipo. Entre sus funciones estén: compartir y controlar escritorios, reuniones en linea, videoconferencias y transferencia de archivos entre ordenadores. Existen Versiones para los sistemas operativos Microsoft Windows, Mac OS X, Linux, i0S, Android, Windows Phone 8, Windows RT y BlackBerry. También es posible e1 acceso a un equipo remoto mediante un navegador web. Aunque el principal cometido de la aplicacion es el control remoto, también incluye funciones de trabajo en equipo y presentación.7

TeamViewer GmbH fue fundada en el año 2005 en Uhingen (Alemania). Actualmente es propiedad de GFI Software.

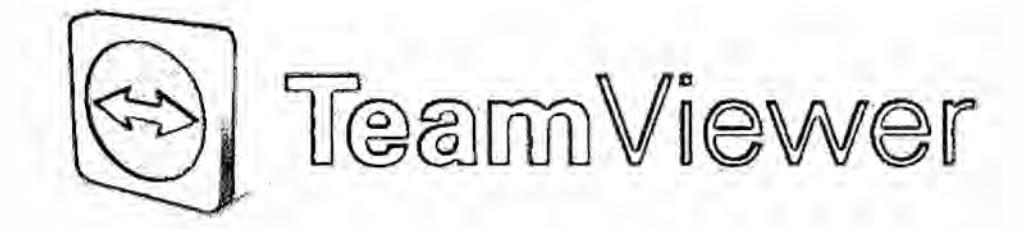

### **FIGURA** 22 LOGO DE TEAMVIEWER

# **2.3.3.2** Funcionamiento

E1 software puede usarse instaléndolo en el sistema, aunque la version 'Quick Support' puede ejecutarse sin necesidad de instalación. Para conectarse a otro equipo, ambos deben estar ejecutando TeamViewer. Para

su instalacién, requiere acceso de administrador, pero una vez instalado puede ser usado por cualquier usuario del ordenador.

Cuando se inicia en un equipo, el programa genera una ID y una contraseña (también permite que el usuario establezca su propia contraseña). Para estableceruna conexién entre un equipo local y otro remoto, el usuario del equipo local debe ponerse en contacto con el otro y este debe indicarle la ID y la contraseña. Una vez hecho esto, se introducen en el programa TeamViewer que se esta ejecutado en el ordenador local.

Para comenzar una reunion en linea, el ponente proporciona la ID de dicha reunion a los participantes. Estos se unen a la sesion utilizando la version completa del programa, o accediendo a la Version para navegador web mediante dicho ID. También es posible programar una reunion con antelación.

# 2.3.3.3 Caracteristicas

Multiplataforma: Multiplataforma de PC a PC, de móvil a PC, y de PC a conexiones móviles compatibles con Windows, Mac OS, Linux, Chrome OS, iOS, Android, Windows App y B1ackBerry.

Maxirna compatibilidad: TeamViewer funciona en un amplio espectro de plataformas, siendo el sistema de software más vanguardista desde la técnica hasta los sistemas operativos mas antiguos.

Sin Configuración: Empiece a usar TeamViewer de inmediato. TeamViewer funciona incluso detrás de firewalls y detecta automáticamente cualquier configuración proxy.

Fécil dc entender: Disfrutar de una interfaz de usuario avanzada, ordenada de forma clara, sencilla, de manejo rapido y facil dc operar.

Alto rendimiento: Conexión y enrutamiento inteligente, uso eficiente del ancho de banda, transmisiones rapidas de datos y ajustes autométicos de calidad que garantizan una experiencia de usuario optimizada.

Gran seguridad: TeamViewer emplea e1 intercambio de claves públicas/privadas RSA 2048, codificación de sesión AES (256 bits) de punto a punto, contraseñas aleatorias para acceso puntual, autenticación opcional de dos factores y control de acceso mediante listas blancas y negras. **<sup>A</sup>**

Internacional: TeamViewer está disponible en más de 30 idiomas y es compatible con teclados internacionales, lo que lo convierte en la solucion ideal para utilizarlo en todo el mundo.

Pruebas de uso: Existe la opción de probar TeamViewer de forma gratuita sin tener que facilitar ninguna informacion personal. También poder utilizar el software en casa para uso particular de forma gratuita.

#### 2.3.3.4 Medidas **de** seguridad

Para tener un sistema más seguro TeamViewer ha empleado las siguientes medidas de seguridad:

Cifrado: TeamViewer incluye cifrado basado en el intcrcambio de claves públicas/privadas RSA 2048 y cifrado de sesión AES (256 bits). Esta tecnologia se basa en los mismos esténdares que https/SSL y cumple los esténdares actuales de seguridad. El intercambio dc claves también garantiza

una protección de datos completa de cliente a cliente. Eso significa que ni siquiera nuestros servidores de enrutamiento pueden leer el flujo de datos. Firma de codigo: Todos los archivos de programa quedan protegidos por la tecnología de firma con código VeriSign. Esto le permite comprobar el origen de los ejecutables que ha recibido.

Proteccion de acceso: Ademés del ID de asociado, TeamViewer genera una contraseña de sesión que cambia cada vez que se inicia el software para proporcionar más seguridad frente a accesos no autorizados a un sistema remoto. Las funciones mas relevantes de seguridad como la transferencia de archivos, requieren la confirmación manual del asociado remoto. Además de eso, no es posible controlar un ordenador de manera invisible, por la misma proteccion de datos, la persona delante del ordenador remoto debe poder detectar cuando alguien acceda a la méquina.

Autenticacion de dos factores: TeamViewer ayuda a las empresas a cumplir los requisitos de las normas de HIPAA y PCI. La autenticacion de dos factores añade una capa de seguridad adicional para proteger las cuentas TeamViewer frente a un acceso no autorizado. Junto con el control de acceso a través de listas blancas, TeamViewer le ayuda a cumplir las disposiciones de HIPAA y PCI. Con la autenticacion de dos factores, es necesario un código que es generado en un dispositivo móvil, en adicion de un nombre de usuario y una contraseña, para iniciar sesión en una cuenta TeamViewer. El código se genera a través del algoritmo para contraseñas de un solo uso basadas en la hora actual (TOTP). El cédigo TOTP esta

63

protegido por SRP y, por tanto, es seguro frente a ataques tipo "man in the middle". *<sup>b</sup>*

# 2.3.3.5 Aplicaciones

A continuacién se muestra una lista de ejemplos de las posibles aplicaciones que se le puede dar a TeamViewer.

Soporte remoto.

Acceso remoto: conexién a dispositivos.

Reuniones y colaboracién.

Oficina domestica.

Conexiones móviles desde cualquier parte

Soporte remoto a dispositivos móviles

#### 2.3.4 **Tablet**

### 2.3.4.1 Definición

Una tableta, en muchos lugares también llamada tablet (del inglés: tablet o tablet computer), es una computadora portátil de mayor tamaño que un teléfono inteligente o un PDA, integrada en una pantalla táctil (sencilla o multitáctil) con la que se interactúa primariamente con los dedos o un estilete (pasivo o activo), sin necesidad de teclado físico ni ratón. Estos últimos se ven reemplazados por un teclado virtual y, en determinados modelos, por un mini trackball o "bola de seguimiento" integrada en uno de los bordes de la pantalla. El término puede aplicarse a una variedad de formatos que difieren en el tamaño o la posición de la pantalla con respecto a un teclado. El formato estandar se llama pizarra (slate), habitualmente de 7 a 12 pulgadas, y carece de teclado integrado aunque puede conectarse a uno inalémbrico (por ejemplo, Bluetooth) 0 mediante un cable USB (muchos sistemas operativos reconocen directamente teclados y ratones USB).

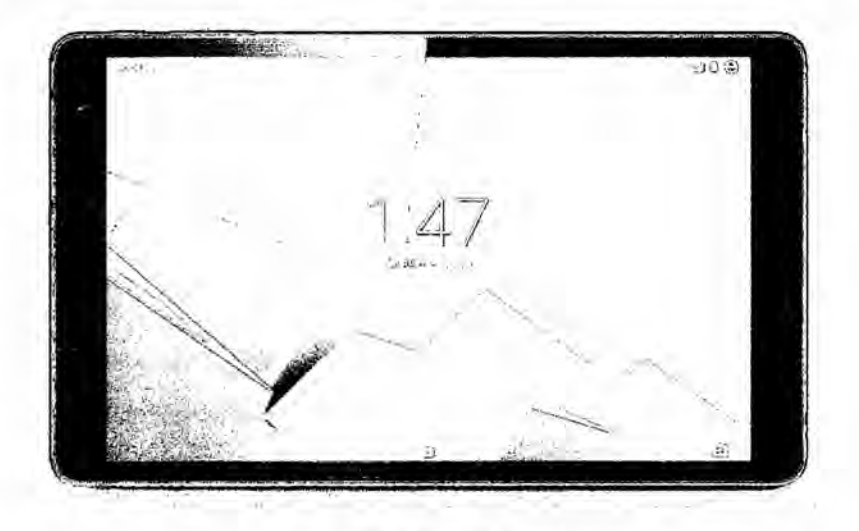

**FIGURA 23** PANTALLA PRINCIPAL DE UNA TABLET

# 2.3.4.2 Historia

Los primeros ejemplos del concepto «tableta de informacion» se mostraron en la pelicula 2001, odisea del espacio (de 1969), y también la serie Star Trek (de los años sesenta). Probablemente basado en estas tabletas de ficción, Alan Kay desarrolló el concepto Dynabook (en 1972), aunque la tecnologia de la época no le daba posibilidad de construir un dispositivo funciona1.[cita requerida]

En 1987, Apple Computer presentó un video conceptual acerca del Knowledge Navigator, una tableta futurista que respondia ante comandos de voz; este dispositivo esté descrito més detalladamente en el libro Odyssey: Pepsi to Apple de John Sculley (que en ese entonces era CEO de Apple).

Sin embargo los primeros dispositivos Verdaderos, solo aparecieron a principios del siglo XXI. Microsoft lanzó la Microsoft Tablet PC que licenciaba a varios fabricantes las tabletas, aunque relativamente poco éxito logró crear un nicho de mercado en hospitales y negocios móviles (por ejemplo, en puntos de venta). En 2010, la empresa Apple presento el iPad, basado en su exitoso iPhone, y alcanzó el éxito comercial. En 2001, la empresa finlandesa Nokia desarrolló un prototipo de tableta, la Nokia 510 webtablet, de dos kilos y medio de peso y una pantalla táctil de diez pulgadas; el mismo Steve Jobs estuvo interesado en conocer e1 dispositivo. De forma independiente Microsoft presentó en el mismo año Mira (después llamado Tablet PC), una Iinea de productos con pantallas sin teclado y laptops convertibles, aunque relativamente poco éxito Iogro crear **un** nicho de mercado en hospitales y negocios móviles (por ejemplo, en puntos de venta). En 2010, la empresa Apple presentó el iPad, basado en su exitoso iPhone, y alcanzó el éxito comercial.

En la actualidad prácticamente todos los fabricantes de equipos electrónicos han incursionado en la produccién de tabletas (por ejemplo, Apple, Google, Polaroid, Samsung, Sony, Toshiba, Acer, Hewlett-Packard y Microsoft, por mencionar algunos), lo cual ha generado que el mercado se vea inundado de una inmensa cantidad de tabletas con diferentes tamaños, aplicaciones, precios y sistemas operativos. Esto ha dado lugar a lo que muchos medios de comunicación y analistas de tecnología han calificado como la «guerra de las tabletas».

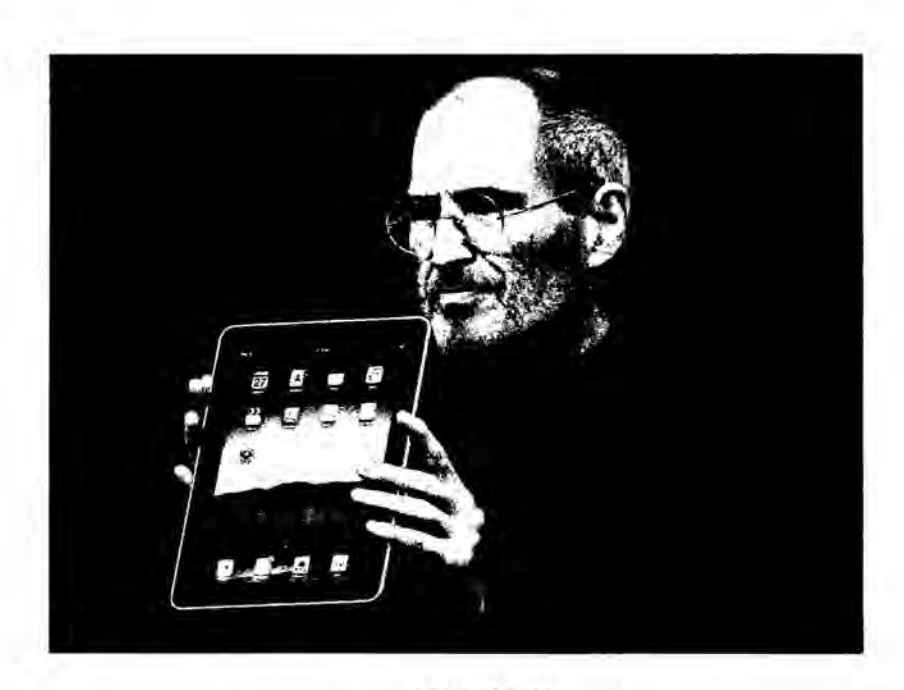

**FIGURA 24** STEVE JOBS PRESENTANDO UNA IPAD

## 2.3.4.3 Aplicaciones

Algunas de las aplicaciones principales se enlistan a continuación:

· Lectura de libros electrónicos

·Lectura sin conexión de páginas web (p. ejemplo, con el navegador Opera).

· Lectura de cómics

· Consulta y edición de documentos de suites ofimáticas

· Navegación web (mediante Wi-Fi, USB o 3G interno).

· Llamadas telefónicas, si son 3G, sustituyendo así al teléfono móvil; se suele utilizar un manos libre bluetooth

 $\bullet$  GPS

· Reproducción de música
• Visualización de vídeos y películas, cargadas desde la memoria interna, memoria 0 disco duro USB 0 Wi-Drive y con salida mini-HDMI.

• Cámara web fotografica y de vídeo HD

**0** Videoconferencia

La tableta funciona como una computadora, solo que más ligera en peso y més otientada a1 multimedia, lectura de contenidos y a la navegacion web que a usos profesionales. Para que pueda leerse una memoria 0 disco duro externo USB, debe contar con USB On-The-Go, también denominado USB Host.

Dependiendo del sistema operativo que implementen y su configuración, al conectarse por USB a un ordenador, se pueden presentar como dispositivos de almacenamiento, mostrando solo la posible tarjeta de memoria conectada, la memoria flash interna, e incluso la flash ROM. Por ejemplo en Android el usuario debe de activar el modo de dispositivo de almacenamiento, apareciendo mientras como una ranura sin tarjeta.

Algunas tabletas presentan conectores minijack de 3.5, VGA 0 HDMI para poder conectarse a un televisor o a un monitor de computadora.

#### 2.3.4.4 Ventajas

- <sup>i</sup> **<sup>0</sup>** Su facilidad de uso en entornos donde resulta complicado un teclado y un ratón, como en la cama, de pie, o el manejo con una sola mano.
- $\bullet$  Su peso ligero. Los modelos de menor potencia pueden funcionar de . manera similar a los dispositivos de lectura tales como el Kindle de Amazon.
- $\bullet$  El entorno táctil hace que en ciertos contextos —como en la manipulación de imágenes, música o juegos — el trabajo sea más fácil que con el uso de un teclado y un raton.
- oFaci1ita la realizacion dc dibujos digitales y edicién de imégenes pues resulta més preciso <sup>e</sup> intuitivo que pintar o dibujar con el raton.
- oFaci1ita y agiliza la posibilidad dc agregar signos mateméticos, diagramas y simbolos.
- oPermite (con el software adecuado) la interaccion con diferentes teclados sin importar su ubicacion.
- oPara algunos usuarios resulta més interactivo y agradable usar un lépiz, una pluma 0 el dedo para apuntar y pulsar sobre la pantalla, en lugar de utilizar un ratón o un touchpad.
- oLa duracién de la bateria es mucho mayor que la de una computadora portétil.

#### 2.3.4.5 Desventajas

oPrecio superior: Debido a la complejidad de la pantalla (mecanismo de rotación y la tecnología táctil), una tableta será más cara que un portátil con especificaciones de hardware similar. Por otro lado, un portátil convertible en tableta puede costar mucho más que un computador portátil convencional, a pesar de que se ha previsto un descenso en el precio de los convertibles que ya se están aplicando desde el año 2014, cuando las tabletas convertibles se han empezado a hacer populares.

- oVelocidad de interaccién: la escritura a mano sobre la pantalla, o escribir en un teclado virtual, puede ser significativamente más lento que la velocidad de escritura en un teclado convencional, que puede llegar hasta las 50 a 150 palabras por minuto. Sin embargo, tecnologías como SlideIT, Swype y otras similares hacen un esfuerzo para reducir esta diferencia. Algunos dispositivos también soportan teclados externos (por ejemplo: el IPad puede aceptar teclados USB y Bluetooth a través del Kit de conexién de cámara).
- **0** Comodidad (ergonomia): una tableta no ofrece espacio para el descanso de la muñeca (aunque en algunos softwares se intenta remediar esto mediante una» tecnologia conocida como *palm rejection,* la cual hace que no haya reaccion ante el toque de la palma de la mano sobre la pantalla; y por tanto, permite apoyar la mano a la hora de utilizar un  $stylus$ ). Además, el usuario tendré que mover su brazo constantemente mientras escribe.
- oMenor capacidad de video: la mayoria de las tabletas estén equipadas con procesadores gráficos incorporados en lugar de tarjetas de vídeo. En julio de 2010, la única tableta con tarjeta de vídeo era la HP TouchSmart tm2t, para la que puede adquirirse la ATI Mobility Radeon HD5450 como una adicién opcional.
- La venta de tabletas personales ha crecido poco desde el 2001 hasta la fecha.
- Riesgos en la pantalla: las pantallas de las tabletas se manipulan más que las de los portétiles convencionales, sin embargo, muchas estén fabricadas

de manera similar. Además, puesto que las pantallas también sirven como dispositivos de interacción, corren un mayor riesgo de daños debido a los golpes y al mal uso.

oRiesgo en la bisagra: la bisagra de un portétil convertible en tableta usualmente necesita girar sobre dos ejes, a diferencia de la pantalla de un portátil normal, lo cual aumenta las posibilidades de fallos mecánicos o eléctricos (cables de transmisión y de vídeo, antenas WiFi integradas, etc).

#### 2.3.4.6 Sistemas operativos

En esta parte, detallaremos informacién acerca de los dos sistemas operativos mas usados en estos dispositivos.

#### **2.3.4.6.1** Android

#### **2.3.4.6.1.1 Definición**

Android es un sistema operativo basado en el núcleo Linux. Fue diseñado principalmente para dispositivos méviles con pantalla téctil, como teléfonos inteligentes, tablets o tabléfonos; y también para relojes inteligentes, televisores y automóviles. Inicialmente fue desarrollado por Android Inc., empresa que Google respaldó económicamente y más tarde, en 2005, la compró. Android fue presentado en 2007 junto la fundación del Open Handset Alliance (un consorcio de compañías de hardware, software y telecomunicaciones) para avanzar en los estándares abiertos de los dispositivos móviles. El primer móvil con el sistema operativo Android fue el HTC Dream y se vendió en octubre de 2008.

Los dispositivos de Android venden más que las ventas combinadas de Windows Phone e IOS.

E1 éxito del sistema operativo se ha convertido en objeto de litigios sobre patentes en el marco de las llamadas «Guerras por patentes de teléfonos inteligentes» (en inglés, Smartphone patent wars) entre las empresas de tecnología. Según documentos secretos filtrados en 2013 y 2014, el sistema operativo es uno de los objetivos de las agencias dc inteligencia internacionales.

La version bésica de Android es conocida como Android Open Source Project (AOSP).

E125 de junio de 2014 en la Conferencia de Desarrolladores Google 1/0, Google mostró una evolución de la marca Android, con el fin de unificar tanto el hardware como el software y ampliar mercados.

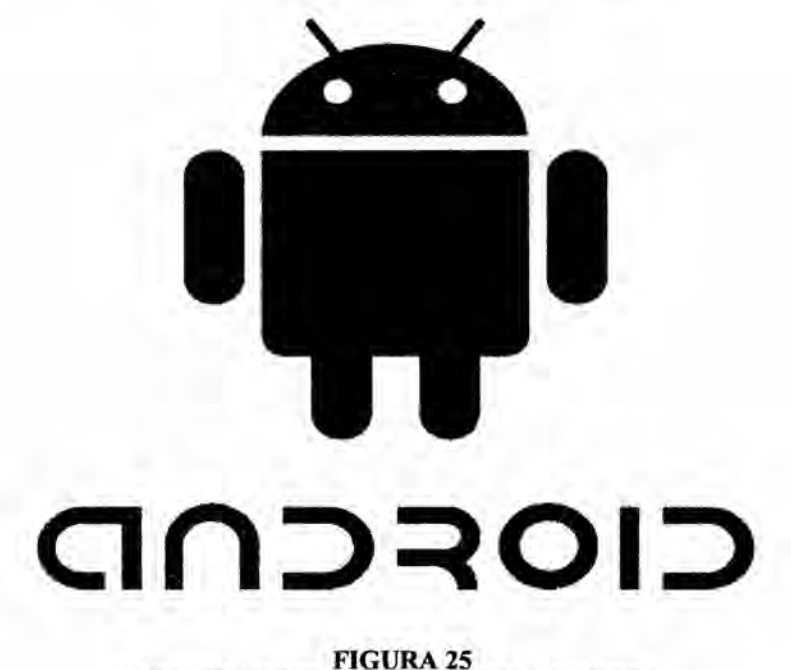

LOGO DEL SISTEMA OPERATIVO ANDROID

#### 2.3.4.6.1.2 Historia

En octubre de 2003, en la localidad de Palo Alto, Andy Rubin, Rich Miner, Chris White y Nick Sears fundan Android Inc. con el objetivo de desarrollar un sistema operativo para móviles basado en Linux. En julio de 2005, la multinacional Google compra Android Inc. El <sup>5</sup> de noviembre de 2007 se crea la Open Handset Alliance, un conglomerado de fabricantes y desarrolladores de hardware, software y operadores de servicio. El mismo dia se anuncia la primera version del sistema operativo: Android 1.0 Apple Pie. Los terrninales con Android no estarían disponibles hasta el año 2008.

Las unidades vendidas de teléfonos inteligentes con Android se ubican en el primer puesto en los Estados Unidos, en el segundo y tercer trimestres de 2010, con una cuota de mercado de 43,6% en el tercer trimestre. A escala mundial alcanzó una cuota de mercado del 50,9% durante el cuarto trimestre de 2011, más del doble que el segundo sistema operativo (iOS de Apple, Inc.)

# CI0PCND **FIGURA 26** LOGOTIPO DE ANDROID (2007-2014).

Tiene una gran comunidad de desarrolladores creando aplicaciones para extender la funcionalidad de los dispositivos. Ala fecha, se ha llegado ya <sup>1</sup> al 1.000.000 de aplicaciones disponibles para la tienda de aplicaciones

o}401cial de Android: Google Play, sin tener en cuenta aplicaciones de otras tiendas no oficiales para Android como la tienda de aplicaciones Samsung Apps de Samsung, slideme de java y amazon appstore.24 25 Google Play es la tienda de aplicaciones en linea administrada por" Google, aunque existe la posibilidad de obtener software externamente. La tienda F-Droid es completamente de codigo abierto asi como sus aplicaciones, una alternativa al software privativo. Los programas están escritos en el lenguaje de programacién Java. No obstante, no es un sistema operativo libre de malware, aunque la mayoria de ello es descargado de sitios de terceros.

E1 anuncio del sistema Android se realizo el *5* de noviembre de 2007 junto con la creacién de la Open Handset Alliance, un consorcio de 78 compañías de hardware, software y telecomunicaciones dedicadas al desarrollo de estándares abiertos para dispositivos móviles. Google liberó *\_* la mayoria del codigo de Android bajo la licencia Apache, una licencia libre y de código abierto.

La estructura del sistema operativo Android se compone de aplicaciones que se ejecutan en un framework Java de aplicaciones orientadas a objetos sobre el núcleo de las bibliotecas de Java en una máquina virtual Dalvik con compilacién en tiempo de ejecucion hasta la version 5.0, luego cambio al entorno Android Runtime (ART).

Las bibliotecas escritas en lenguaje C incluyen un administrador de interfaz gráfica (surface manager), un framework OpenCore, una base de

74

datos relacional SQLite, una Interfaz de programación de API gráfica OpenGL ES 2.0 3D, un motor de renderizado WebKit, un motor gráfico SGL, SSL y una biblioteca esténdar de C Bionic. El sistema operativo está compuesto por 12 millones de líneas de código, incluyendo 3 millones de lineas de XML, 2,8 millones de lineas de lenguaje C, 2,1 millones de líneas de Java y 1,75 millones de líneas de  $C++$ .

#### 2.3.4.6.1.2.l Reemplazo de Dalvik por **ART**

Hasta la version 5.0, Android utiliza Dalvik como méquina virtual con la compilacién just-in-time (JIT) para ejecutar Dalvik "dex-code" (Dalvik ejecutable), que es una traduccién dc Java bytecode. Siguiendo el principio JIT, ademés de la interpretacién de la mayoria del cédigo de la aplicacion, Dalvik realiza la compilacién y ejecucién nativa de segmentos de código seleccionados que se ejecutan con frecuencia ("huellas") cada vez que se inicia una aplicacion. Android 4.4 introdujo el ART (Android Runtime) como un nuevo entomo de ejecucion, que compila el Java bytecode durante la instalación de una aplicación. Se convirtió en la única opción en tiempo de ejecución en la versión 5.0.31

#### 2.3.4.6.1.2.2 Etimologia

Tanto el nombre Android (androide en español) como Nexus One hacen alusión a la novela de Philip K. Dick  $\chi$ Sueñan los androides con ovejas eléctricas?, que posteriormente fue adaptada a1 cine como Blade Runner. Tanto el libro como la pelicula se centran en un grupo de androides llamados replicantes del modelo Nexus-6.32

El logotipo es el robot "Andy".

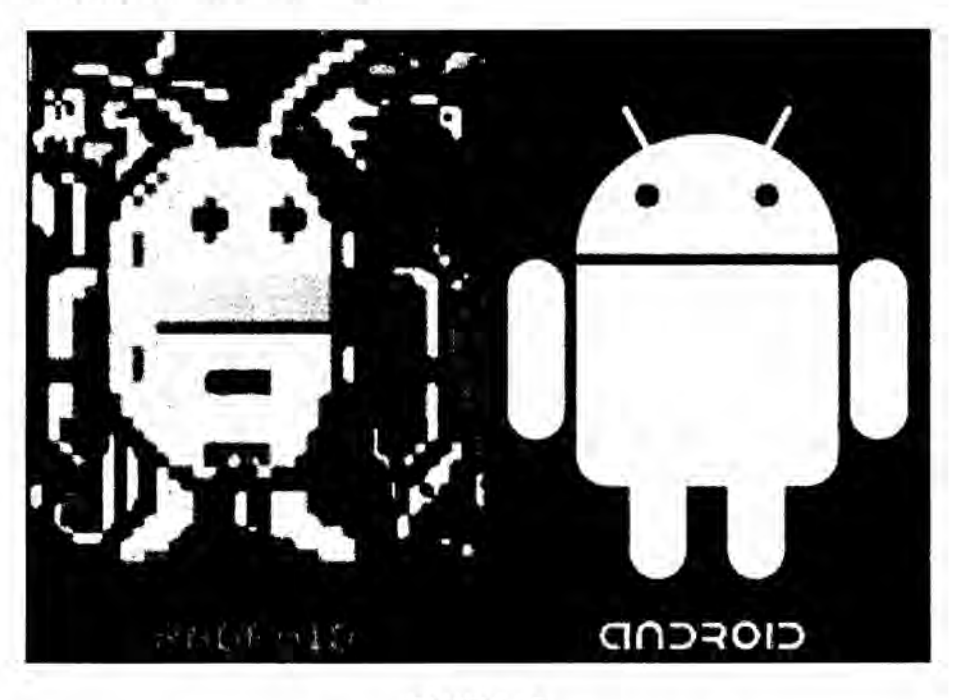

FIGURA 27 ROBOT ANDY, IMAGEN DE ANDROID

#### 2.3.4.6.1.2.3 Adquisicién por parte de Google

En julio de 2005, Google adquirió Android Inc., una pequeña compañía de Palo Alto, California fundada en 2003. Entre los cofundadores de Android que se fueron a trabajar a Google estan Andy Rubin (cofundador de Danger), Rich Miner (co-fundador de Wildfire Communications, Inc.), Nick Sears (alguna vez VP en T-Mobile),35 y Chris White (quien encabezó el diseño y el desarrollo de la interfaz en WebTV).36 En aquel entonces, poco se sabia de las funciones de Android Inc. fuera de que desarrollaban software para teléfonos móviles. Esto dio pie a rumores de que Google estaba planeando entrar en el mercado de los teléfonos móviles.

En Google, el equipo liderado por Rubin desarrolló una plataforma para dispositivos móviles basada en el núcleo Linux que fue promocionado a fabricantes de dispositivos y operadores con la promesa de proveer un sistema flexible y actualizable. Se informó que Google había alineado ya una serie de fabricantes de hardware y software y señaló a los operadores que estaba abierto a diversos grados de cooperacién por su parte.

La especulación sobre que el sistema Android de Google entraría en el mercado de la telefonía móvil se incrementó en diciembre de 2006. Reportes de BBC y The Wall Street Journal señalaron que Google quería sus servicios de búsqueda y aplicaciones en teléfonos móviles y estaba muy empeñado en ello. Medios impresos y en línea pronto reportaron que Google estaba desarrollando un teléfono con su marca. En septiembre de 2007, «InformationWeek» difundió un estudio de Evalueserve que reportaba que Google habia solicitado diversas patentes en el área de la telefonía móvil.

#### 2.3.4.6.1.2.4 Open Handset Alliance

El 5 de noviembre de 2007 la Open Handset Alliance, un consorcio de varias compañías entre las que están Texas Instruments, Broadcom Corporation, Nvidia, Qualcomm, Samsung Electronics, Sprint Nextel, Intel, LG, Marvell Technology Group, Motorola, y T-Mobile; se estrenó con el fin de desarrollar estándares abiertos para dispositivos m6vi1es.10 Junto con la formacion de la Open Handset Alliance, la

OHA estrenó su primer producto, Android, una plataforma para dispositivos móviles construida sobre la versión 2.6 de Linux.

El *9* de diciembre de 2008, se anuncio que 15 nuevos miembros se unirian al proyecto Android, incluyendo PacketVideo, ARM Holdings, Atheros Communications, Asustek, Garmin, Softbank, Sony Ericsson, Huawei, Toshiba, Vodafone yZTE.44 **45**

El 24 de febrero de 2014 Nokia presentó sus teléfonos inteligentes corriendo Android 4.1 "Jelly Bean" (aunque corriendo una version propia, tomando la base de AOSP). Se trata de los Nokia X, X+ y XL.

#### 2.3.4.6.1.2.5 Historia] de actualizaciones

Android ha visto numerosas actualizaciones desde su liberacion inicial. Estas actualizaciones al sistema operativo base típicamente arreglan bugs y agregan nuevas funciones. Generalmente cada actualizacion del sistema operativo Android es desarrollada bajo un nombre en codigo de un elemento relacionado con dulces en orden alfabético.

La reiterada aparicién de nuevas versiones que, en muchos casos, no llegan a funcionar correctamente en el hardware diseñado para versiones previas, hacen que Android sea considerado uno de los elementos promotores de la obsolescencia programada.

Android ha sido criticado muchas veces por la fragmentacion que sufren sus terminales al no ser soportado con actualizaciones constantes por los distintos fabricantes. Se creyé que esta situacion cambiaria tras un anuncio de Google en el que comunicé que los fabricantes se

78

comprometeran a aplicar actualizaciones al menos 18 meses desde su salida al mercado, pero esto al final nunca se concretó y el proyecto se canceló.46 Google actualmente intenta enmendar el problema con su plataforma actualizable Servicios de Google Play (que funciona en Android 2.2 y posteriores), separando todas las aplicaciones posibles del sistema (como Maps, el teclado, Youtube, Drive, e incluso la propia Play Store) para poder actualizarlas de manera independiente, e incluyendo la menor cantidad posible de novedades en las nuevas versiones de Android.

#### 2.3.4.6.l.3 Caracteristicas

#### Diseño de dispositivo

La plataforma es adaptable a pantallas de mayor resolucién, VGA, biblioteca de gráficos 2D, biblioteca de gráficos 3D basada en las especificaciones de la OpenGL ES 2.0 y diseño de teléfonos tradicionales.

#### Almacenamiento

SQLite, una base de datos liviana, que es usada para propésitos de almacenamiento de datos.

#### Conectividad

Android soporta las siguientes tecnologias dc conectividad: GSM/EDGE, IDEN, CDMA, EV-DO, UMTS, Bluetooth, Wi-Fi, LTE, HSDPA, HSPA+, NFC y WiMAX, GPRS, **UMTS** y HSDPA+.

#### Mensajeria

SMS y MMS son formas de mensajeria, incluyendo mensajeria de texto y ahora la Android Cloud to Device Messaging Framework (C2DM) es parte del servicio de Push Messaging de Android.

#### Navegador web

E1 navegador web incluido en Android esta basado en el motor de renderizado de cédigo abierto WebKit, emparejado con el motor JavaScript V8 de Google Chrome. El navegador por defecto de Ice Cream Sandwich obtiene una puntuacién de 100/100 en el test Acid3.

#### Soporte de **Java**

Aunque la mayoría de las aplicaciones están escritas en Java, no hay una maquina virtual Java en la plataforma. El bytecode Java no es ejecutado, sino que primero se compila en un ejecutable Dalvik y se ejecuta en la Máquina Virtual Dalvik, Dalvik es una máquina virtual especializada, diseñada específicamente para Android y optimizada para dipositivos móviles que funcionan con batería y que tienen memoria y procesador limitados. A partir de la version 5.0, se utiliza el Android Runtime (ART). E1 soporte para JZME puede ser agregado mediante aplicaciones de terceros como el J2ME MIDP Runner.51

#### Soporte multimedia

Android soporta los siguientes formatos multimedia: WebM, H.263, H.264 (en 3GP 0 MP4), MPEG-4 SP, AMR, AMR-WB (en un contenedor 3GP), AAC, HE-AAC (en contenedores MP4 0 3GP), MP3, MIDI, Ogg Vorbis, WAV, JPEG, PNG, GIF y BMP.50

#### Soporte para streaming

Streaming RTP/RTSP (3GPP PSS, ISMA), descarga progresiva de HTML (HTML5 <video> tag). Adobe Flash Streaming (RTMP) es soportado mediante el Adobe Flash Player. Se planea el soporte de Microsoft Smooth Streaming con el port de Silverlight a Android. Adobe Flash **HTTP** Dynamic Streaming estaré disponible mediante una actualizacion de Adobe Flash Player.

#### Soporte para hardware adicional

Android soporta cámaras de fotos, de video, pantallas táctiles, GPS, acelerómetros, giroscopios, magnetómetros, sensores de proximidad y de presión, sensores de luz, gamepad, termómetro, aceleración por GPU 2D y 3D.

#### Entorno de desarrollo

Incluye un emulador de dispositivos, herramientas para depuracién de memoria y análisis del rendimiento del software. Inicialmente el entorno de desarrollo. integrado **(IDE)** utilizado era Eclipse con el plugin de Herrarnientas de Desarrollo de Android (ADT). Ahora se considera como entorno oficial Android Studio, descargable desde la página oficial de desarrolladores de Android.

#### Google Play

Google Play es un catálogo de aplicaciones gratuitas o de pago en el que pueden ser descargadas e instaladas en dispositivos Android sin la necesidad de un PC.

#### Multi-táctil

Android tiene soporte nativo para pantallas capacitivas con soporte multitéctil que inicialmente hicieron su aparicién en dispositivos como el HTC Hero. La funcionalidad fue originalmente desactivada a nivel de kernel (posiblemente para evitar infringir patentes de otras compañías). Más tarde, Google publicé una actualizacién para el Nexus One y el Motorola Droid que activa el soporte multi-téctil de forma nativa.

#### **Bluetooth**

E1 soporte para AZDF y AVRCP fue agregado en la version 1.5;54 el envío de archivos (OPP) y la exploración del directorio telefónico fueron agregados en la version 2.0; y el marcado por voz junto con el envio de contactos entre teléfonos lo fueron en la version 2.2.

#### Videollamada

Android soporta videollamada a través de Hangouts (ex-Google Talk) desde su version HoneyComb.

#### Multitarea

Multitarea real de aplicaciones esta disponible, es decir, las aplicaciones que no estén ejecuténdose en primer plano reciben ciclos de reloj.

Caracteristicas basadas en voz

La búsqueda en Google a través de voz está disponible como "Entrada de Búsqueda" desde la versión inicial del sistema.

#### Tethering

Android soporta tethering, que permite al teléfono ser usado como un punto de acceso alémbrico o inalémbrico (todos los teléfonos desde la versión 2.2, no oficial en teléfonos con versión 1.6 o inferiores mediante aplicaciones disponibles en Google Play (por ejemplo PdaNet). Para permitir a un PC usar la conexion de datos del mévil Android se podria requerir la instalacién de software adicional.

#### 2.3.4.6.1.4Ventajas y desventajas

**A** diferencia dc iOS, el sistema propiedad de Apple, que solo se puede montar en sus propios dispositivos méviles, Android esta liberado y es apto para que cualquier compañía tecnológica que lo desee, pueda implementar el cédigo base y adaptarlo a sus dispositivos. Esto es una gran ventaja que nos ofrece Android con respecto a iOs, ya que podemos encontrar multitud de marcas y modelos que vienen fabricados en base a este simpatico Androide Verde.

**<sup>I</sup>** Por el contrario, una de las grandes desventajas de Android con respecto al sistema operativo del gran genio de Cupertino, es en lo referente a las actualizaciones del sistema. Si bien en iOS las actualizaciones son automaticas y estan para todos sus dispositivos a la vez, en Android esto es un poco más difícil de conseguir, y mucho depende de que la compañía fabricante de nuestro terminal móvil, quiera o le salga a cuenta actualizar sus propios dispositivos.

Normalmente, estas grandes compañías dejan de lado a los terminales más viejos para dar soporte de actualizaciones a sus dispositivos más

83

novedosos o últimos lanzamientos, cosa que indudablemente en iOS no ocurre y tratan a todas sus creaciones por igual.

También es bueno decir, que una de las grandes ventajas que tiene este sistema operativo pensado para móviles, es que al ser un sistema de código abierto, es fácil que podamos encontrar actualizaciones no oficiales a Firmwares más actuales que el que lleva de manera nativa nuestro dispositivo; pudiendo así de manera extraoficial darle algún tiempo mas de vida a nuestro pequeño aparato tecnológico.

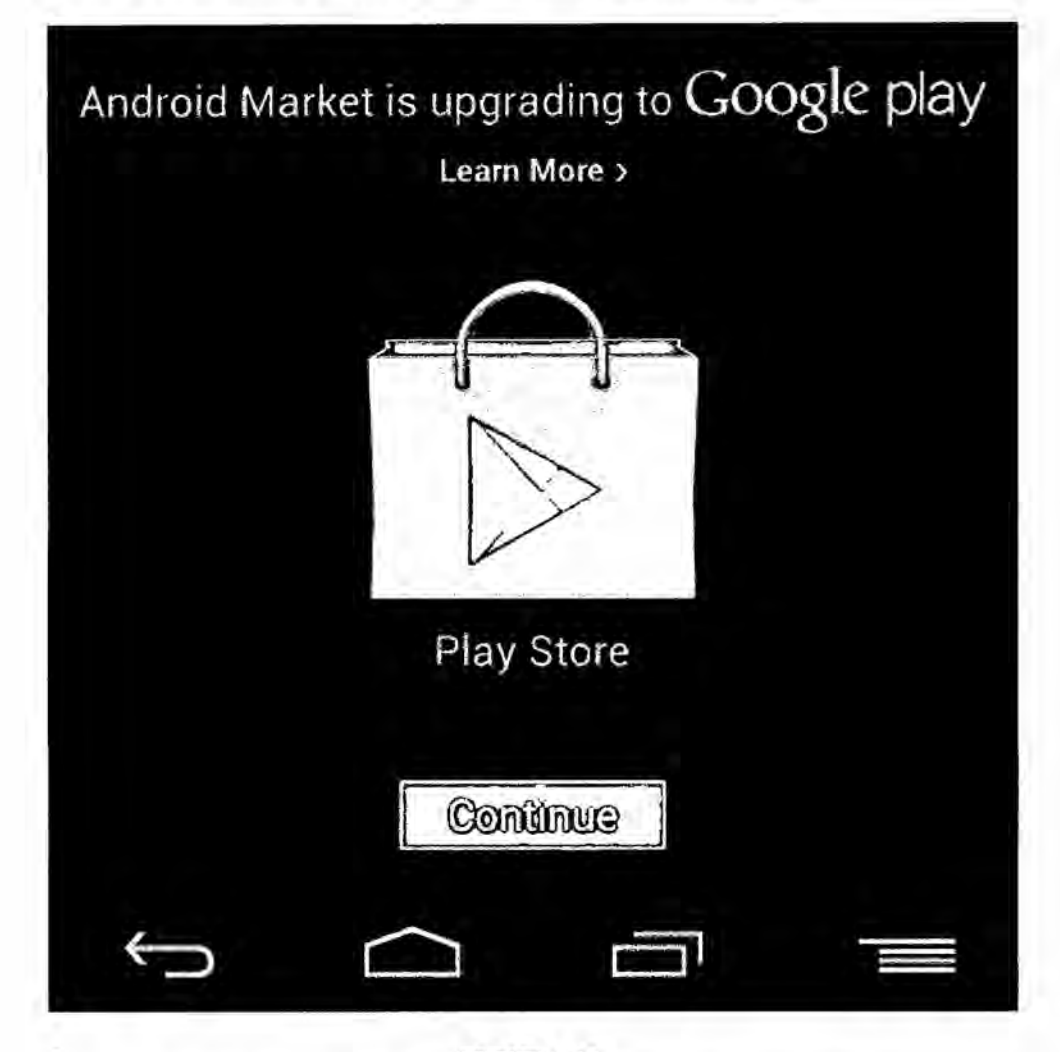

**FIGURA 28** PLAY STORE, LA TIENDA DE APLICACIONES DE ANDROID

Al igual que iOS con su tienda oficial de aplicaciones, la AppStore; Android cuenta con su propio espacio creado para tal efecto, que en un principio se llamé Market, pero recientemente ha sido renombrada y bautizada con el nombre de Play Store. Desde ella podremos descargarnos las más variadas aplicaciones, juegos o herramientas varias para optimizar al máximo nuestro sistema. Con la misma manera y política de funcionamiento que la AppStore, el Play Store nos ofrece tanto aplicaciones gratuitas para los usuarios como aplicaciones previo *-* pago.

#### Aplicaciones de terceros

Una de las cosas que diferencia Android de iOS, es que sin necesidad de manipular nada, tan solo desde los ajustes generales y marcando una casilla de verificación, nos podremos instalar aplicaciones de terceros o ajenas a Google. Esto se puede considerar una ventaja 0 una desventaja, según como se mire, porque si lo miramos con buenos ojos, tenemos una puerta abierta para poder probar aplicaciones miles hechas por cualquiera que entienda un poco de programacién bésica, pero por el contrario si <sup>10</sup> miramos con ojos criticos, esa misma puerta que dejamos abierta puede ser utilizada por aplicaciones o desarrolladores mal intencionados para robarnos nuestra preciada información o incluso regalarnos algún que otro virus de los que ya existen para Android.

En definitiva lo que tenemos con el sistema operativo Android, es una muy buena herramienta para gestionar nuestra Vida diaria, ademés dada

85

su amplitud de marcas y modelos podemos adecuar el dispositivo a seleccionar a nuestro nivel de economía, eligiendo entre miles de dispositivos y calidades varias.

#### 2.3.4.6.1.5 Versiones

Las versiones de Android reciben, en inglés, el nombre de diferentes postres o dulces. En cada versión el postre o dulce elegido empieza por una letra distinta, conforme a un orden alfabético:

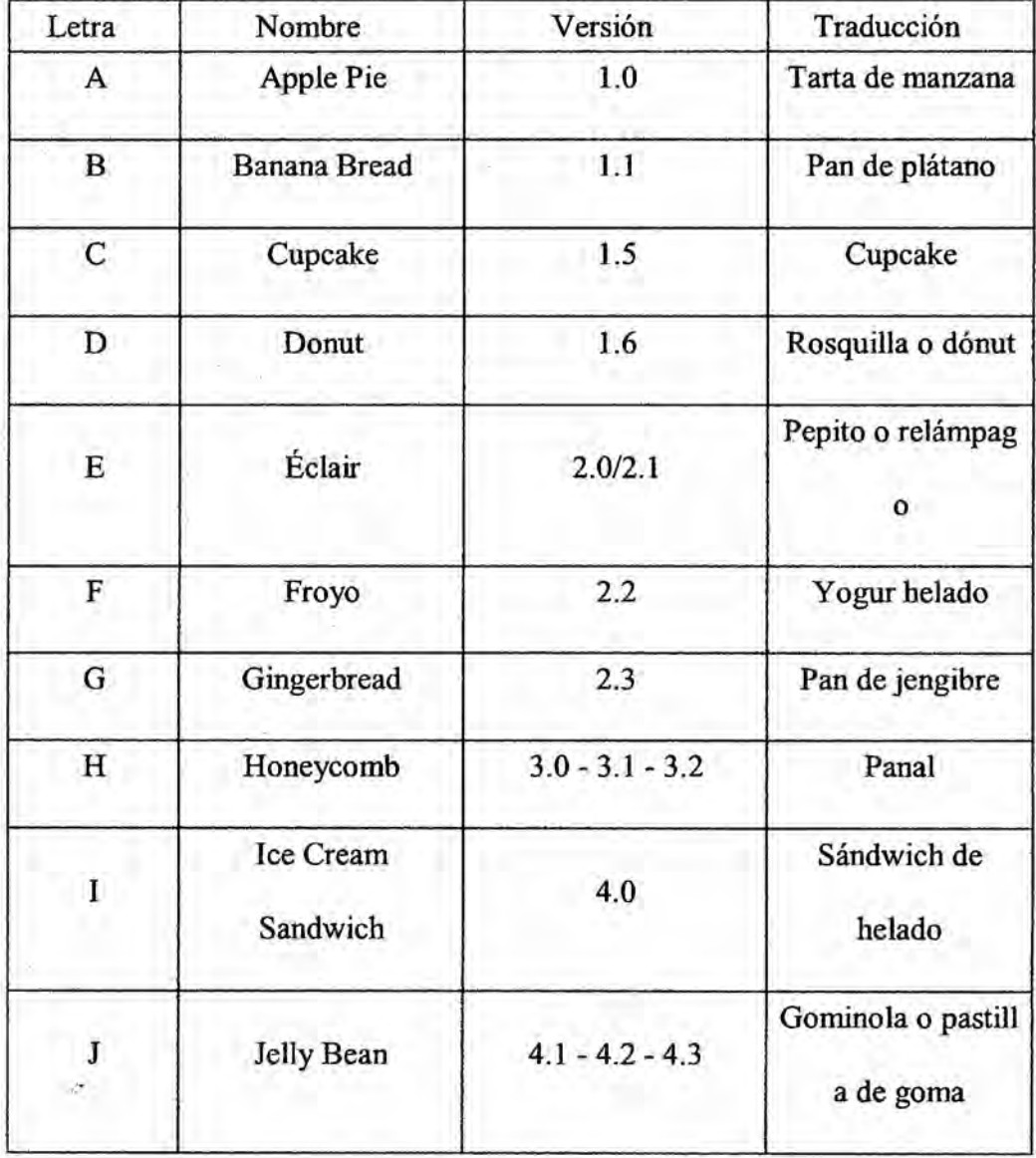

| Letra | Nombre      | Versión | Traducción               |
|-------|-------------|---------|--------------------------|
| K     | KitKat      | 4.4     | Kit Kat                  |
| L     | Lollipop    | 5.0/5.1 | Piruleta64               |
| M     | Marshmallow | 6.0     | Malvavisco o nub<br>e 65 |
| N     | Nougat      | 7.0     | Turrón                   |

TABLA<sub>1</sub> **VERSIONES DE ANDROID** 

#### 2.3.4.6.2 IOS

#### 2.3.4.6.2.1 Definición

IOS es un sistema operativo móvil de la multinacional Apple Inc. Originalmente desarrollado para el iPhone (iPhone OS), después se ha usado en dispositivos como el iPod touch y el iPad. No permite la instalación de iOS en hardware de terceros. Tenía el 26 % de cuota de mercado de sistemas operativos móviles vendidos en el último cuatrimestre de 2010, detrás de Android y Windows Phone. Actualmente su sistema operativo se encuentra en la novena versión, mejor conocida como iOS 9.

Apple anunció el lunes 21 de septiembre de 2015 que su nuevo sistema operativo iOS 9 ya ha superado el 70 % de adopción dentro de sus dispositivos compatibles. Según la marca de Cupertino, 2 de cada 3 dispositivos tienen iOS 9 instalado.

El 23 de septiembre de 2015 (tan solo una semana después de la salida dc iOS 9), Apple saca iOS 9.0.1 para solucionar problemas relacionados con las alarmas y temporizadores.

Los elementos de control consisten de deslizadores, interruptores y botones. La respuesta alas érdenes del usuario es inmediata y provee una interfaz fluida. La interacción con el sistema operativo incluye gestos como deslices, toques, pellizcos, los cuales tienen definiciones diferentes dependiendo del contexto de la interfaz. Se utilizan acelerómetros internos para hacer que algunas aplicaciones respondan a sacudir e1 dispositivo (por ejemplo, para el comando deshacer) o rotarlo en tres dimensiones (un resultado común es cambiar de modo vertical al apaisado **u** horizontal).

En el marco de las filtraciones acerca de los programas de vigilancia mundial de 2013-2014 de Edward Snowden, Der Spiegel publicé que la NSA estadounidense tiene grupos de trabajo dedicados a descifrar los sistemas de seguridad de iOS; además tiene pequeños programas conocidos como scripts que permiten a la agencia vigilar a los usuarios de las distintas versiones del sistema iOS su geolocalizacion, notas de voz, fotos y otras aplicaciones como Google Earth, Facebook 0 Yahoo! Messenger.

iOS se deriva de OS **X,** que <sup>a</sup> su vez esta basado en Darwin BSD, y por lo tanto es un sistema operativo Tipo Unix. iOS cuenta con cuatro capas de abstracción: la capa del núcleo del sistema operativo, la capa de

88

"Servicios Principales", la capa de "Medios" y la capa de "Cocoa Touch". La versién actual del sistema operativo es iOS 9.3.3.

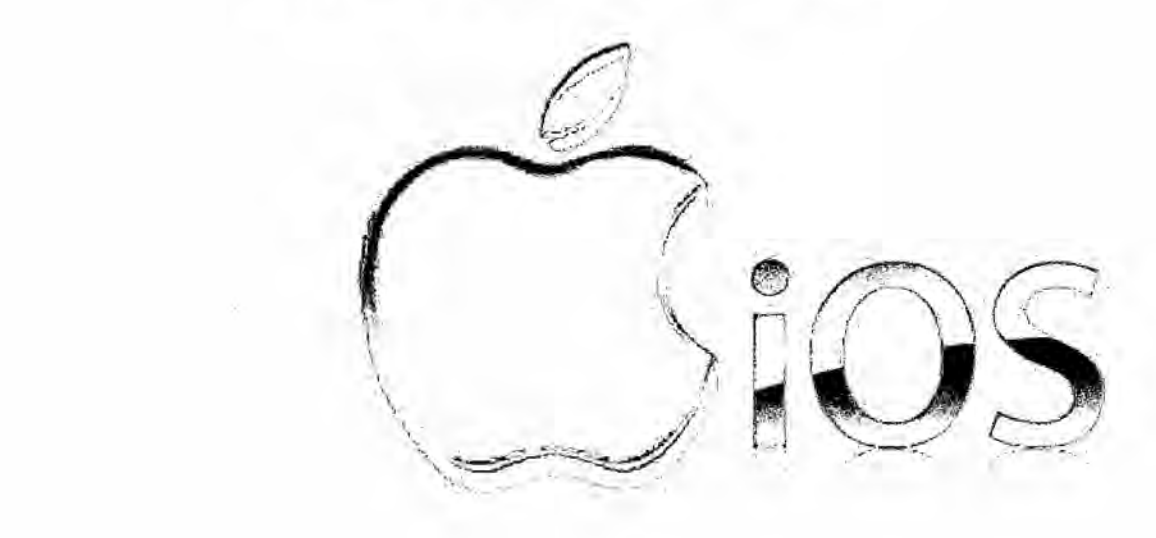

**F[GURA 29** LOGOTIPO DE IOS

#### 2.3.4.6.2.2 Historia

En esta sección analizaremos y definiremos las versiones lanzadas al público desde el 2007

#### 2.3.4.6.2.2.1 **2007:** El iOS **<sup>1</sup> revoluciona** la industria **mévil**

Gracias al iPhone, los usuarios nos podemos despedir de los botones que antes tenian nuestros celulares, porque este dispositivo introdujo una interfaz de usuario que contaba con un teclado téctil. Asi, nos ahorramos ese interminable tiempo que perdiamos cada vez que debiamos introducir una letra con los botones de los featurephones y de teléfonos inteligentes de teclado.

Asi mismo, fue el primer dispositivo con el que los usuarios visualizaron, reprodujeron e incluso, transcribieron los mensajes de V02.

Y a partir del primer iPhone, todas las versiones cuentan con Safari, un navegador web similar a los de escritorio de los computadores. Una de las aplicaciones más importantes fue Google Maps, con la que los usuarios pueden ubicar direcciones y sitios en un lugar determinado. También fue incluida YouTube.

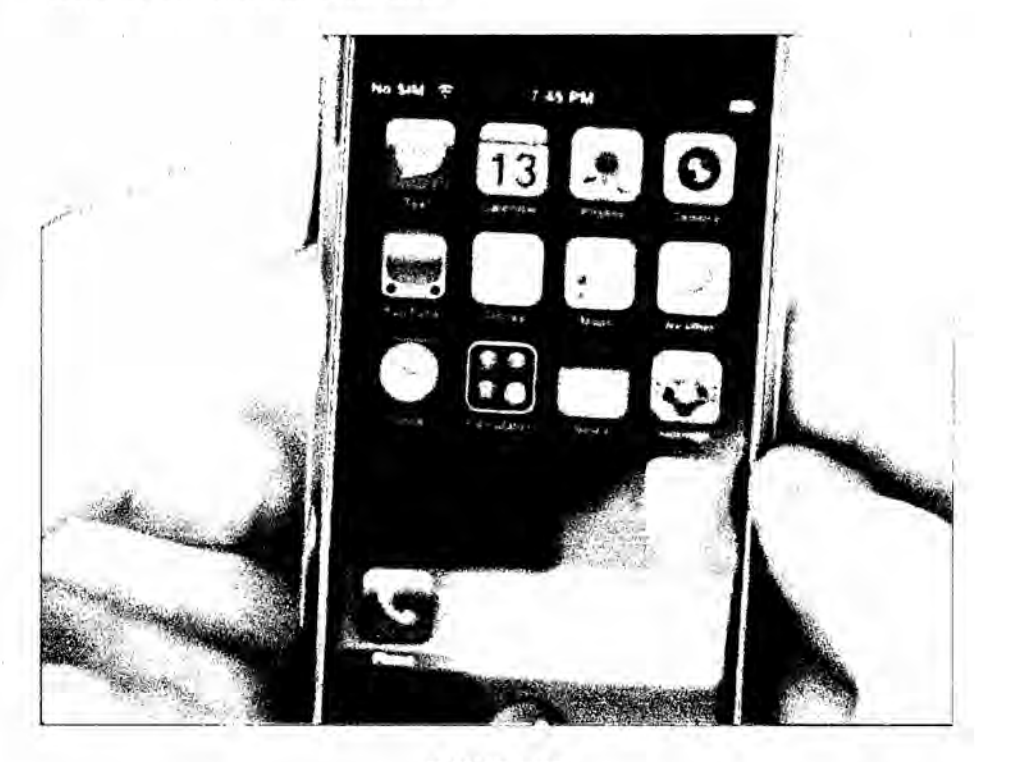

**FIGURA** 30 PANTALLA DE IOS1

## 2.3.4.6.2.2.2 **2008:** Con el iOS **2 nacen** las aplicaciones (y la tienda) Esta nueva versién introdujo la iTunes App Store, en la que los usuarios pueden descargar aplicaciones gratuitas 0 pagas. Quizés su mayor innovación fue que almacenara los datos de las tarjetas de crédito del usuario, de modo que no deba ingresarlos nuevamente cada vez que Va a descargar una aplicacién paga (y sea mucho més fécil comprar impulsivamente).

Así mismo, en esta versión, desde los dispositivos de Apple se pueden visualizar los correos, los contactos y el calendario de Microsoft. Además, pueden verse los archivos adjuntos de Office y iWork que contienen los correos electrónicos.

En este punto, Apple introdujo MobileMe, un servicio de almacenamiento de contactos, correos y el calendario en la nube. Sin embargo, debido a sus altos costos, pocos usuarios lo compraron y por esto, fue retirado para la siguiente versión de iOS.

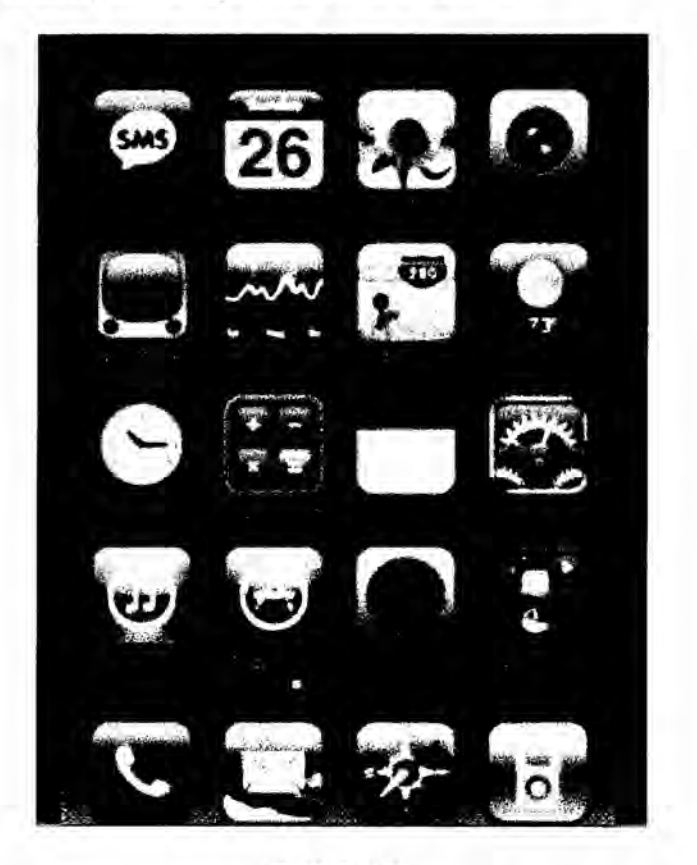

**FIGURA 31** PANTALLA DE IOS2

#### 2.3.4.6.2.2.3 2009: Corte, copie y pegue con iOS 3

En esta versión del sistema operativo se introdujo la función cortar, copiar y pegar. También, se introdujo la búsqueda en spotlight. Gracias a esta característica, al usuario le aparece una caja de texto en la que puede introducir una palabra clave para que realice una exploración dentro de los contactos, las notas, los correos electrónicos, las apps y los calendarios que están guardados en el dispositivo.

Igualmente, se incluyeron las notificaciones. Así, el dispositivo anuncia cada vez que llega un correo electrónico.

Las nuevas aplicaciones con las que contó esta versión fueron la Brújula digital, Notas de voz y Buscar mi iPhone. Otras características que se incluyeron fueron la grabación de videos y las opciones para editarlos y compartirlos. Así mismo, se estrenó el control por voz que aceptaba varios idiomas.

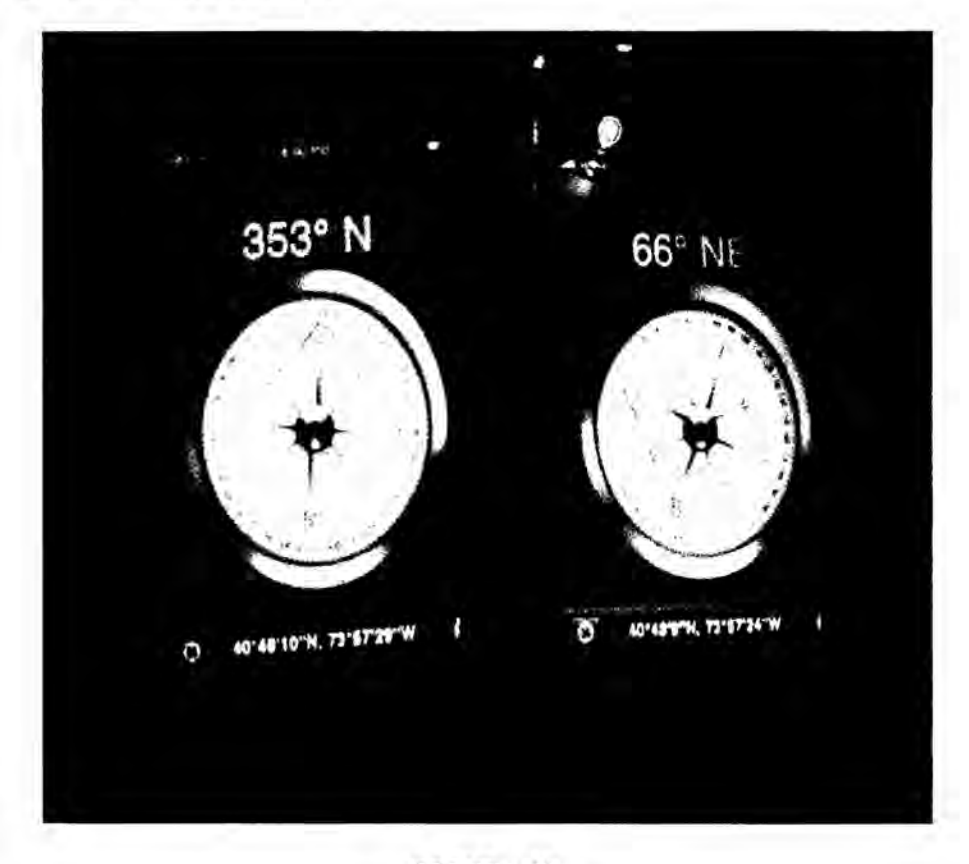

**FIGURA 32** PANTALLA DE IOS3

#### 2.3.4.6.2..2.4 **2010:** Varias tareas al **mismo** tiempo con iOS **4 <sup>A</sup>**

Una de las funcionalidades que Apple presenté en esta versién es la multitarea, es decir, que el usuario pueda tener varias aplicaciones abiertas al mismo tiempo en su dispositivo sin que éste le genere problemas. Asi, por ejemplo, mientras utiliza una aplicacién, las demés permanecen en segundo plano. Esto permite hacer cosas como escuchar música mientras se escribe un correo electrónico, o navegar en internet mientras se actualiza el 'timeline' de Twitter.

Otras de las caracteristicas que se incluyeron fueron el autocorrector y las carpetas en las que el usuario puede agrupar las aplicaciones en distintas categorias. También, se introdujo e1 Centro de Juegos, una red social para que el usuario agregue a otros contactos y compitan entre si. Además, metió nuevas aplicaciones como iBooks y iMovie. Su interfaz, además, soportó la primera pantalla Retina.

Otra funcionalidad que se introdujo fue FaceTime, una aplicacién que le permite al usuario realizar llamadas de video a otros contactos y conversar con éstos en tiempo real.

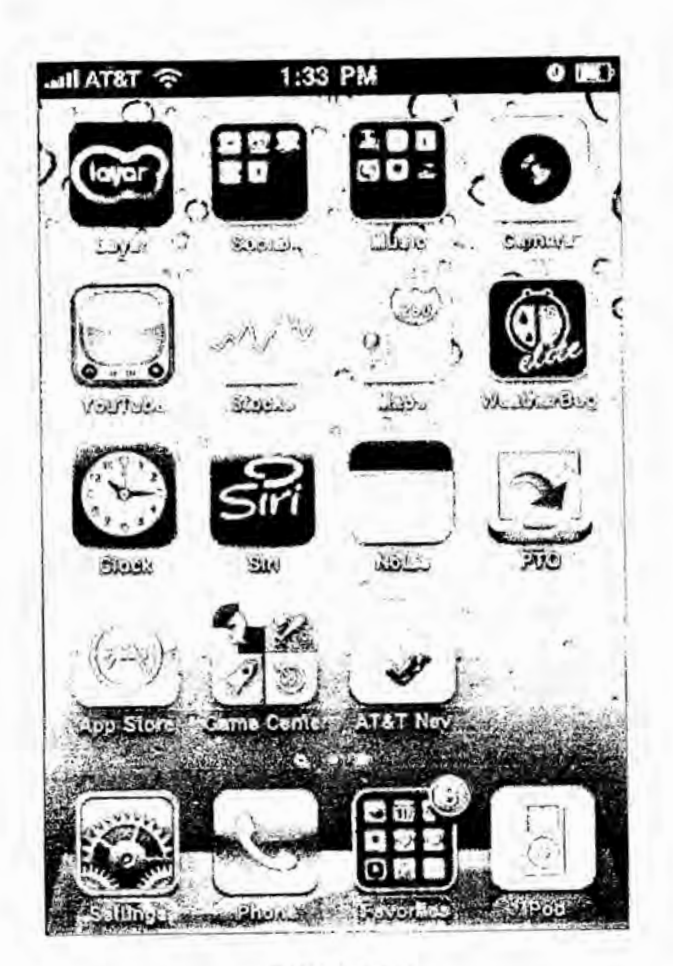

**FIGURA 33** PANTALLA DE IOS4

#### 2.3.4.6.2.2.5 2011: Pregúntele a Siri con iOS 5

En esta versión, Apple reemplazó al control por voz con Siri, un asistente virtual que no solamente lo ayuda a realizar llamadas en el celular. El usuario puede preguntar y hacer comentarios como si hablara con una persona. Y al igual que su antecesor, está disponible en varios idiomas. También se incluyó -herencia de Android- el Centro de Notificaciones, en el que se le informan al usuario datos como los correos que le han llegado, las actualizaciones que ha realizado el equipo, el clima, la hora y otras alertas provenientes de diferentes aplicaciones como WhatsApp o Facebook.

El sistema iOS 5 incluyó el iMessage, un sistema para enviar mensajes cortos que detecta si la persona a la que se lo enviaste lo recibió. Además, este mensaje es enviado a todos los dispositivos iOS que el usuario ha registrado y activado. Otra característica que esta versión incluyó es que los dispositivos se pueden activar independientemente.

Apple continúo con su idea de desarrollar una nube para almacenar los datos del usuario como lo había hecho con MobileMe. Esta vez, fue llamada iCloud y presentada en esta versión. A diferencia de su antecesor, es completamente gratuita. Igualmente, otras características del sistema operativo fueron la integración con Twitter, usar el botón del volumen como disparador de la cámara y la aplicación de los Recordatorios.

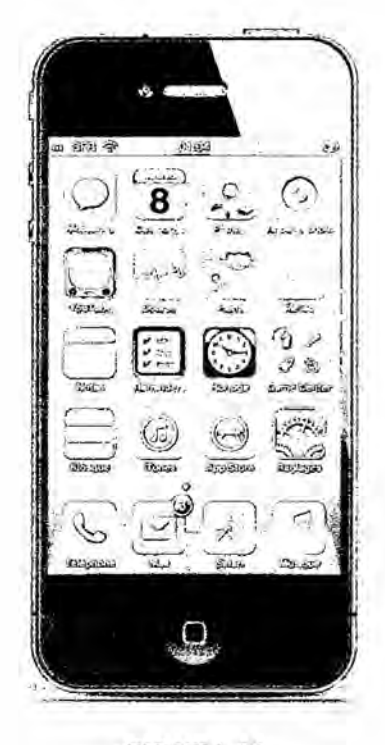

**FIGURA 34** PANTALLA DE IOS5

2.3.4.6.2.2.6 2012: Busque direcciones y guarde sus cupones con iOS6

Google Maps fue retirado de los dispositivos y Apple creó su propia aplicación llamada Mapas, que se estrenó en esta versión. También, fue incluido Passbook, una aplicación que busca simular la billetera y le permite al usuario puede guardar cupones, tiquetes, pasajes de abordaje y otras formas de pagos móviles.

Los dispositivos también se podían integrar con Facebook. Por esto, en esta versión, Siri permitía que los usuarios actualizaran sus estados en Facebook y Twitter. También, se pueden compartir fotos vía streaming a través de iCloud.

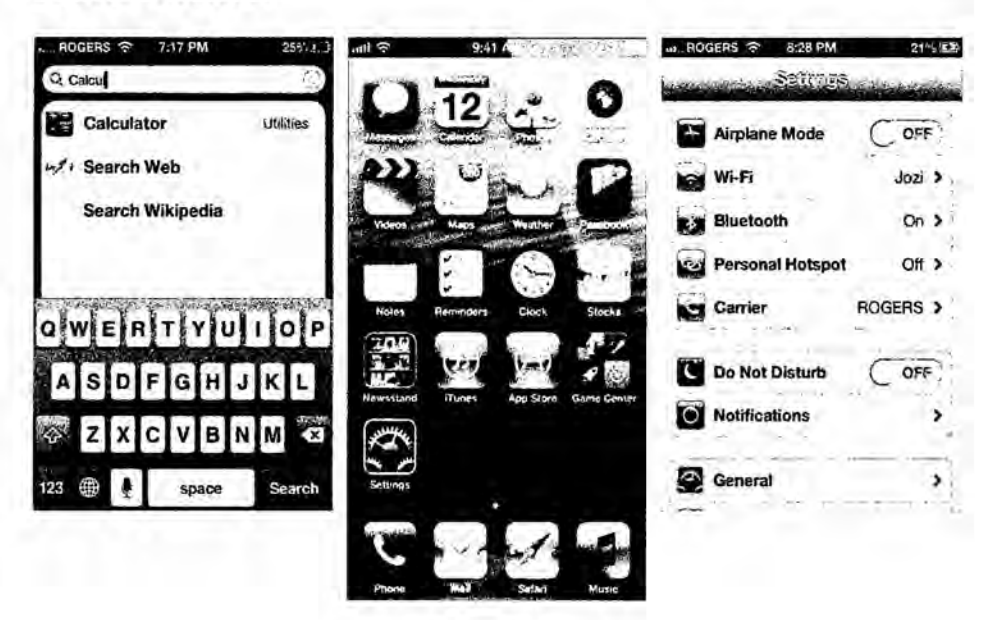

**FIGURA 35** PANTALLA DE IOS6

#### 2.3.4.6.2.2.7 2013: Llega el diseño plano con iOS 7

El cambio más visible en esta versión de iOS fue el cambio del diseño del sistema operativo. Apple introdujo una interfaz renovada, mucho

más sencilla y basada en un diseño plano y minimalista. Pero esa no fue la única novedad: con iOS 7 también llegó el Centro de Control, al que se puede acceder cuando el usuario realiza un gesto en el que desliza su dedo de abajo hacia arriba. Esta herramienta permite a los usuarios activar diferentes funciones como el Wi-Fi, el Bluetooth o el modo avién, ajustar el brillo de la pantalla, utilizar las funciones bésicas del reproductor de música, y acceder al temporizador, la calculadora, la cámara o incluso encender la 'linterna' del dispositivo.

Igualmente, iOS **7** incluye iTunes Radio, un servicio de streaming que quiere competir con otros que existen actualinente como Spotify. Asi mismo, en la cémara de los dispositivos se encuentran disponibles }401ltroscomo los que estén en Instagram que pueden ser agregados **a** las fotografías que el usuario tome.

*\_* En iOS 7, se acabaron los dias en que el usuario debia actualizar todas sus aplicaciones, ya que en la nueva version del sistema operativo éstas se actualizan automáticamente. Además, incluye la aplicación FaceTime Audio, que funciona de la misma manera que FaceTime, pero solamente con audio. Y otra característica es el Touch ID, que puede detectar las huellas digitales, ya que cuenta con un sensor biométrico que debuté con el iPhone 5s.

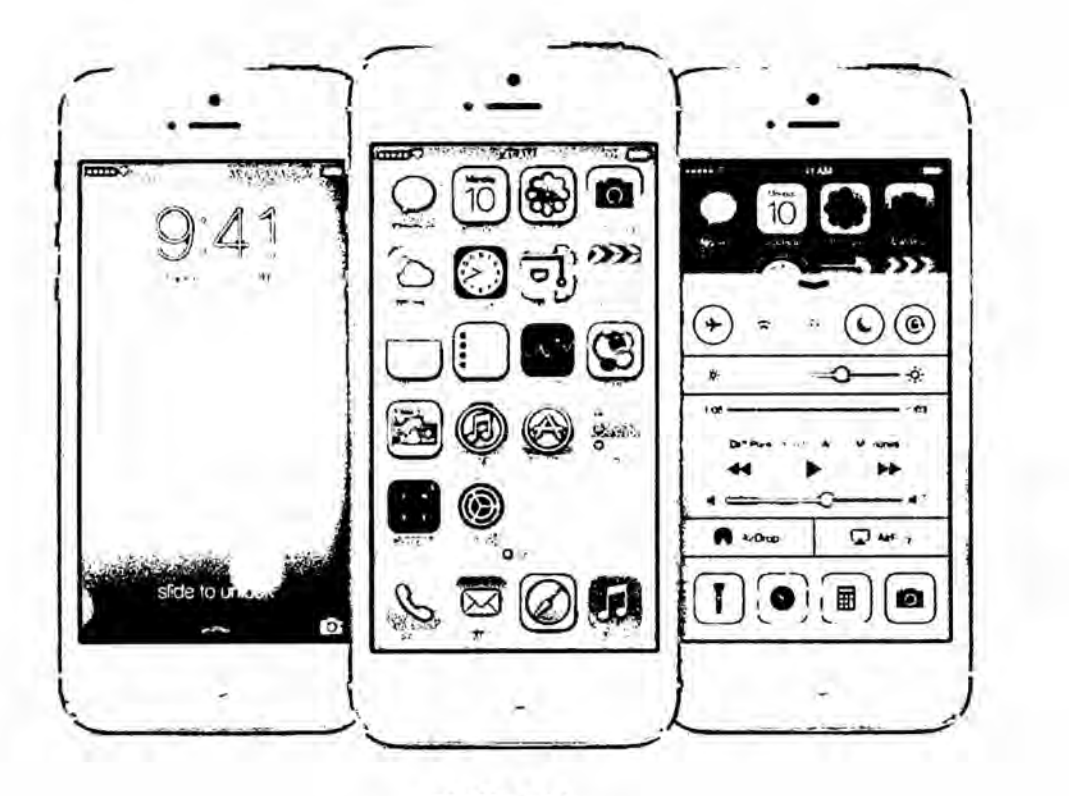

**FIGURA 36** PANTALLA DE IOS7

### 2.3.4.6.2.2.8 **2014:** Integre **todos** sus dispositivos de Apple con el iOS8

iOS 8 promete una mejor sincronizacién entre todos los dispositivos de Apple. En este nuevo sistema operativo contará con la funcionalidad 'Handoff'. Con ésta, los usuarios podrán pasar información de sus dispositivos méviles **a** sus computadores de escritorio con AirDrop a través de una red inalémbrica.

Ademés, en los computadores el usuario podré recibir **y** enviar mensajes dc texto, asi como mensajes enviados desde iMessages. También, podrá realizar llamadas telefónicas desde el computador. En nuestra nota sobre el iOS 8 podré conocer més detalles sobre la nueva versién de la plataforma.

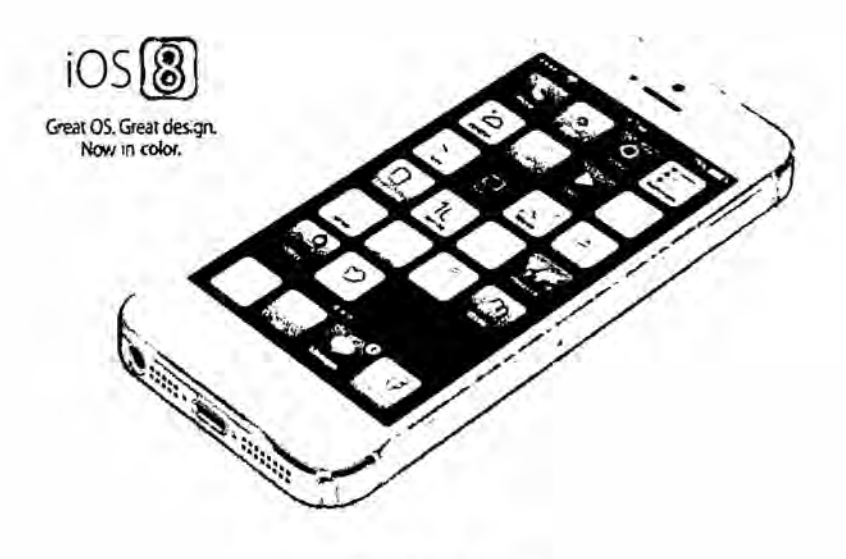

FIGURA 37 PANTALLA DE IOS8

#### 2.3.4.6.2.2.9 2015: Lanzamiento al publico IOS9

Ente las novedades de iOs9, el app de los recordatorios permite incluir fotos, mapas o dibujos, hay un modo de baja energía que alarga la carga de la batería cerca de una hora y el código de seguridad aumenta a seis dígitos en lugar de los cuatro actuales lo cual, según Apple, hará su teléfono más seguro.

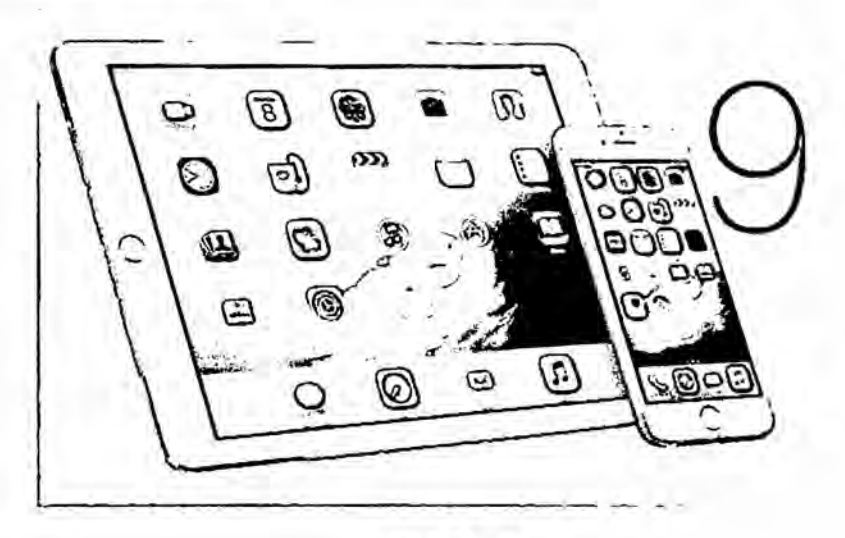

**FIGURA 38** PANTALLA DE IOS9

#### 2.3.4.6.2.2.10 2016: Próximo lanzamiento de IOS10

Apple tiene pensado lanzar al público, el nuevo sistema operativo IOS10 el próximo 13 de septiembre del 2016. Esta versión ya se ha encontrado disponible pero solo en versión de prueba, el lanzamiento oficial es en 1 fecha indicada anteriormente. Seguramente, como es costumbre de Apple, este nuevo sistema operativo será lanzado junto con una nueva versión de su famoso IPhone.

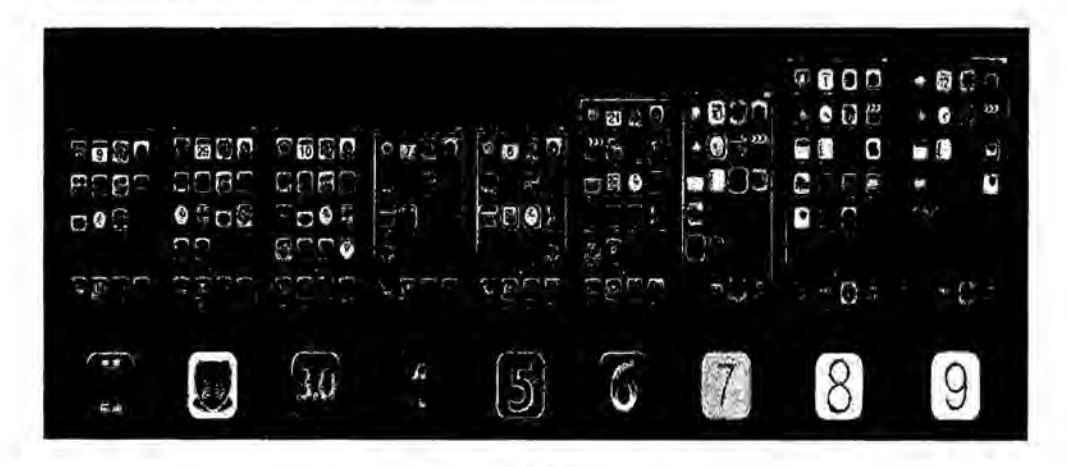

**FIGURA 39** EVOLUCION DE LAS VERSIONES DE IOS Y SUS RESPECTIVAS

#### **PANTALLAS**

#### 2.3.5 Protocolo TCP/IP

#### 2.3.5.1 Definición

El modelo TCP/IP es una descripción de protocolos de red desarrollado por Vinton Cerf y Robert E. Kahn, en la década de 1970. Fue implantado en la red ARPANET, la primera red de área amplia (WAN), desarrollada por encargo de DARPA, una agencia del Departamento de Defensa de los Estados Unidos, y predecesora de Internet. A veces se denomina como ', "modelo DoD" o "modelo DARPA".

El modelo TCP/IP es usado para comunicaciones en redes y, como todo protocolo, describe un conjunto de guias generales de operacién para permitir que un equipo pueda comunicarse en una red. TCP/IP provee conectividad de extremo a extremo especificando cómo los datos deberían ser formateados, direccionados, transmitidos, enrutados y recibidos por el destinatario.

E1 **TCP** / IP es la base del Internet que sirve para enlazar computadoras que utilizan diferentes sistemas operativos, incluyendo PC, minicomputadoras y computadoras centrales sobre redes de área local y área extensa. TCP / IP fue desarrollado y demostrado por primera vez en 1972 por el departamento de defensa de los Estados Unidos, ejecutándolo en el ARPANET una red de área extensa del departamento de defensa.

El modelo TCP/IP y los protocolos relacionados son mantenidos por la Internet Engineering Task Force (IETF).

Para conseguir un intercambio fiable de datos entre dos equipos, se deben llevar a cabo muchos procedimientos separados. El resultado es que el software de comunicaciones es complejo. Con un modelo en capas o niveles resulta más sencillo agrupar funciones relacionadas e implementar el software modular de comunicaciones.

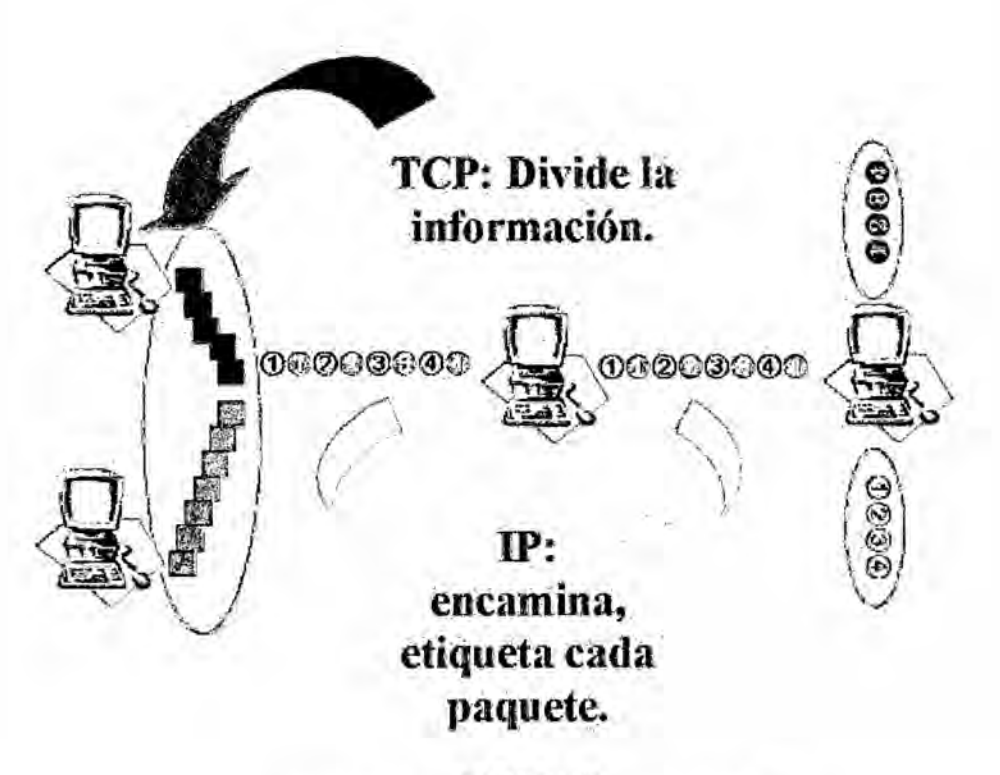

**FIGURA 40** FUNCIONAMIENTO DEL MODELO TCP/IP

#### 2.3.5.2 Capas

El conjunto de protocolos TCP/IP puede interpretarse en términos de capas (o niveles).

Esta figura muestra las capas del protocolo TCP/IP. Empezando por la parte superior son: capa de aplicación, capa de transporte, capa de red, capa de interfaz de red y hardware.

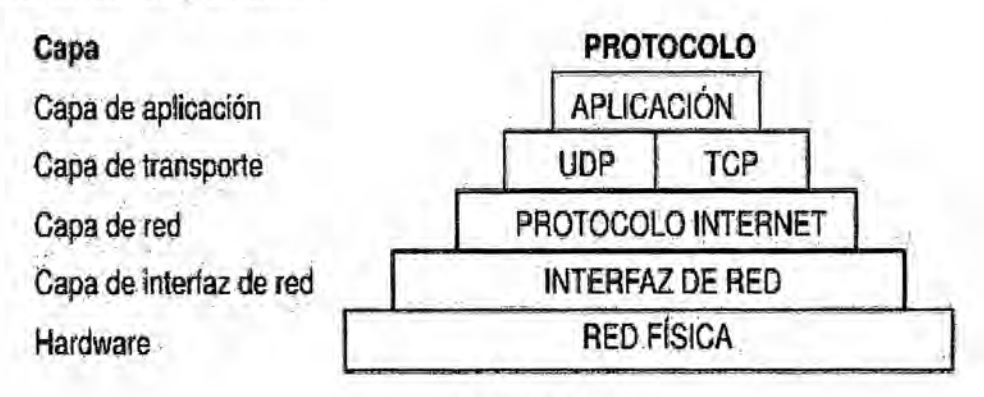

FIGURA 41 CAPAS DEL MODELO TCP/IP

TCP/IP define cuidadosamente cómo se mueve la información desde el remitente hasta el destinatario. En primer lugar, los programas de aplicacion envian mensajes 0 corrientes de datos a uno de los protocolos de la capa de transporte de Internet,UDP (User Datagram Protocol) 0 TCP (Transmission Control Protocolo). Estos protocolos reciben los datos de la aplicación, los dividen en partes más pequeñas llamadas paquetes, añaden una dirección de destino y, a continuación, pasan los paquetes a la siguiente capa de protocolo, la capa de red de Internet.

**La** capa de red de Internet pone el paquete en un datagrama de IP (Internet Protocol), pone la cabecera y la cola de datagrama, decide donde enviar el datagrama (directamente <sup>a</sup> un destino o a una pasarela) y pasa e1 datagrama a la capa de interfaz de red.

**La** capa de interfaz de red acepta los datagramas IP y los transmite como tramas a través de un hardware de red específico, por ejemplo redes Ethernet o de Red en anillo.
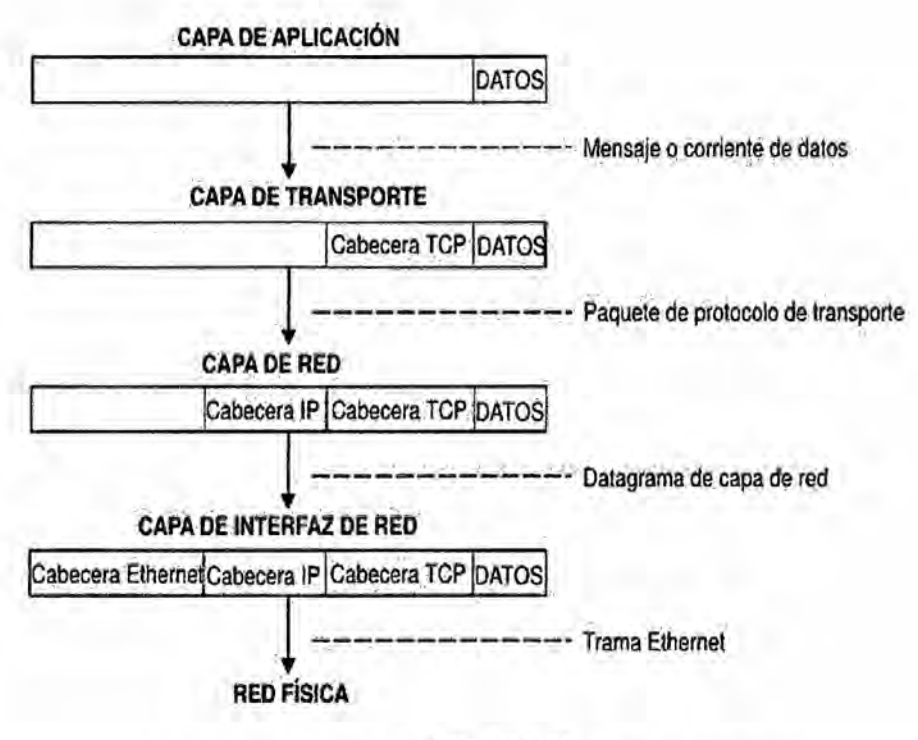

**FIGURA 42** ESTRUCTURA DE LAS CAPAS DEL MODELO TCP/IP

Esta figura muestra el flujo de información de las capas de protocolo TCP/IP del remitente al host.

Las tramas recibidas por un sistema principal pasan a través de las capas de protocolo en sentido inverso. Cada capa quita la información de cabecera correspondiente, hasta que los datos regresan a la capa de aplicación.

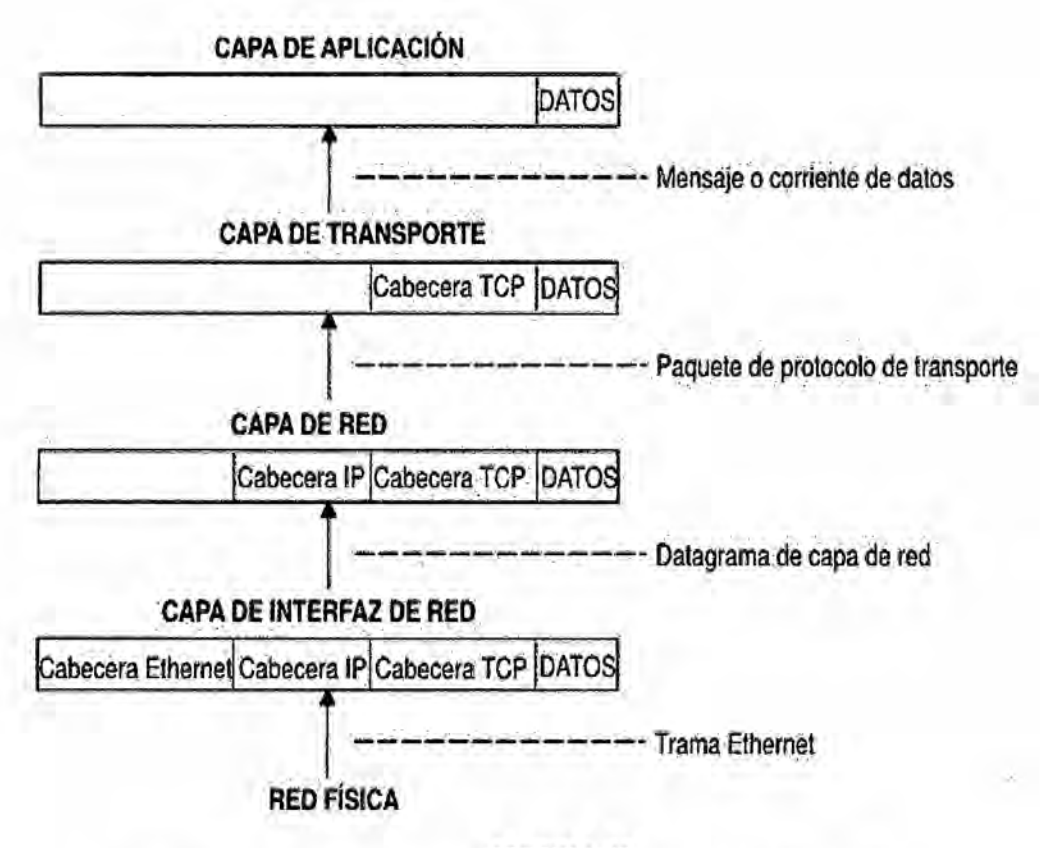

#### **FIGURA 43**

ESTRUCTURA INVERSA DE LAS CAPAS DEL MODELO TCP/IP

Esta figura muestra el flujo de información de las capas de protocolo TCP/IP desde el sistema principal al remitente.

La capa de interfaz de red (en este caso, un adaptador Ethernet) recibe las tramas. La capa de interfaz de red quita la cabecera Ethernet y envía el datagrama hacia arriba hasta la capa de red. En la capa de red, Protocolo Internet quita la cabecera IP y envía el paquete hacia arriba hasta la capa de transporte. En la capa de transporte, TCP (en este caso) quita la cabecera TCP y envía los datos hacia arriba hasta la capa de aplicación.

Los sistemas principales de una red envían y reciben información simultáneamente.

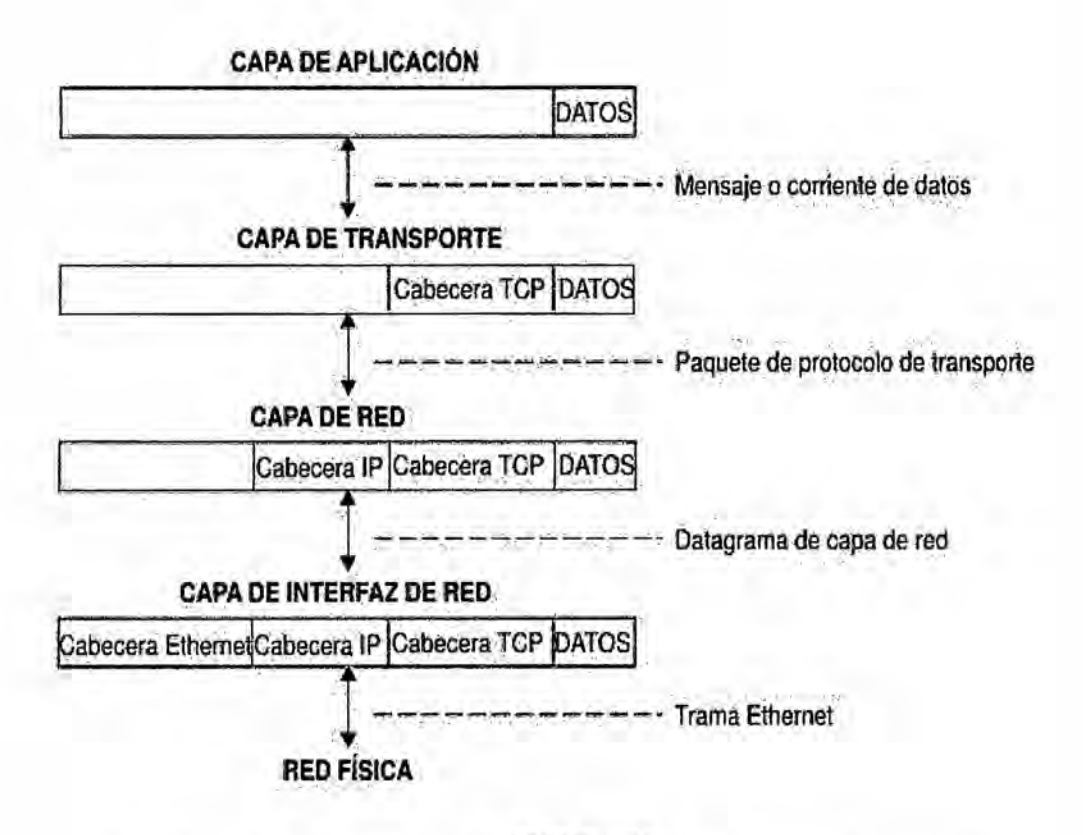

#### **FIGURA 44** Datos que fluyen en ambas direcciones a través de las capas TCP/IP.

### **III VARIABLE E HIPOTESIS**

## 3.1 Variable de la Investigación

#### 3.1.1 Variables dependientes

#### 3.1.1.1 Software utilizado

#### Labview:

LabVIEW es su herramienta para resolver más rápido y de manera más eficiente los problemas de hoy en día con la habilidad de evolucionar y resolver con sus retos futuros. LabVIEW ofrece integración sin precedentes con todo el hardware de medidas, software legado existente e IP al aprovechar las últimas tecnologías de cómputo.

Desde el nacimiento de una idea hasta la comercializacién de un widget, el enfoque único de NI basado en plataforma para aplicaciones de ingeniería y ciencia, ha impulsado cl progreso en una amplia variedad de industrias. En el centro de este enfoque está LabVIEW, un entorno de desarrollo diseñado especificamente para acelerar la productividad de ingenieros y científicos. Con una sintaxis de programación gráfica que facilita visualizar, crear y codificar sistemas de ingeniería, LabVIEW es incomparable en ayudar a ingenieros <sup>a</sup> convertir sus ideas en realidad, reducir tiempos de pruebas y ofrecer analisis de negocio basado en datos recolectados. Desde desarrollar maquinas inteligentes hasta garantizar la calidad de los dispositivos conectados, LabVIEW ha sido la solucién predilecta para crear, implementar y probar el Internet de las Cosas por décadas.

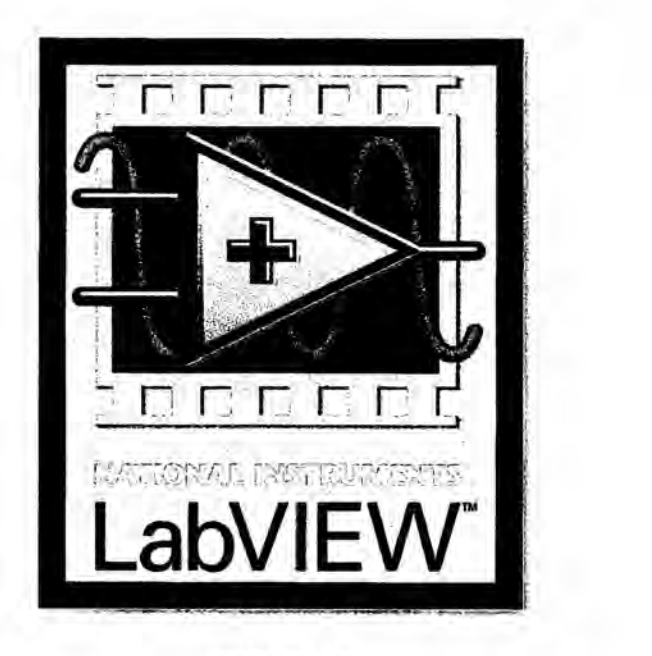

**FIGURA** 45 ICONO DE LABVIEW

### Teamviewer:

Es un software cuya función es conectarse remotamente a otro equipo. Entre sus funciones estan: compartir y controlar escritorios, reuniones en linea, Videoconferencias y transferencia de archivos entre ordenadores. Existen *<sup>I</sup>* versiones para los sistemas operativos Microsoft Windows, Mac OS X,Linux,Ios,Android, Windows Phone 8, Windows RT y B1ackBen'y.También es posible el acceso a un equipo remoto mediante un navegador web. Aunque el principal cometido de la aplicacion es el control remoto, también incluye funciones de trabajo en equipo y presentacién.

El software puede usarse instalándolo en el sistema, aunque la versión "Quick" Support" puede ejecutarse sin necesidad de instalación.Para conectarse a otro *\_* equipo, ambos deben estar ejecutando TeamViewer. Para su instalacion, requiere acceso de administrador, pero una vez instalado puede ser usado por cualquier usuario del ordenador.

Cuando se inicia en un equipo, el programa genera una ID y una contraseña (también permite que el usuario establezca su propia contraseña). Para establecer una conexion entre un equipo local y otro remoto, el usuario del equipo local debe ponerse en contacto con el otro y este debe indicarle la ID y la contraseña. Una vez hecho esto, se introducen en el programa TeamViewer que se esta ejecutado en el ordenador local.

Para comenzar una reunion en linea, el ponente proporciona la ID de dicha reunion a los participantes.

108

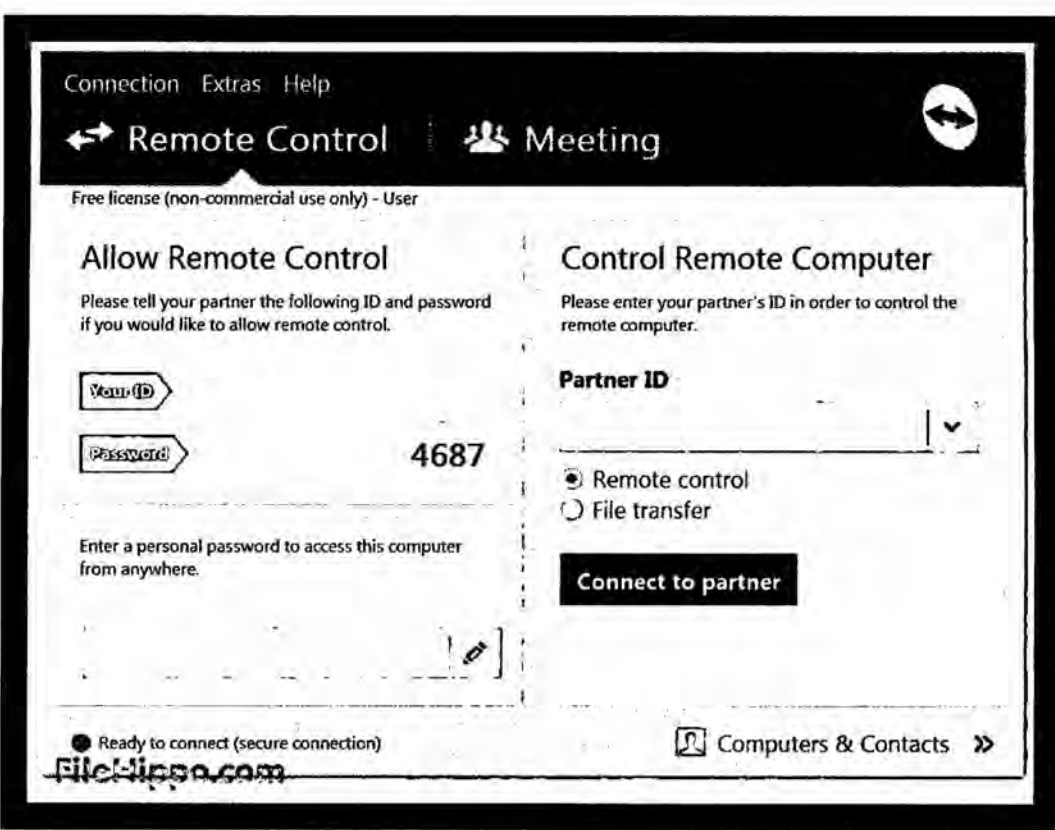

**FIGURA** 46 PANTALLA DE TEAMVIEWER

#### 3.1.2 Variables independientes

#### 3.1.2.1 Ancho de banda

Ancho de banda lo entendemos como **el** ancho dc banda consumido (consumo **de** ancho **de** banda)5, que corresponde al Throughput 0 Goodput conseguido; esto es, la tasa media dc transferencia de datos exitosa a través **de** una Via dc comunicacién siendo esta **el** canal por **el** que viajo nuestros datos que para este caso es video 0 imagen para poder ser transmitido hacia una página web servidor.

5Pégina Oficial **de** Opsitel www.osiptel.gob.pe/.../2BandaAnchayeIDesarrolloRural Este significado es usado por ejemplo en expresiones como prueba de ancho de banda, conformacién del ancho dc banda, gerencia del ancho de banda, medicién de velocidad del ancho de banda, limite del ancho de banda (tope), asignacién de ancho de banda. *030*

Los ISP usan este término para referirse a la cuota mensual limite para un servicio. Por ejemplo, 100 gigabytes por mes (10 a la novena potencias bits) indica que ese es el limite dc informacién que puede ser transmitida durante el periodo de tiempo especificado.

Cuando un programa hace referencia a limitar el ancho de banda que consume, se refiere precisamente a limitar el número de megabits por segundo que Va a intentar transmitir. Esto se hace con el fin de que programas que transmiten altos volúmenes de información, no utilicen el ancho de banda máximo disponible, evitando así conflictos con otros programas que necesitan ancho de banda. Por ejemplo si tu servicio de intemet es de **11** Mbit/s, pudieras optar por configurar un programa de alto consumo a que utilice 5 Mbit/s, dejando espacio para que otros programas usen la red, como por ejemplo navegadores de intemet.

#### 3.20peracionalizaci6n de variables

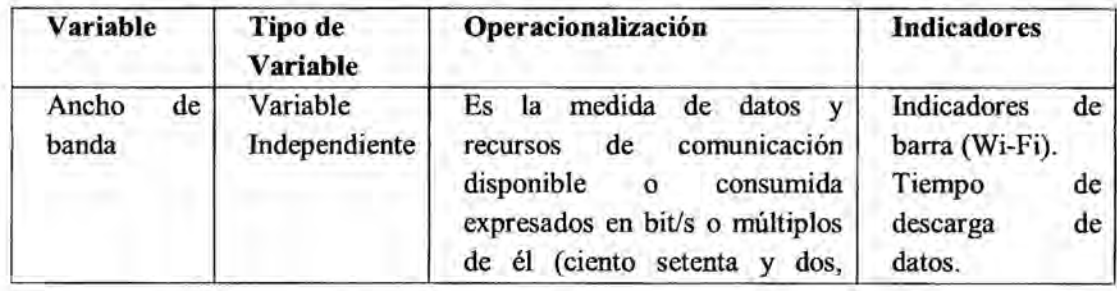

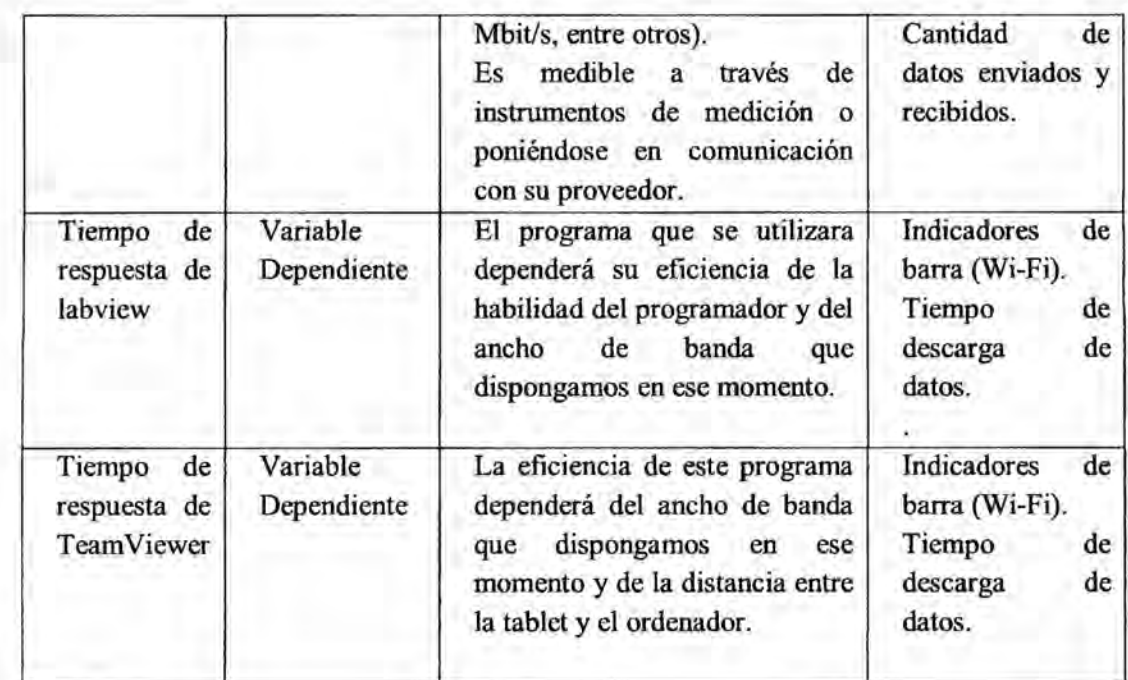

#### **TABLA 2** OPERACIONALIZACION DE **LAS** VARIABLES

## 3.3Hipótesis general e hipótesis específicas

## **3.3.1** Hipétesis general

E1 sistema de comunicacién unidireccional con protocolo de comunicacién unidireccional, nos permite ingresar nuestro pedido por medio de una tablet y nos <sup>10</sup> permite enviar de manera sirnulténea a la computadora de la caja y al mismo tiempo envia nuestro pedido a la computadora de la cocina indicando si e1 pedido es para consumir en el establecimiento o si es para llevar, mientras que una persona esta cancelando su pedido en caja la siguiente persona puede ir avanzando con su pedido haciendo que el tiempo de espera en las colas sea menor, le otorga un mejor aspecto al establecimiento, adicionalmente el sistema está en la capacidad de emitir una factura o comprobante de pago para que el cliente pueda verificar si ese es su pedido, el sistema también puede llevar el estado de cuenta de todas las compras que fueron realizadas en el día.

El diseño e implementación del sistema de comunicación unidireccional en banda ancha que hemos desarrollado, nos ayuda a tener acceso en tiempo real e1 pedido o la accion del cliente a atender, asi es como nos mantenemos informados detalladamente sobre lo deseado por el cliente, déndole una mejor atencién **a** la vez que con mayor rapidez..

Todo esto consultado en forma remota a través de las dos computadoras receptoras de la orden, pedido 0 necesidad del cliente, ambas ubicadas en zonas estratégicas.

Este sistema debe adecuarse **a** la realidad, en ese sentido debe adaptarse a las limitaciones técnicas (de ancho dc banda y equipos electrénicos) con las que se cuentan en los diversos establecimientos y bancos de nuestro pais, a su vez adaptable y aplicable a todos estos, entregando un producto de calidad pero de bajo costo y que ofrezca un mecanismo de respuesta répida, acelerando la atencion en estos establecimientos.

En consecuencia se incrementa la calidad de atencion y comodidad del cliente.

#### **IV** METODOLOGIA

#### *-* 4.1 Tipo **de Investigacién**

#### Temporal subtipo investigacién sincrénica

Este trabajo de investigación es de tipo temporal sincrónica puesto que el estudio fue realizado en un pequeño periodo de tiempo de Agosto - Diciembre 2015.

## Espacial *<sup>I</sup>*

Este trabajo de investigacién es de tipo espacial puesto que hemos tomado como referencia un establecimiento de comida répida.

# 4.2Diseño de la Investigación

Tomaremos como base un establecimiento comercial de comida rápida, dado que es donde se concentra la problemática de la cantidad de clientes, consistirá en utilizar una tablet como una interfaz de usuario para poder realizar pedidos en establecimiento de comida rápida, por medio de una conexión de red local y usando el programa TeamViewer para poder enlazar nuestro pedido con una computadora que es la de la caja y otra que se encuentra en la cocina.

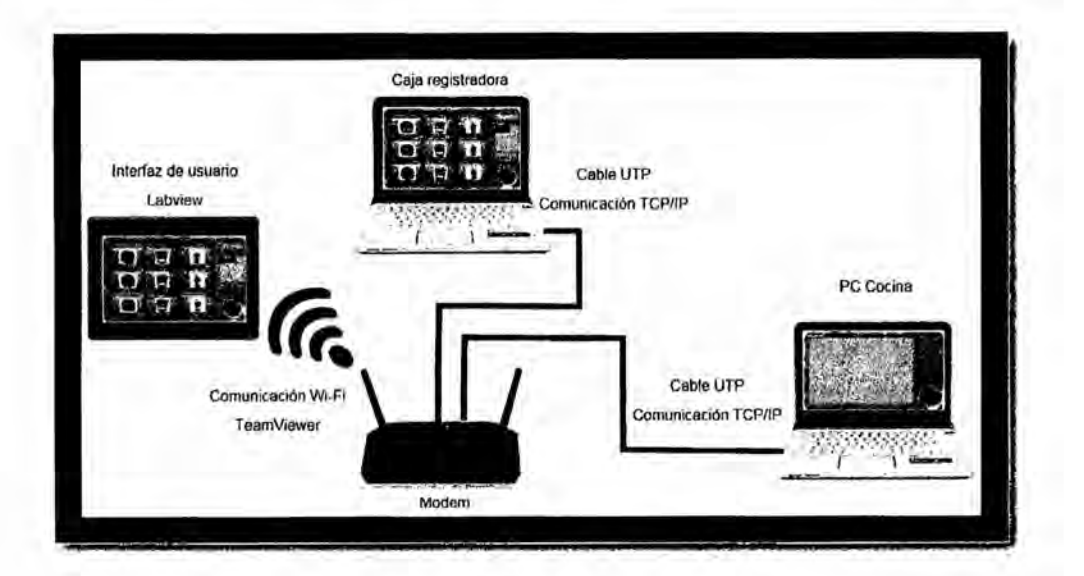

**FIGURA 47** ESQUEMA DE COMUNICACIÓN DEL SISTEMA

## MANEJO DEL PROTOCOLO TCP CON LABVIEW

#### **Cliente**

Este programa genera datos que son enviados por una red local. Los datos son enviados cuando se abre una conexión por un puerto especificado desde otro programa (cliente). Los datos que se envíen son el pedido que será enviado tanto la computadora de la caja como la de la cocina.

# **TCP Listen**

Función que crea un escucha para aceptar una conexión TCP por el puerto que se indica. Este puerto solo puede variar entre (rango de puertos registrados: 1024 al 49151).

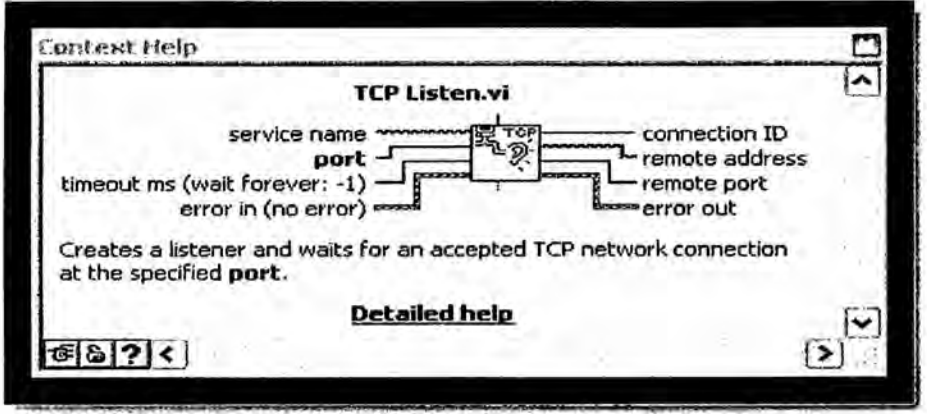

**FIGURA 48** DIAGRAMA DE BLOQUES EN LABVIEW DEL TCP LISTEN

## **TCP Write**

Este bloque envía datos a una conexión TCP. Los puntos a conectar en este bloque son la conexión ID dada del bloque de escucha, la data que se desea enviar data in. Notar que se necesita dos de éstos para enviar el tamaño de la data que se envía y la data propiamente dicha.

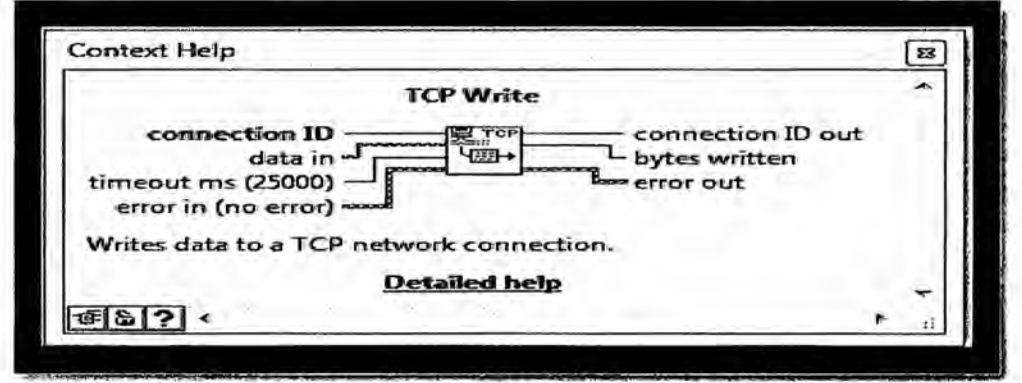

FIGURA 49 DIAGRAMA DE BLOQUES EN LABVIEW DEL TCP WRITE

# **TCP Close Connection**

Este bloque permite dar por finalizado la comunicación TCP/IP es necesario siempre colocarlo puesto que este bloque permite que el puerto no se dañe.

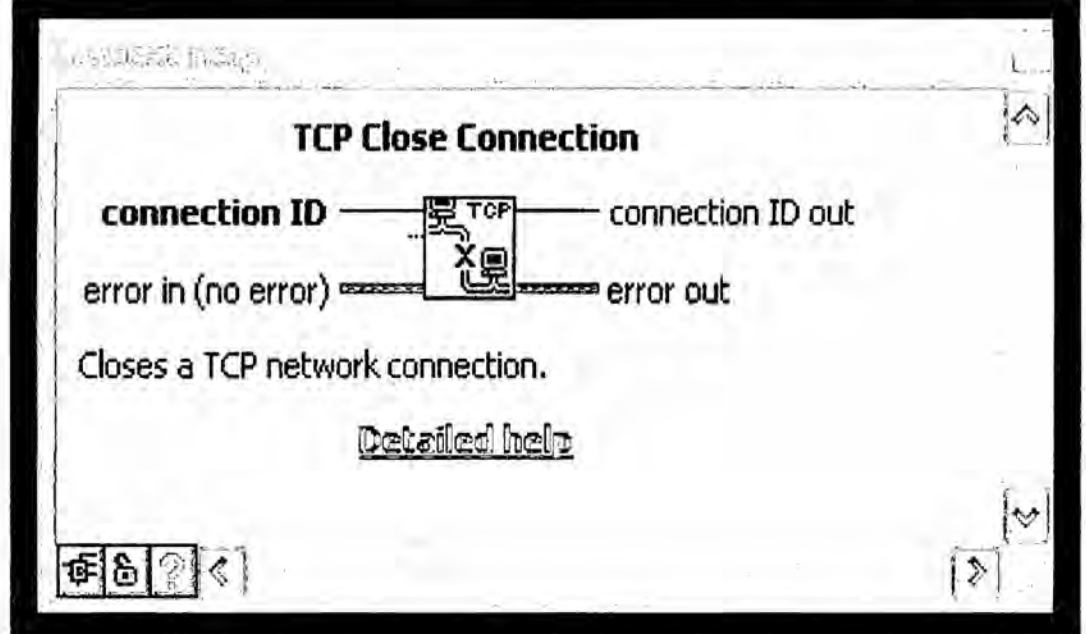

**FIGURA 50** DIAGRAMA DE BLOQUES EN LABVIEW DEL TCP CLOSE CONNECTION

#### PANEL FRONTAL USUARIO:

El panel frontal consta de nueve botones que nos servirá para poder ingresar nuestro pedido a la mano derecha de la interfaz se ira acumulando nuestro pedido y en la parte superior nos ira mostrando el precio adicionalmente cuenta con un botón para enviar nuestro pedido y un botón de STOP para borrar nuestro pedido por si cometimos algún error.

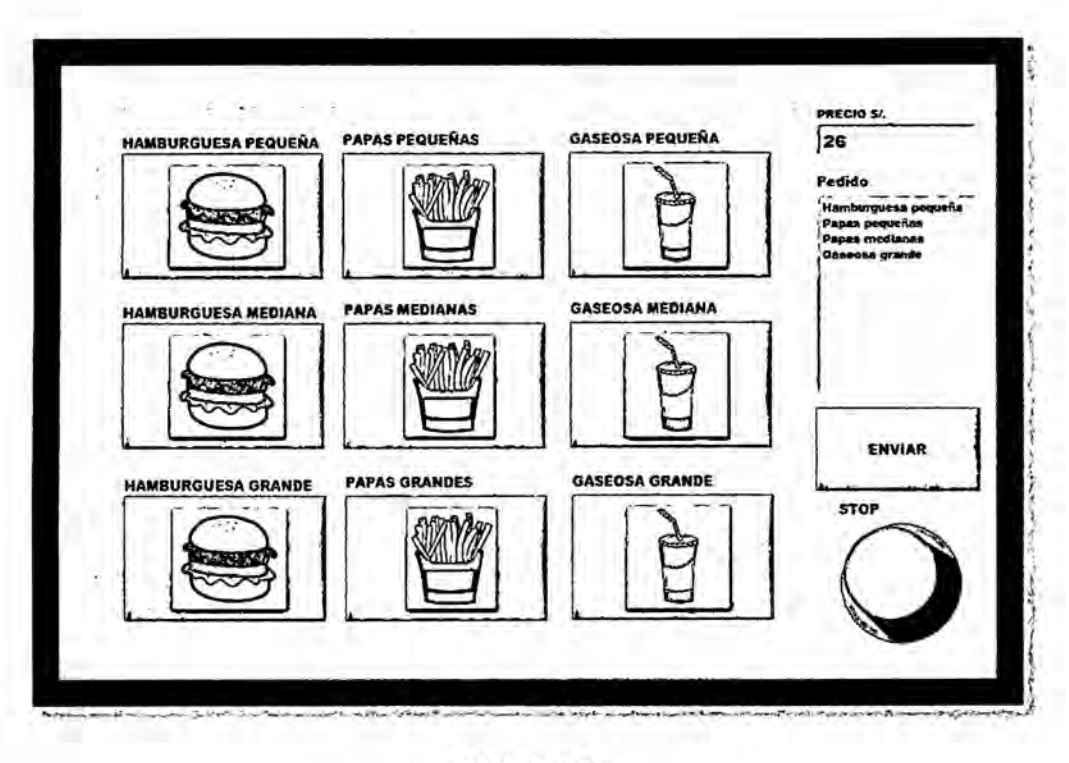

**FIGURA 51** PANEL FRONTAL PARA EL CLIENTE

## PROGRAMACIÓN:

La forma en cual se ha programado esta interfaz mediante máquinas de estados, es la forma estándar de creación de paneles táctiles en Labview, en el cual se ha considerado 12 estados: Inicio, HP, HM, HG, PP, PM, PG, GP, GM, GG, ENVIAR Y STOP, el programa siempre inicializara en el estado de inicio si en algún momento el sistema detecta que ha sido presionado algún botón salta inmediatamente a ese estado y luego regresa a su estado inicial, los 9 botones de HP, HM, HG, PP, PM, PG, GP, GM, GG, han sido agrupados en un cluster para que sea más fácil poder manipular los botones, adicionalmente el sistema cuenta con 2 shiftregister uno que es de tiposstring para poder acumular los pedidos de manera secuencial y el segundo es de tipo numeric que nos permite acumular el precio del pedido, el sistema cuenta con un protocolo de comunicación TCP/IP

el puerto que nosotros hemos designado en 5300 que es uno de los puertos de dominio público y explicado anteriormente, el sistema funciona de la siguiente manera se abre el puerto se envía la información vía TCP/IP y luego se cierra el puerto para que no se dañe y todo esto se ejecutara siempre por eso esta encerrado dentro de WHILE LOOP.

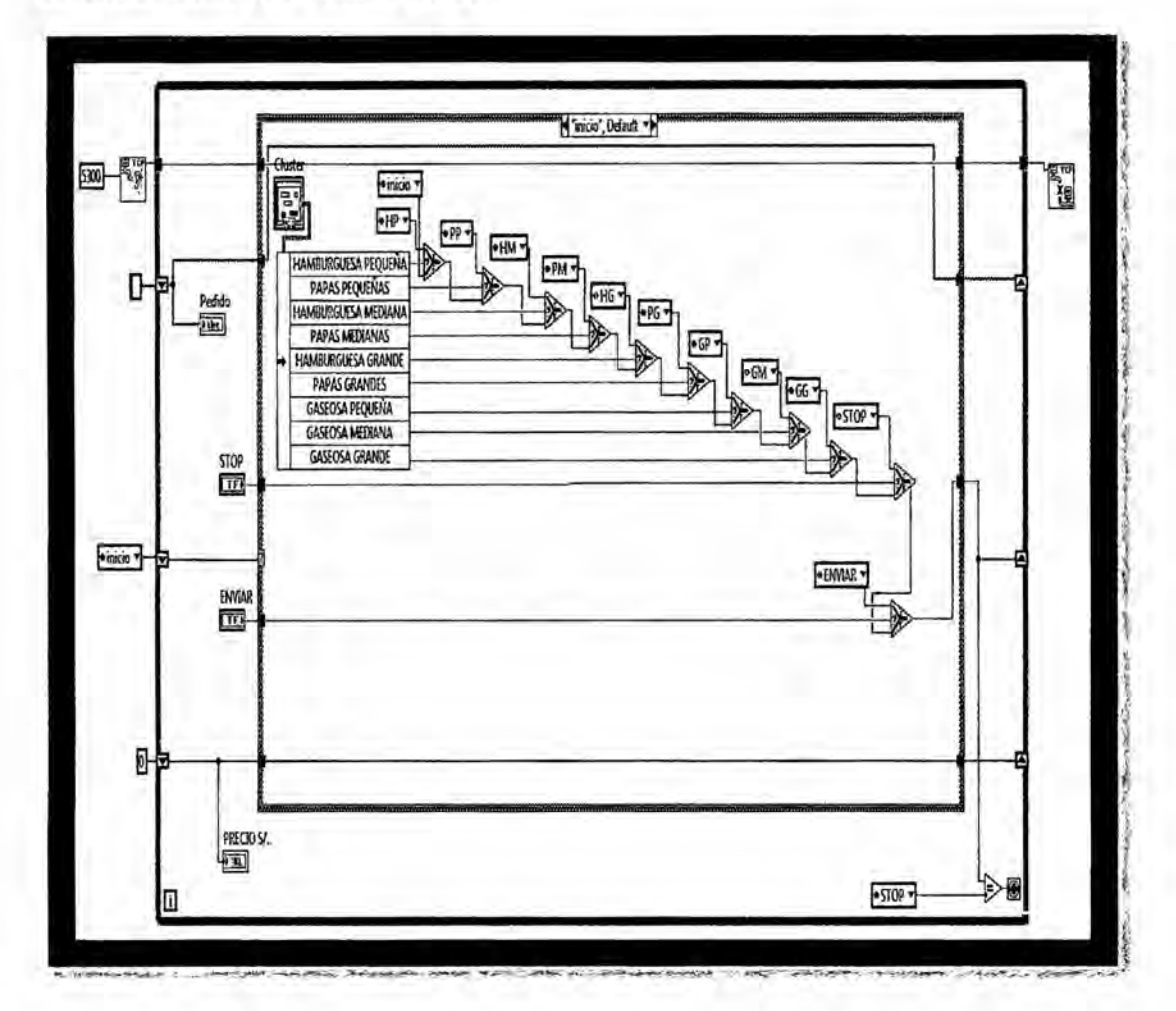

**FIGURA 52** PROGRAMACIÓN PARA LA INTERFAZ PARA EL CLIENTE

# PANEL FRONTAL SERVIDOR

Interfaz gráfica que ira en la computadora que se encuentra en la cocina permitirá una comunicación más rápida entre el usuario y el cocina, en esta interfaz solo se podrá observar el pedido que realiza el cliente mas no el precio y

adicionalmente le indicara si es para consumir dentro del establecimiento o si es para llevar.

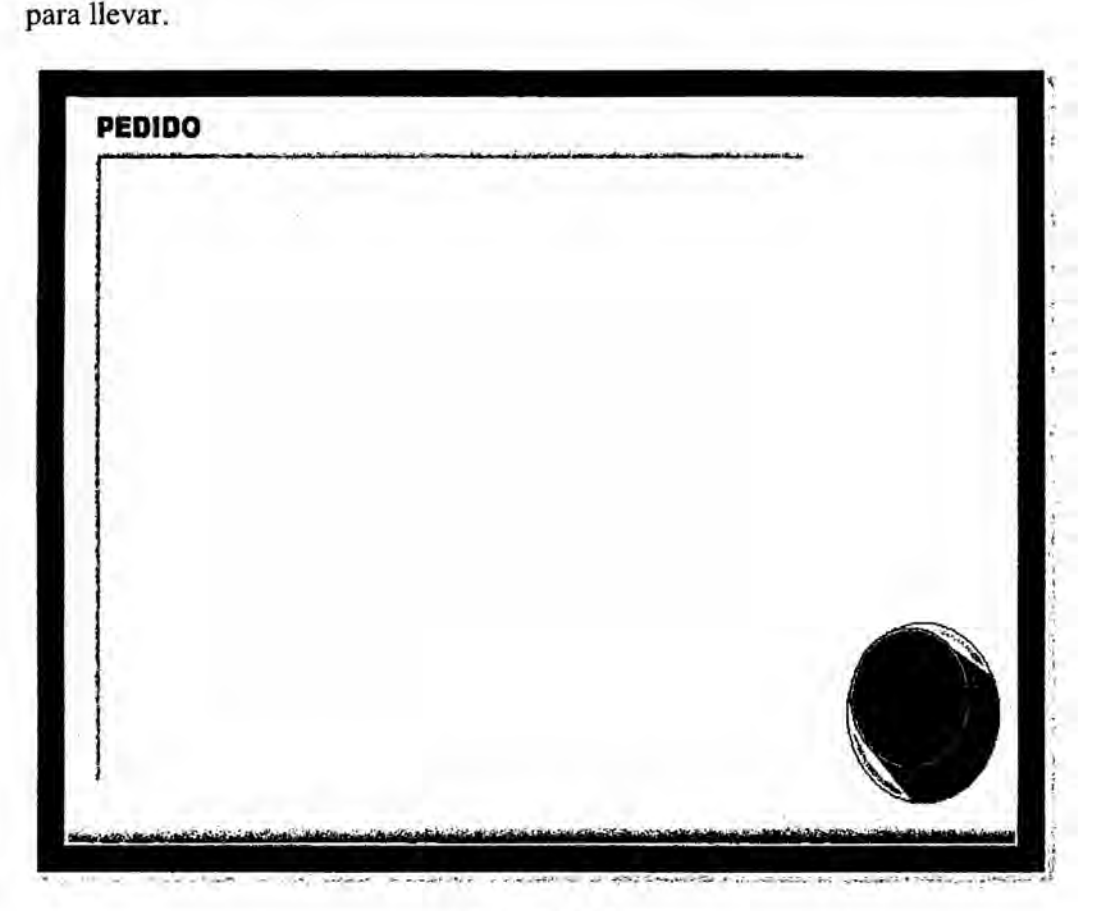

**FIGURA 53** PANEL FRONTAL PARA LA COCINA

# PROGRAMACIÓN

El procedimiento que sigue este programa es, abrimos el puerto 5300, nos conectamos a la **IP** 192.168.0.15 que es la IP de la computadora del cliente, leemos cl pedido, lo mostramos en un *stringy* cerramos el puerto.

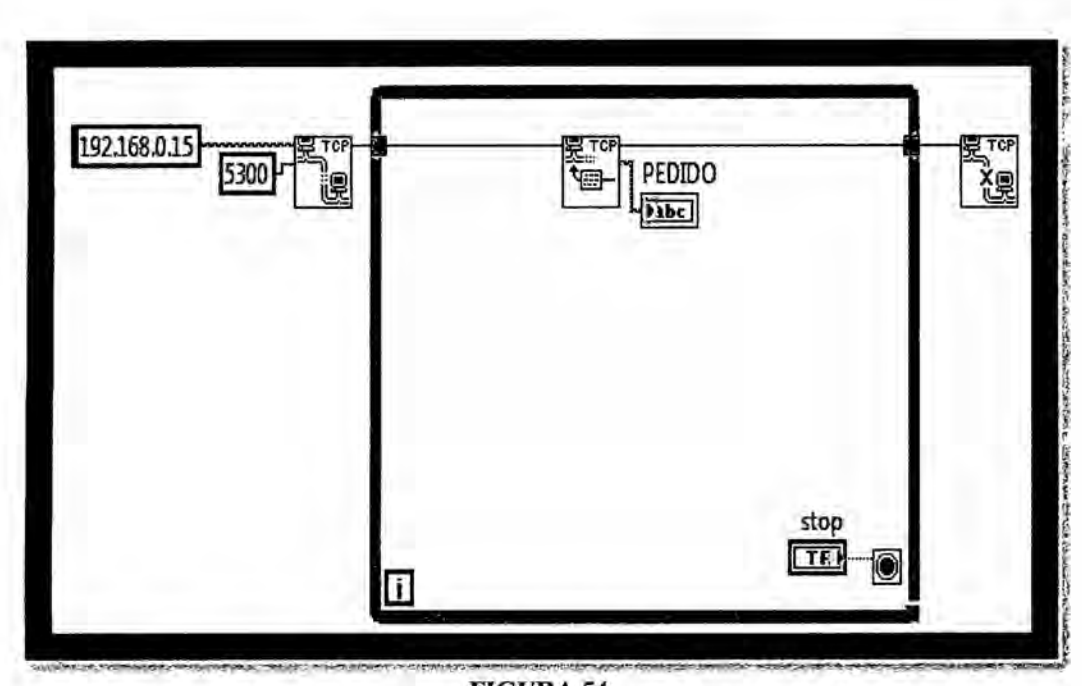

**FIGURA 54** PROGRAMACIÓN DEL PANEL FRONTAL DE LA COCINA HECHO EN LABVIEW **ETAPAS DE LA INVESTIGACIÓN** 

# Planteamiento del Problema

La creciente oferta y demanda hace necesario que los dueños de los establecimientos de comida rápida hagan mas atractivo su negocio con la finalidad de atraer más clientes y brindar un mejor servicio.

## Elaboración del marco teórico

Se desarrolla los parámetros y opciones con la que contara la interfaz de usuario, la caja registradora y la que irá en la cocina.

## Análisis de la problemática de los establecimientos de comida rápida

Se hace un estudio acerca de la oferta y la demanda que hay en los centros de comida rápida ofertas, atención al cliente, tiempo de espera de los pedidos, etc.

## Diseño del sistema

Desarrollamos **un** sistema capaz de satisfacer la necesidades del cliente, se fécil de utilizar, que sea cómodo y que sea fácil de reproducir en masa.

#### Implementacién del sistema

Se implementa y se pone en operacién el sistema desarrollado.

# **POBLACION Y MUESTRA**

La poblacién que abarca nuestra investigacién se circunscribe al establecimiento de comida rápida llamado *ROYAL* 'S debido a que es un lugar en donde se ha observado que muchas personas se retiran del local debido alas largas colas.

# **TECNICAS** E **INSTRUMENTOS DE RECOLECCION DE DATOS** *031* **<sup>V</sup>**

Encuestas a los clientes y los trabajadores.

Observando cl comportamiento de las personas en la cola.

# **PLAN DE ANALISIS** ESTADiSTICOS **DE DATOS**

**En** esta etapa se determina como analizar los datos y que herramientas de anélisis estadistico son adecuadas para este propésito.

**En** el anélisis de las encuestas realizadas son midié bésicamente los siguientes factores:

Tiempo promedio de espera en la cola.

Nivel de satisfaccién del cliente.

El resultado de este análisis nos lleva a la conclusión que el establecimiento de comida rápida *ROYAL* 'S debido a las largas colas que se generan ocasionando que muchas personas se retiren y no consuman.

# **V** RESULTADOS *.*

- 0E1 sistema tuvo éxito a1 ser probado realizando pedidos desde una tablet, simulando ser un cliente.
- 0E1 pedido solicitado, por el cliente, desde la tablet, fue recibido con éxito por las PC's de manera rápida.
- · La transmisión y el envío de datos pudo ser modificada rápidamente para garantizar una comunicación fluida entre el sistema y el equipo remoto.
- «El sistema pudo adecuarse según el establecimiento en el cual podría ser utilizado con gran versatilidad.
- La interfaz diseñada no tuvo problemas para ser interpretada visualmente y con facilidad por los clientes de los establecimientos, asi como para los encargados de brindar servicios en dichos establecimientos.

#### VI **DISCUSION DE RESULTADOS**

#### 6.1 Contrastación de hipótesis con los resultados

El diseño e implementación del sistema de comunicación unidireccional en banda ancha que desarrollamos, funciono correctamente en situaciones donde el ancho **de** banda estaba por debajo del promedio (2 Mb), logréndose transmitir correctamente la orden pedida por el cliente, esta pudo ser visualizada en una laptop y solicitada en una tablet perfectamente. **<sup>1</sup>**

Se pudo adaptar el entorno para el cliente según el tipo de comida que se vendia en el establecimiento. .

En ese sentido cabe señalar que se cumplieron los objetivos de la Hipótesis planteada ya que se logré la transmisién y recepcién de datos (la orden) usando el sistema de comunicación de bajo costo diseñado por nosotros, gracias a la interfaz agradable que se presentó también podríamos añadir que el sistema es facil de comprender tanto para los cliente como para <sup>10</sup> trabajadores del establecimiento.

#### 6.2Contrastaci6n **de** resultados **con** otros estudios similares

Se hizo un estudio de oferta de servicios similares ya sea de manera local, nacional 0 internacional.

#### **6.2.1** La Lantema

La Lanterna es un restaurante familiar dc comida Italiana **donde** sus especialidades son las pizzas y las pastas.

Los dueños del restaurante experimentaron varios problemas por no saber manejar la cantidad de personas que asistian a diario a su restaurant.

Entre los problemas que tuvieron, podemos enumerar los siguientes:

- Se confundían los pedidos de las mesas.
- Los pedidos se demoraban más de 1 hora en salir de la cocina.

La solución que empleó el restaurante fue la implementación de un sistema de pedidos de la empresa Brasileña GRSOFT, con lo cual se solucionó los problemas expuestos anteriormente, el nivel de satisfacción de los clientes aumento y el sistema hizo que sus ganancias aumentaran en un 30% en el 1er año.

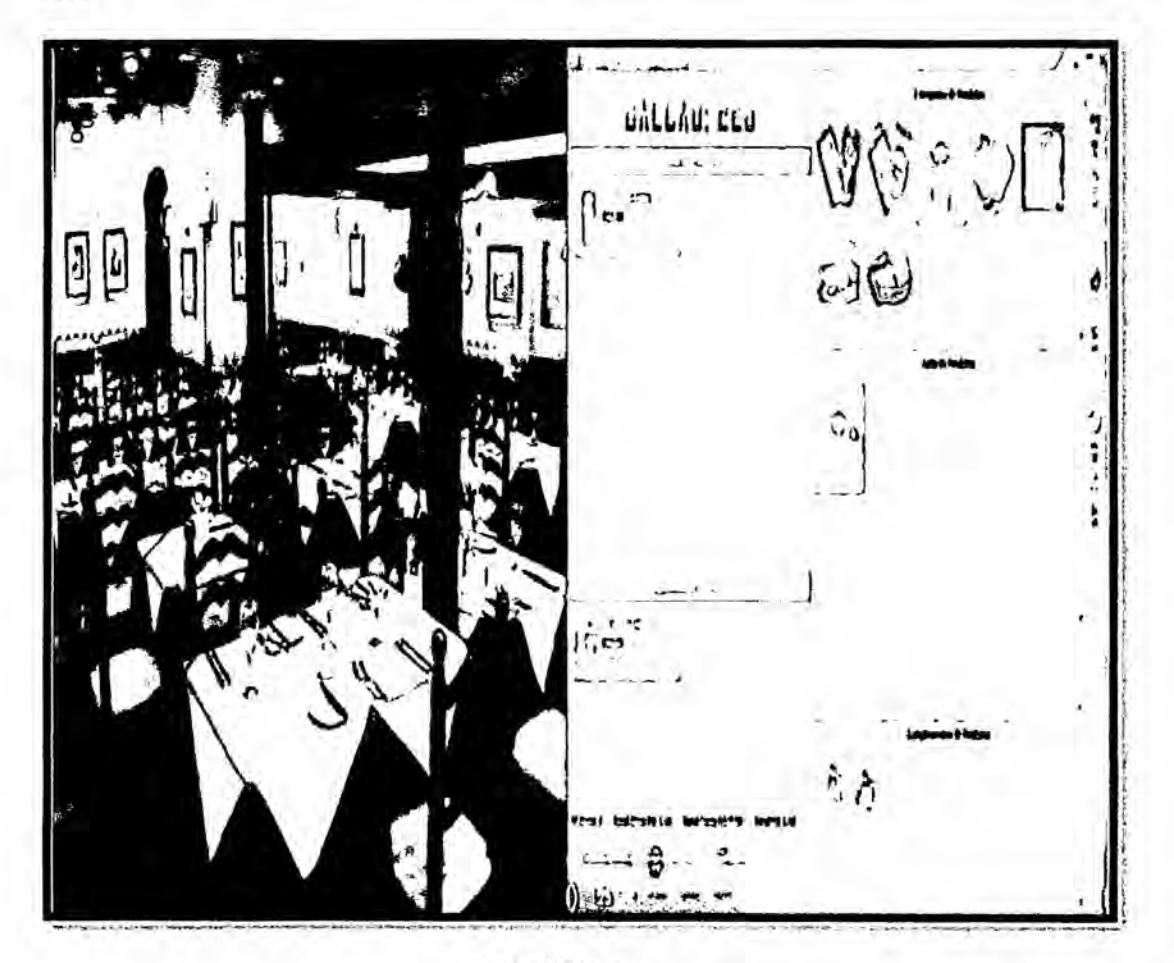

**FIGURA 55** RESTAURANTE LA LANTERNA Y EL SOFTWARE DE SISTEMA DE PEDIDOS DE LA EMPRESA BRASILEÑA GRSOFT

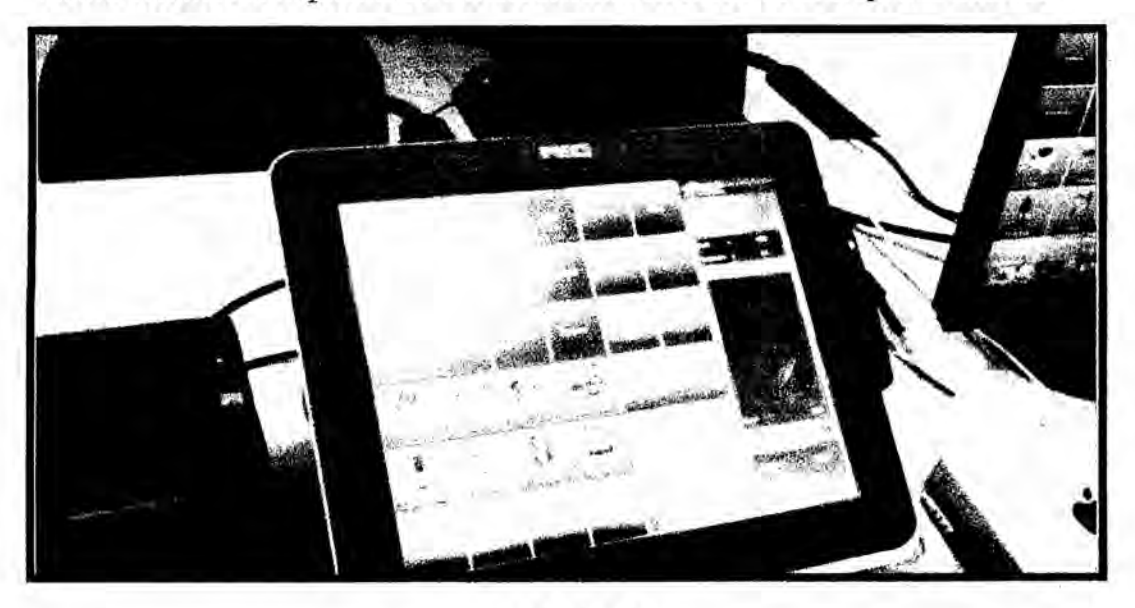

Ahora veremos la implementación del sistema en físico de la empresa GRSOFT

FIGURA 56 IMPLEMENTACION FISICA DEL SISTEMA DE PEDIDOS REALIZADO EN BASE AL SISTEMA OPERATIVO MAC Y CON UNA IMPRESORA

Como podemos observar este sistema consta de un panel táctil, una computadora y una impresora pequeña.

Funciona de la siguiente manera, uno puede realizar su pedido a través del panel táctil o a través de la PC, luego el sistema emite un comprobante para el cliente y una pequeña boleta en la cual se indica el pedido y la mesa el cual ira a la cocina para que puedan elaborar su pedido, lo cual permite que los pedidos no se confundan entre la mesas, los pedidos salgan a su hora y el negocio se vea más limpio, ordenado y sofisticado.

El costo total del sistema fue de 3500 dólares.

# VIICONCLUSIONES

- A. Se cumplió con el objetivo de diseñar e implementar un sistema de comunicacion unidireccional utilizando la tecnologia banda ancha y el protocolo TCP/IP.
- B. El sistema de comunicación unidireccional requirió una tablet de buena resolucién para poder visualizar las opciones correctamente.
- C. El consumo de ancho de banda utilizando solo una tablet fue de 51 kb/s.
- D. Al ser un proyecto de bajo costo y de alta demanda, puede ser utilizado *030* en los diversos establecimientos de comida de nuestra localidad.
- E. Se tuvo control del diseño y presentación de los pedidos, adaptándose a los diferentes posibles clientes
- F. El trabajar bajo un diseño propio nos permitió tener control total sobre los costos del proyecto y su posterior comercialización, adecuándose perfectamente alas necesidades del mercado.

# VIII RECOMENDACIONES

- Se debe utilizar tablet con una tamaño mínimo de 7 pulgadas para obtener resultados satisfactorios.
- En situaciones de baja señal, o con mucha obstrucciones, es recomendable usar repetidores, evitando así la no recepción de la orden solicitada por algún cliente.
- Se recomienda contar con un sistema de respaldo UPS para obtener un funcionamiento sin interrupciones y evitar daños en la PC por fluctuaciones en el servicio de energia eléctrica.
- **0** Utilizar como méximo 2 tabletas por mesa.
- Empotrar las tabletas de manera fija a la mesa, a fin de evitar problemas de hurto **0** pérdida. \_
- **<sup>0</sup>** Establecer un limite en cuanto a la cantidad de tabletas que pueden ser utilizadas en un servicio y comunicación eficientes.

# IX **REFERENCIAS BIBLIOGRAFICAS**

- **1** INEI "La migración en Lima Metropolitana" (https://www.inei.gob.pe/media/MenuRecursivo/publicaciones\_digitales/Est/ Lib00] 8/cap3400l..htm1) Consultado el: <sup>5</sup> Abril 2013.
- **MTC "Plan Nacional para el desarrollo de la Banda Ancha en el Perú"** (http: //wWw.mtc. gob.pe/**p**0rtal/proyecto\_banda\_ancha/proyecto.html) Consultado el: 10 de Abril de 2016.
- $\mathbb{N}$  <sup>a</sup> : Qué se puede hacer con Labview?" (http://www.ni.com/labview/esa) **<sup>I</sup>**

Consultado el: 12 de Abril de 2016

- **NI "Compre Labview"** (http://www.ni.com/labview/buy/esa/) Consultado el: 20 de Abril de 2016
- "Análisis de Ancho de Banda" (http://aprenderintemet.about.com/od/Glosario/a/Ancho-De-Banda.htm) Consultado el: 10 de Mayo del 2016
- **<sup>0</sup> PEREZ HERRERA ENRIQUEZ,** 1998, Introduccién **a** las Telecomunicaciones Modernas, Editorial Limusa, 410 pág.
- **<sup>0</sup> CABALLERO JOSE M,** 1998, Redes de Banda Ancha, Editorial Marcombo, 250 pág.
- <sup>o</sup> MUNOZ RODRiGUES **DAVIS,** 2002, Sistemas Inalémbricos dc Comunicacién Personal, Editorial Marcombo, 335 pég.

ANEXO: MATRIZ DE CONSISTENCIA

K030 K;  $\rm{co}10$  $\sum_{i=1}^N$ 

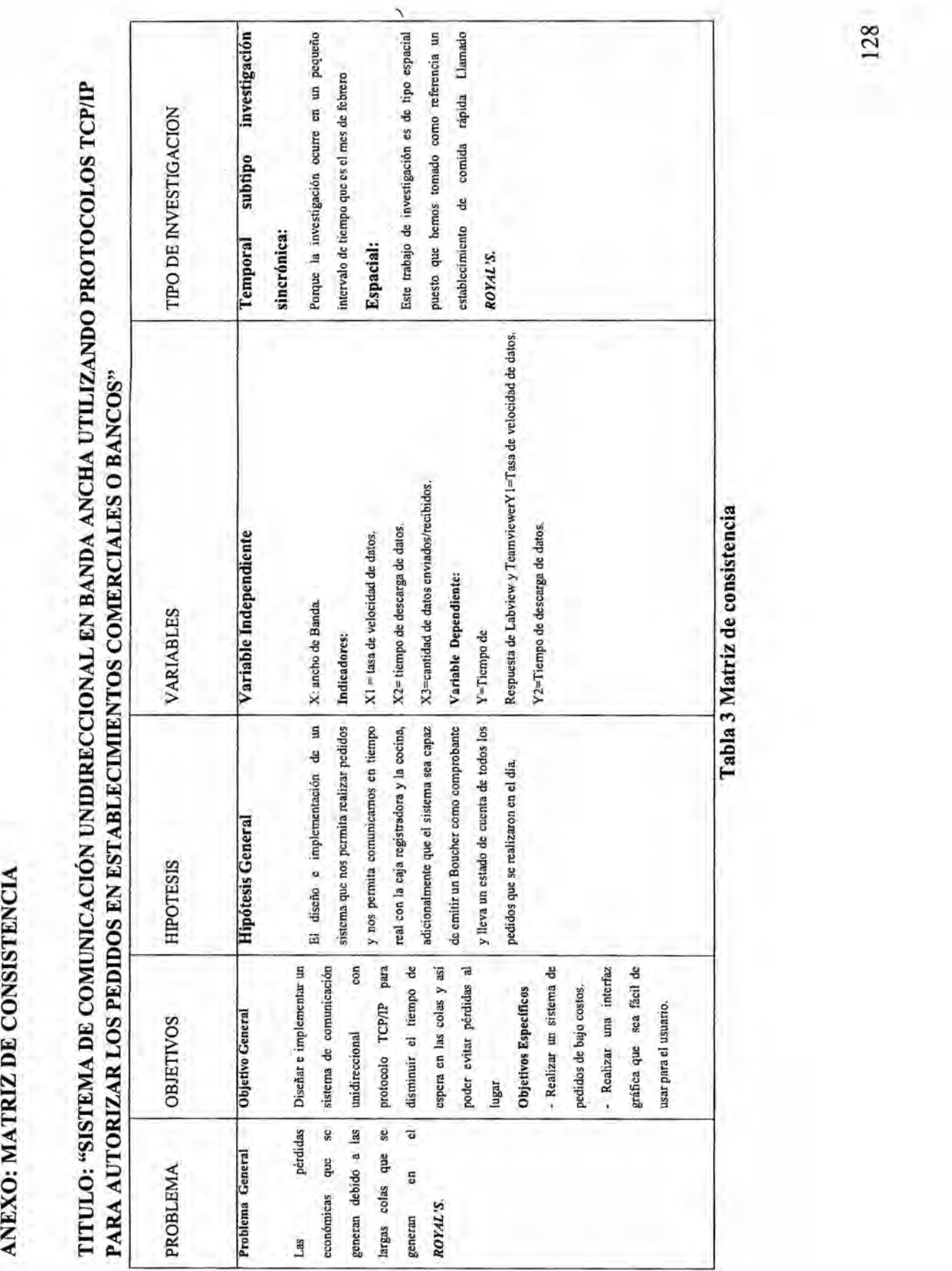

Tabla 3 Matriz de consistencia